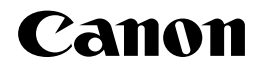

# **CR-HIT/HIW/MEO/MEQ/MER/MET/MEU/MEV** コントロールROM

# バーコードプリントガイド

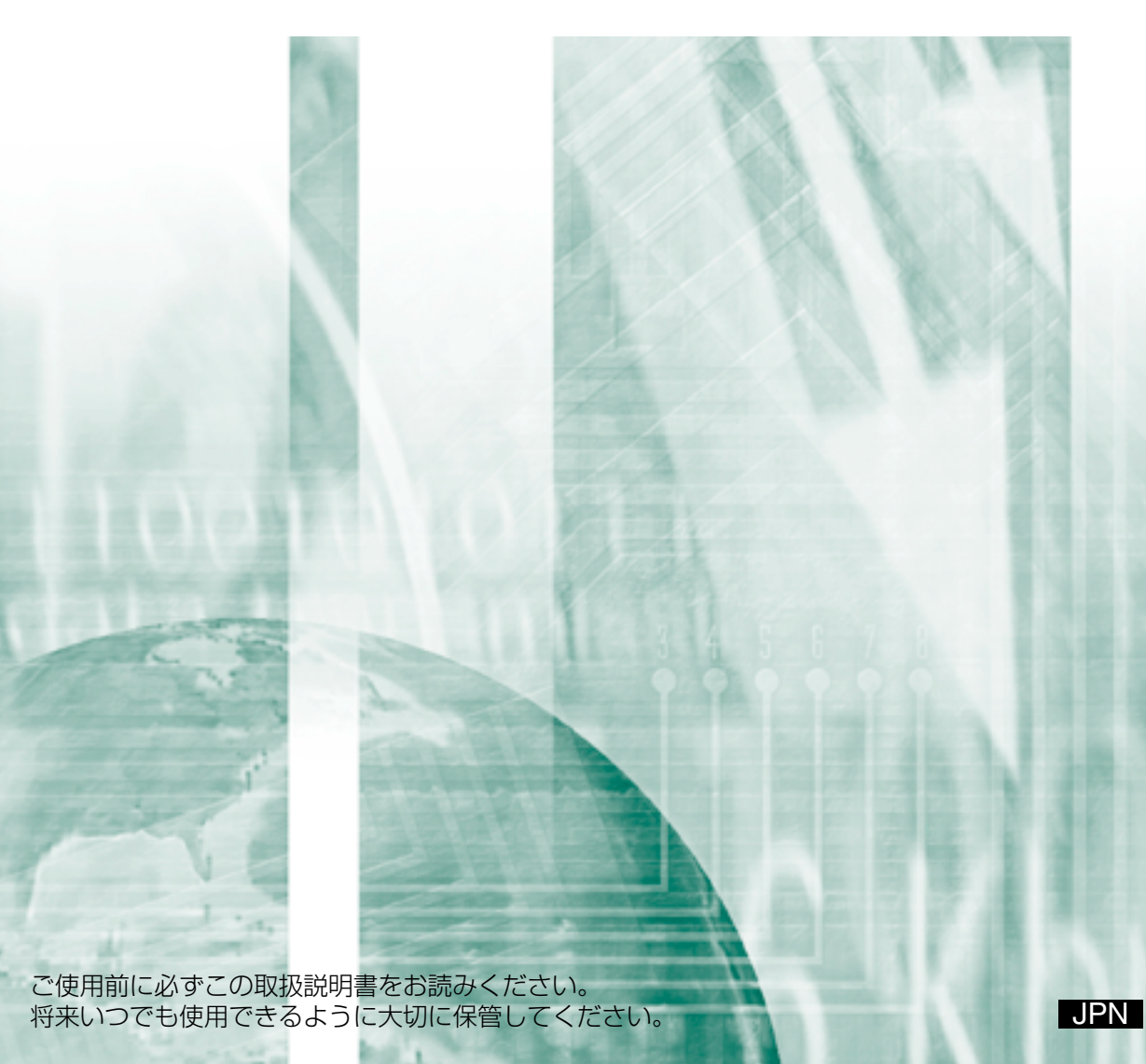

本書では、コントロールROMで使用できるバーコードの種類、印字方法、印字サンプ ル等を説明いたします。

本ROMを正しくご使用いただくために、ご使用になる前に必ず本書をお読み下さい。

#### ■ 注意

- 1. 本書の内容の一部または全部を無断転載することは、禁止されています。
- 2. 本書の内容は、将来予告なしに変更する場合があります。
- 3. 本書の内容は、万全を期して制作しております。万一、ご不審な点や誤り、あるいは 記載もれなど、お気づきのことがありましたらご連絡ください。
- 4. 運用した結果の影響につきましては、上記3.項にかかわらず、一切の責任を負いかね ます。

■ 商標について

Canon、Canonロゴ、LBP、LIPSはキヤノン株式会社の商標です。 Microsoft、Windowsは、米国Microsoft Corporationの米国およびその他の国におけ る登録商標または商標です。

その他の各会社、各製品は各社の商標または登録商標です。

Copyright©2008 Canon Inc. ALL RIGHTS RESERVED

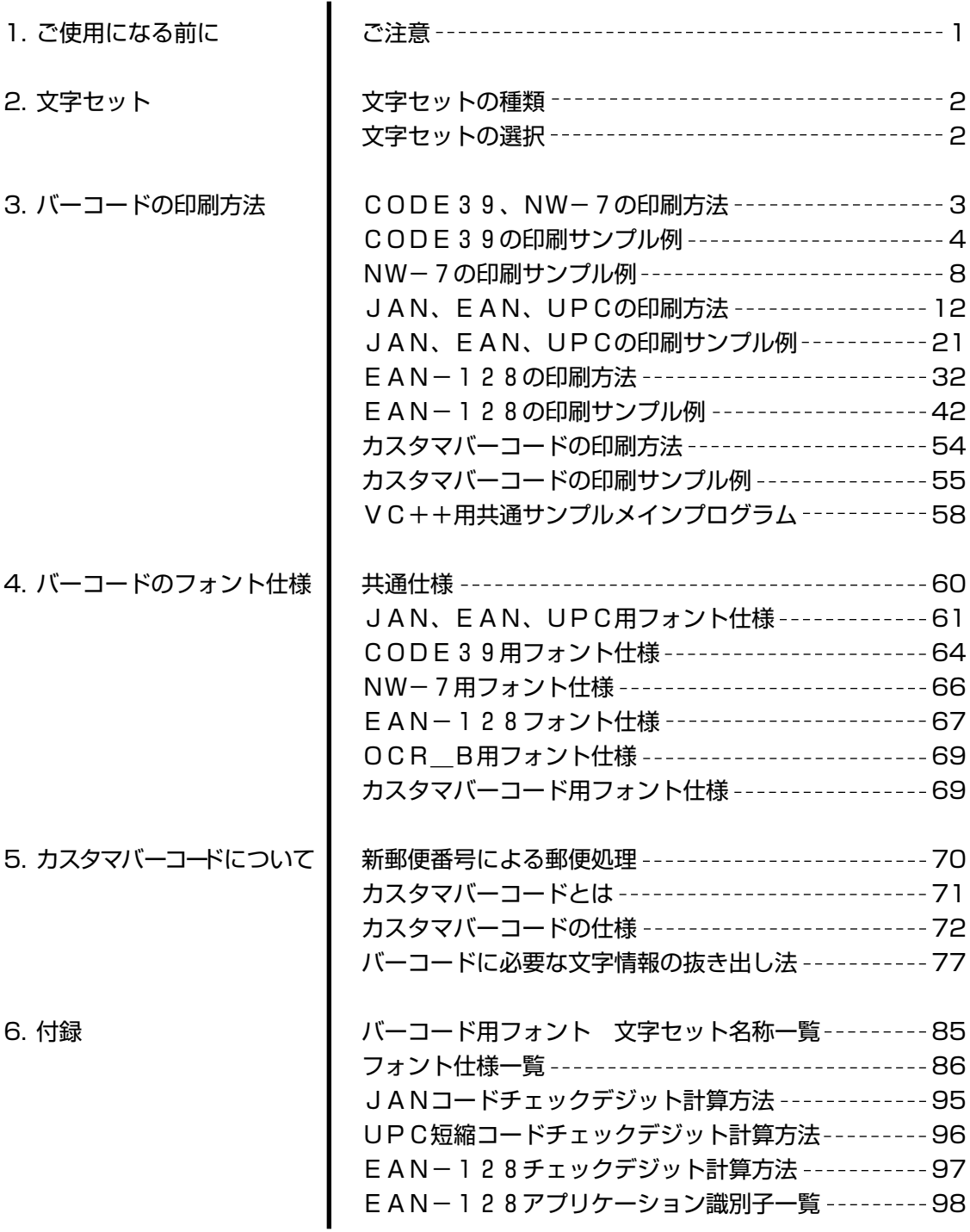

## 1. ご使用になる前に

## ご注意

お使いのLBPシリーズによっては、本 ROMを使用できない機種があります。 本 ROM が使用できるかどうかについては、LBPシリーズに付属の「設置ガイド」または 「ユーザーズガイド」をご覧ください。

本ROMは、以下のトランスレータでのみバーコード印刷にご使用になれます。

■ LIPSトランスレータ ■ I5577トランスレータ ■ N201トランスレータ \*1 ■ ESC/Pトランスレータ \*1

\*1 CR-MEU/MEVのみ

本ROMにて印刷されたバーコードは、紙の質やトナーの濃度等の原因で全ての読み取り機 では読み取れない場合がありますので、予めご了承下さい。

動作確認をした機種

- バーコード検査装置 CodaScanⅡ
- ハンディターミナル ST-100  $HT-970$
- (1)バーコードの印字可能領域は、LBPシリーズの仕様上、用紙の端から上下左右5mmを 除く領域です。

詳細はLBPシリーズのマニュアルをご覧下さい。

- (2)印字するバーコードのサイズによっては、フォントの仕様上、印字可能領域を外れて印 字されない場合もあります。
- (3)反射率の低い用紙(再生紙等)では、読み取り機での精度が悪化します。 そのような場合は、ドット幅を太くするか、反射率の高い用紙をご使用になることをお すすめします。
- (4)LBPシリーズのトナーの濃度によって、印刷されたバーコードの読み取り機で精度の 変化が生じる場合があります。通常の場合、工場出荷時の設定で支障はありませんが、 読み取り機の精度が悪く、(3)の調整を行った後でも、改善されない場合は、濃度調 整を行うことで、読み取り機の精度が向上することがあります。

## 文字セットの種類

本フォントROMの文字セットで印字出来るバーコードは、以下の6書体となります。

- $\cdot$  CODE39
- $\cdot$  NW $-7$
- ・JAN(EAN、UPC)
- $\cdot$  FAN-128
- ・標準料金代理収納用EAN-128
- ・カスタマバーコード(郵便番号バーコード)

## 文字セットの選択

文字セットを選択するには、文字セット名称で選択して下さい。 詳細は、付録の文字セット名称一覧をご覧下さい。

- 初めてLBPシリーズ出力ソフトウェアを開発される場合には、プログラマーズマニュアル が必要です。
	- ・プログラマーズマニュアルソフトウェア解説書
	- ・プログラマーズマニュアルコマンドリファレンス
	- ・プログラマーズマニュアルクックブック

## CODE39、NW-7の印刷方法

- LIPSモード(スケーラブルフォント)での印刷方法 *1*
	- ① 文字セット名称選択命令にて、印字するバーコードの文字セットを選択してプリンタに 送って下さい。
		- ② バーコードデータをプリンタに送る事によってバーコードの印刷ができます。
- 各エミュレーションモード(ドットフォント)での印刷方法 *2*
	- ① 文字セット名称選択命令Iのコマンドをプリンタに送る事によって印刷します。

(例)I5577エミュレーションモード時、文字セット名称"C3060.BAR"で バーコードデータ\*12345\*を印刷する場合

ESC<sup>-</sup> [SOH] [NUL] [SP] [SP] ? f C3060. BAR, 100, 100, 000, \* 12345\*

上記を HEX コードで表すと以下のようになります。

{HEX 1B 7E 01 00 20 20 3F 66 43 33 30 36 30 2E 42 41 52 2C 31 30 30 2C 31 30 30 2C 30 30 30 2C 2A 31 32 33 34 35 2A}

注意:エミュレーションモードとは、各オプションコントロールROMご使用時のモード です。

LIPSモードは、LIPSⅢ又はLIPSⅣでご使用になれます。

LIPSの詳細は、別売りのソフトウェア概要書、コマンドリファレンスマニュア ルをご参照下さい。

# CODE39の印刷サンプル例

例 1 LIPSモードで、「\*1234567890\*」のCODE39のバーコードと OCR\_B文字でコード番号を印刷する場合。(メインプログラムは章末を参照)

## サンプルプログラム(VC++)

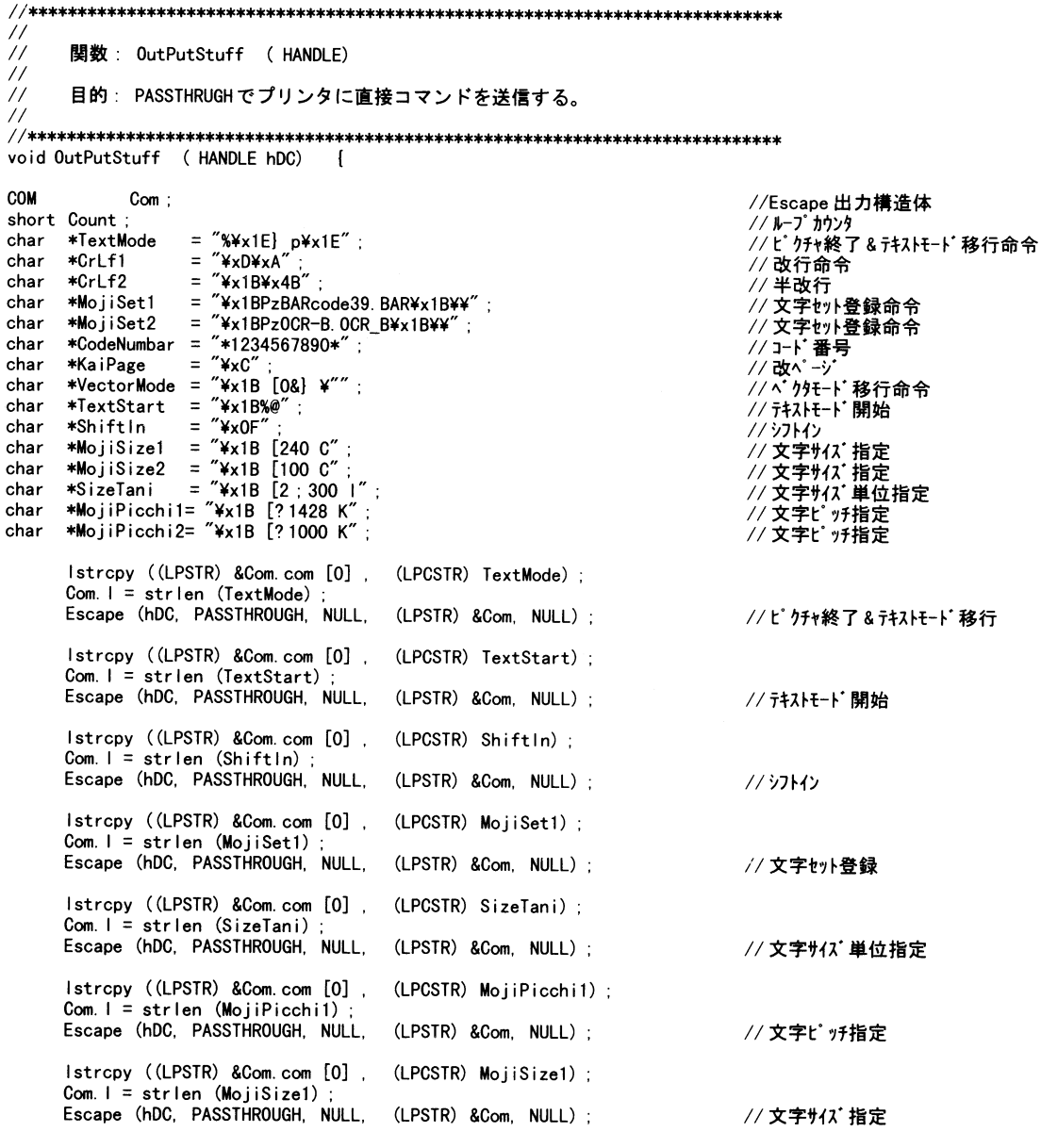

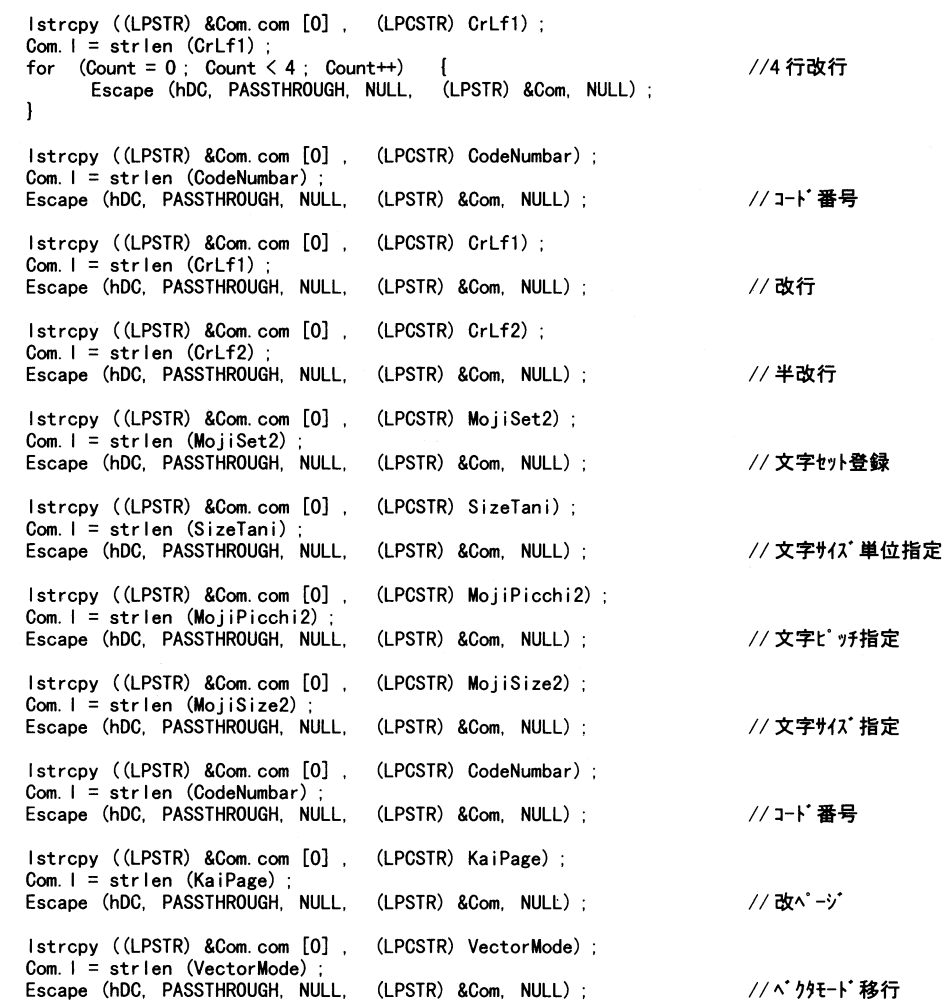

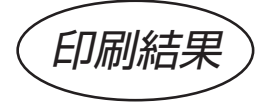

 $\bar{1}$ 

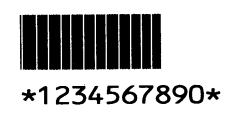

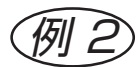

 $\widehat{\mathbb{W}}$  2 LIPSモードで、「\*1234567890\*」のCODE39のバーコードと OCR\_B文字でコード番号を印刷する場合。

#### サンプルプログラム(BASIC)

 $10$ **REM \*\*\*\*\*** CODE39 LIPSモード 印刷  $****$ LPRINT CHR\$ (&H1B) ; CHR\$ (&H25) ; CHR\$ (&H40) ; 20 テキストモード開始 30 LPRINT CHR\$(&H1B);CHR\$(&H50);"31";CHR\$(&H3B);"300";CHR\$(&H3B);"1";CHR\$(&H4A);CHR\$(&H1B);CHR\$(&H5C);<br>LPRINT CHR\$(&H1B);CHR\$(&H5B);"0";CHR\$(&H22);"p"; 40 50 LPRINT CHR\$ (&H1B); CHR\$ (&H3C); 60 ソフトリセット 70 LPRINT CHR\$ (&HOF); シフトイン LPRINT CHR\$ (&H1B) : "PzBARcode39. BAR" : CHR\$ (&H1B) : "\" 80 90 100 LPRINT CHR\$(&H1B);CHR\$(&H5B);"2";CHR\$(&H3B);"300";"<br>110 LPRINT CHR\$(&H1B);CHR\$(&H5B);"?1428";" K";<br>120 LPRINT CHR\$(&H1B);CHR\$(&H5B);"240";" C"; 文字ピッチ指定 文字サイズ 指定 改行 130 LPRINT CHR\$ (&HD) : CHR\$ (&HA) : 改行 140 LPRINT CHR\$ (&HD); CHR\$ (&HA); 150 LPRINT CHR\$ (&HD); CHR\$ (&HA); 改行 160 LPRINT CHR\$ (&HD); CHR\$ (&HA); 改行 170 LPRINT "\*1234567890\* バーコード印字 180 LPRINT CHR\$ (&HD); CHR\$ (&HA); 改行 190 LPRINT CHR\$(&H1B); CHR\$(&H4B) 半改行 200 REM \*\*\*\*\* OCR B 文字 印刷 \*\*\*\*\* 210 LPRINT CHR\$ (&H1B); "PZOCR-B. OCR\_B"; CHR\$ (&H1B); "\" 文字セット名称選択 220 サイズ単位選択 230 LPRINT CHR\$ (&H1B) ; CHR\$ (&H5B) ; "2" ; CHR\$ (&H3B) ; "300" ; " 230 LPRINT CHR\$ (&H1B); CHR\$ (&H3B); 2 ; CHR\$ (&H3B)<br>240 LPRINT CHR\$ (&H1B); CHR\$ (&H5B); "?1000";" K";<br>250 LPRINT CHR\$ (&H1B); CHR\$ (&H5B);" 100";" C"; 文字! "升指定 文字サイズ 指定 260 LPRINT "\*1234567890\*"; コート 番号印字<br>改べ ージ 270 LPRINT CHR\$ (&HC) ; 280 ジョブ 終了命令 290 LPRINT CHR\$(&H1B); CHR\$(&H50); CHR\$(&H30); CHR\$(&H4A); CHR\$(&H1B); CHR\$(&H5C); 300 END

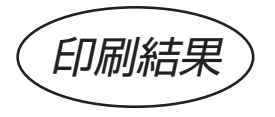

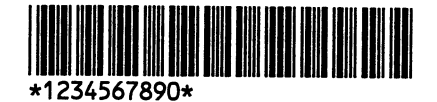

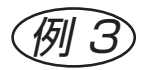

例 3 I5577のエミュレーションモードで、3ドットモジュール、高さ100ドットの「\* 1234567890\*」のCODE39のバーコードとOCR\_B文字でコード番 号を印刷する場合。

## <u>サンプルプログラム(BASIC)</u>

10 REM \*\*\*\*\* CODE39 15577エミュレーションモード 印刷 \*\*\*\*\* 20 LPRINT CHR\$ (&HD) : CHR\$ (&HA) : 改行 30 LPRINT CHR\$ (&HD) ; CHR\$ (&HA) 改行 40 LPRINT CHR\$ (&HD) ; CHR\$ (&HA) 改行 50 LPRINT CHR\$ (&HD) ; CHR\$ (&HA) 改行 60 文字セット名称選択(印字) 70 LPRINT CHR\$ (&H1B) ; CHR\$ (&H7E) ; CHR\$ (&H01) ; CHR\$ (&H00) ; CHR\$ (&H26) ; CHR\$(&H20) ;<br>CHR\$ (&H3F) ; CHR\$ (&H66) ; "C3100 BAR, 100, 100, 000, \*1234567890\*" ; '改行 80 LPRINT CHR\$ (&HD) ; CHR\$ (&HA) ; 90 REM \*\*\*\*\* 0CR\_B文字 印刷 \*\*\*\*\* '文字セット名称選択(印字) 100 110 LPRINT CHR\$ (&H1B) ; CHR\$ (&H7E) ; CHR\$ (&H01) ; CHR\$ (&H00) ; CHR\$ (&H27) ; CHR\$ (&H20) ; CHR\$ (&H20) ; CHR\$ (&H20) ; 120 LPRINT CHR\$ (&HC) ; 改ページ 130 END

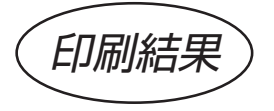

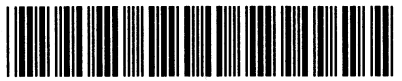

\*1234567890\*

# NW-7の印刷サンプル例

<u>(例) )</u> L I P Sモードで、| A 1 2 3 4 5 6 7 8 9 0 A」のNW− 7のバーコードとO C R\_B 文字<br>【 でコード番号を印刷する場合。(メインプログラムは章末を参照)

#### サンプルプログラム(VC++)

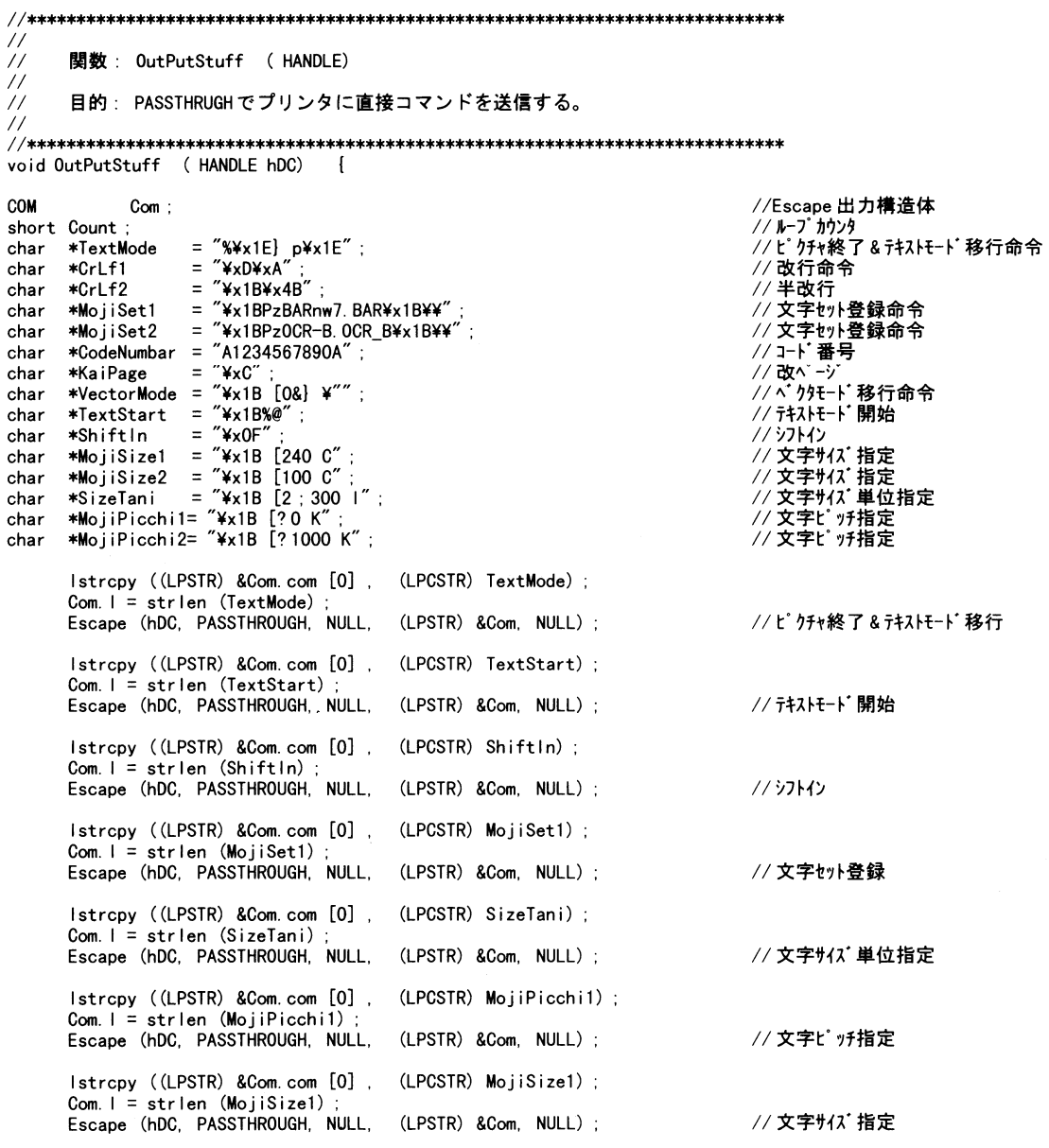

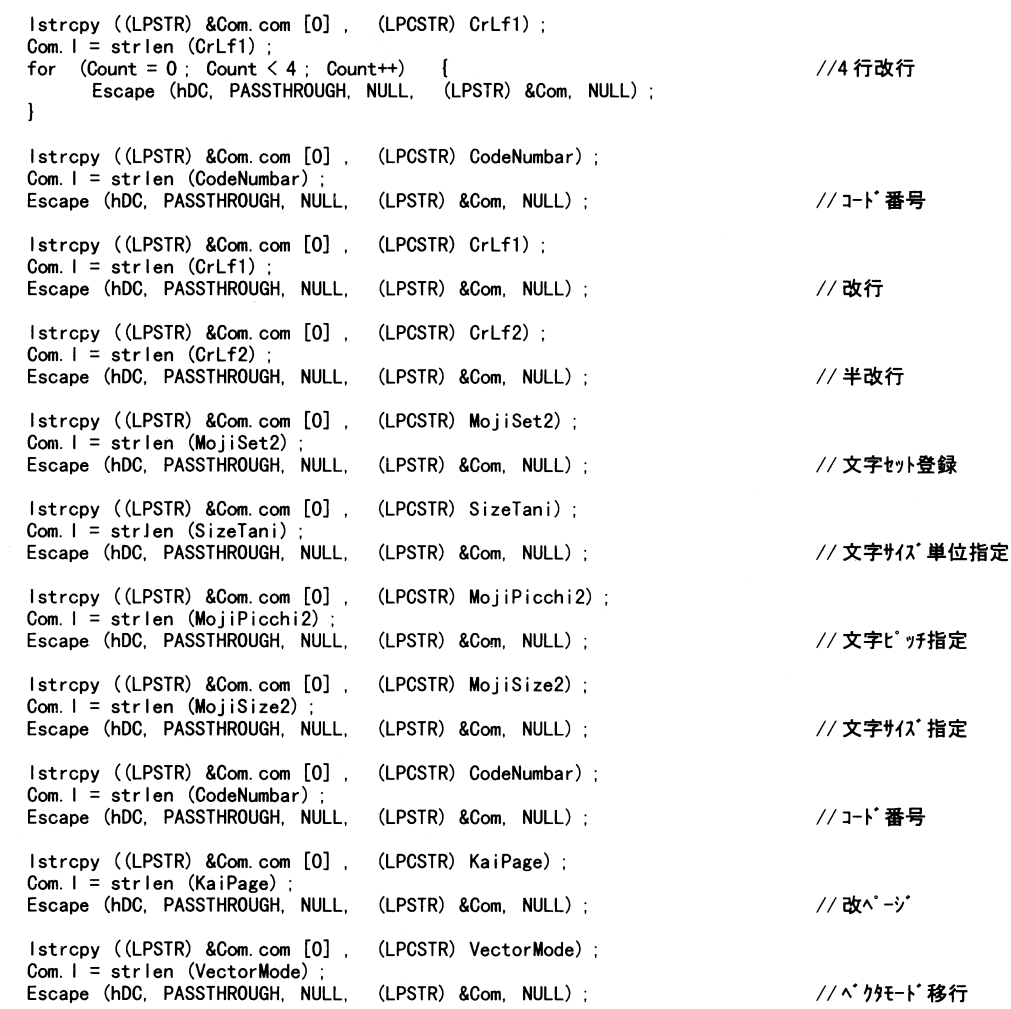

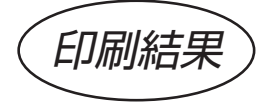

 $\bar{\bf j}$ 

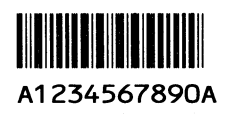

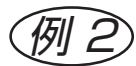

LIPSモードで、「A1234567890A」のNW-7のバーコードとOCR B文字 でコード番号を印刷する場合。

#### サンプルプログラム(BASIC)

NW-7 LIPSモード 印刷 10 RFM \*\*\*\*\* \*\*\*\*\* 20 LPRINT CHR\$ (&H1B); CHR\$ (&H25); CHR\$ (&H40); ' テキストモード開始 30<br>
40 LPRINT CHR\$ (&H1B) ; CHR\$ (&H50) ; "31" ; CHR\$ (&H3B) ; "300" ; CHR\$ (&H3B) ; "1" ; CHR\$ (&H4A) ; CHR\$ (&H1B) ;<br>بالكارية (BHA) ; CHR\$ (&H50) ; "31" ; CHR\$ (&H3B) ; "300" ; CHR\$ (&H3B) ; "1" ; CHR\$ (&H4A) ; CHR\$ (&H CHR\$ (&H5C) 50 LPRINT CHR\$ (&H1B); CHR\$ (&H5B); "0"; CHR\$ (&H22); "p"; 60 LPRINT CHR\$ (&H1B); CHR\$ (&H3C); ' ソフトリセット 70 LPRINT CHR\$ (&HOF) ; \* ジョトイン 80 LPRINT CHR\$ (&H1B) ; "PzBARnw7. BAR" ; CHR\$ (&H1B) : "\" ; 文字的名称選択 90 为 17 单位選択 100 LPRINT CHR\$ (&H1B) ; CHR\$ (&H5B) ; "2" ; CHR\$ (&H3B) ; "300" ; " 1" ;<br>110 LPRINT CHR\$ (&H1B) ; CHR\$ (&H5B) ; "?0" ; " K" ;<br>120 LPRINT CHR\$ (&H1B) ; CHR\$ (&H5B) ; "240" ; " C" ; '文字ピッチ指定 文字サイズ 指定 ,改行 130 LPRINT CHR\$ (&HD); CHR\$ (&HA); ,政行 140 LPRINT CHR\$ (&HD); CHR\$ (&HA); ,改行 150 LPRINT CHR\$ (&HD); CHR\$ (&HA); ,改行 160 LPRINT CHR\$ (&HD); CHR\$ (&HA); 170 LPRINT "A1234567890A" ,"、-コード印字 ' 改行 180 LPRINT CHR\$ (&HD); CHR\$ (&HA) 190 LPRINT CHR\$ (&H1B); CHR\$ (&H4B) :半改行 200 REM \*\*\*\*\* OCR B 文字 印刷 \*\*\*\*\*<br>210 LPRINT CHR\$ (&H1B) ; "Pz0CR-B. OCR\_B" ; CHR\$ (&H1B) ; "¥" ; 7 文字セット名称選択 サイズ 単位選択 220 230 LPRINT CHR\$ (&H1B) : CHR\$ (&H5B) : "2" : CHR\$ (&H3B) : "300" : " 1" :<br>240 LPRINT CHR\$ (&H1B) : CHR\$ (&H5B) : "? 1000" : " K" :<br>250 LPRINT CHR\$ (&H1B) : CHR\$ (&H5B) : "100" : " C" :<br>260 LPRINT "A1234567890A" : ' 文字ピッチ指定 文字サイズ 指定 コード番号印字 270 LPRINT CHR\$ (&HC); 改ページ 280 ジョブ終了命令 290 LPRINT CHR\$ (&H1B) ; CHR\$ (&H50) ; CHR\$ (&H30) ; CHR\$ (&H4A) ; CHR\$ (&H1B) ; CHR\$ (&H5C) ; 300 END

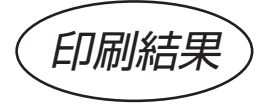

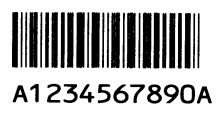

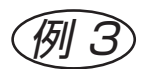

 $\widehat{M\!I}$  15577のエミュレーションモードで、3ドットモジュール、高さ100ドットの「A1234 567890A」のNW-7のバーコードとOCR\_B文字でコード番号を印刷する場合。

## サンプルプログラム(BASIC)

10 REM \*\*\*\*\* NW-7 15577エミュレーションモード 印刷 \*\*\*\*\* 20 LPRINT CHR\$ (&HD) ; CHR\$ (&HA) ; 改行 30 LPRINT CHRS (&HD) ; CHRS (&HA) 改行 40 LPRINT CHR\$ (&HD) ; CHR\$ (&HA) 改行 50 LPRINT CHR\$ (&HD) ; CHR\$ (&HA) 改行 文字セット名称選択 (印字) 60 70 LPRINT CHR\$ (&H1B) ; CHR\$ (&H7E) ; CHR\$ (&H01) ; CHR\$ (&H00) ; CHR\$ (&H26) ; CHR\$ (&H20) ; CHR\$ (&H3F) ; CHR\$ (&H66) ; "N3100. BAR, 100, 100, 000, A1234567890A" ; 80 LPRINT CHR\$ (&HD) ; CHR\$ (&HA) ; '改行 90 REM \*\*\*\*\* 0CR\_B文字 印刷 \*\*\*\*\* 100 ど文字セット名称選択(印字) 110 LPRINT CHR\$ (&H1B) ; CHR\$ (&H7E) ; CHR\$ (&H01) ; CHR\$ (&H00) ; CHR\$ (&H27) ; CHR\$ (&H20) ; CHR\$ (&H3F) ; CHR\$ (&H66) ; "A2032. OCR\_B, 100, 100, 000, A1234567890A" ; '改ページ 120 LPRINT CHR\$ (&HC) ; 130 END

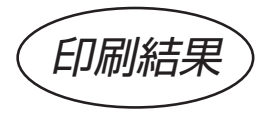

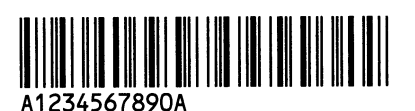

## JAN、EAN、UPCの印刷方法

JAN、EAN、UPCのバーコードを印字する為には、JAN、EAN、UPCそれぞれ の仕様にあった文字セットを選択してバーコードを印刷します。

本フォントROMでは、JAN、EAN、UPC用のバーコードの文字セットが内蔵されて いますので、バーコードの仕様にあわせた文字セットを選択する事で、確実にバーコードが 印刷できます。(文字セットの切り換えによる印字)

さらに、印刷するバーコードの文字コードを本フォントROM用の文字コードに置き換える 事によって1つの文字セットだけで印刷する事もできます。(文字コードの置き換えによる 印字)

文字コードの置き換えによる印字の方が文字セットの切り換えによる印字よりも制御コマン ドを少なくして印字できます。

特にエミュレーションモードで印字する場合には、制御の方法がより簡単に行う事ができま す。

尚、LIPSモードとエミュレーションモードでは、同じバーコードを印刷する場合でも、 印刷する為の制御方法が異なりますのでご注意下さい。

文字セットの切り換えによる印刷方法 *1*

JAN、EAN、UPCコードのデータキャラクタは0~9までですが、それぞれのデータ パターンA~D(15ページ参照)にしたがって、文字セットを切り換える必要があります。 これは、データパターンが異なる場合、同じコードでもバーコードのデザインが違うためで す。たとえばJAN8桁は、1桁目(パターンA)の位置での"0"と5桁目(パターンC) の位置での"0"とでは、バーコードデザインが異なります。

以下の方法は、それぞれのデータパターンA~Dに該当する文字セットを切り換えながら印 字します。

## **1-1** LIPSモードでの印刷方法

以下の手順でプリンタに送る事によって印刷できます。

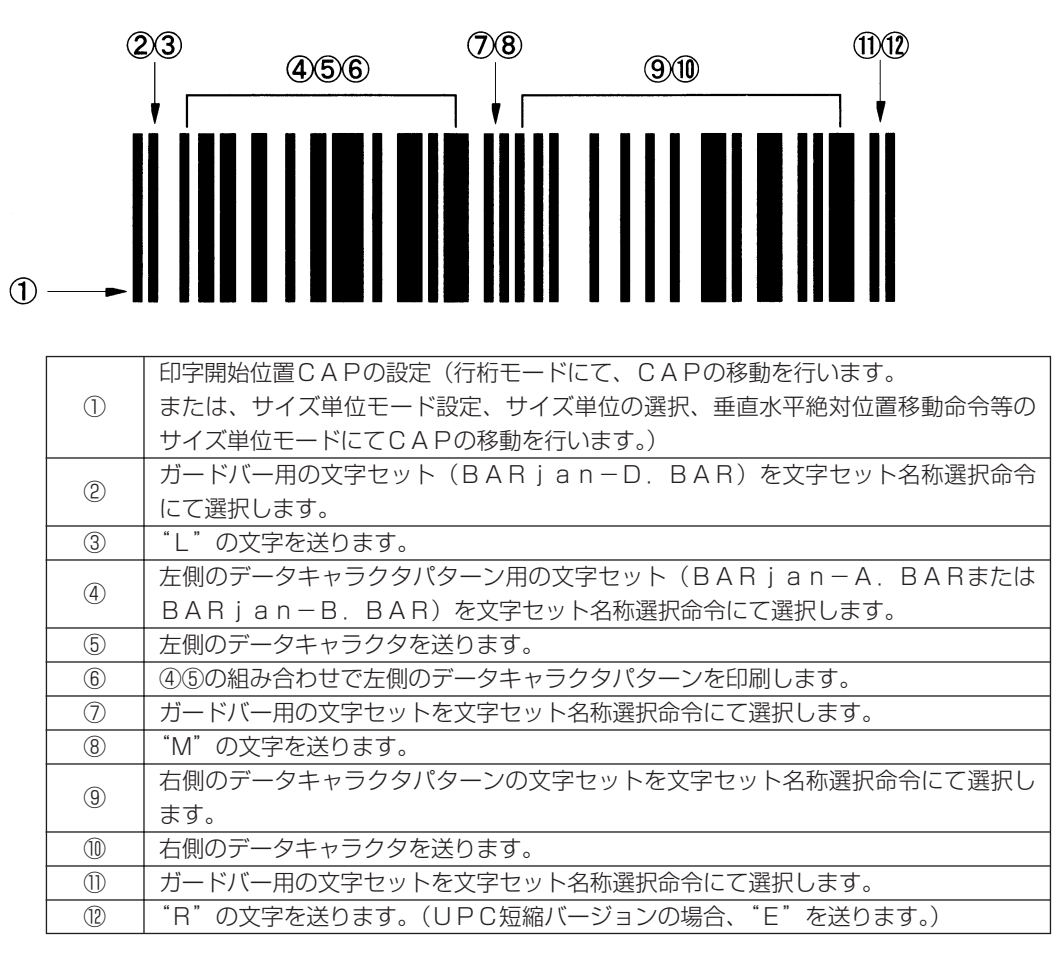

**1-2** 各エミュレーションモードでの印刷

次の手順で、プリンタにコマンドを送る事によって印刷できます。

補足:②のコマンド体系にて、LIPSの命令を各々プリンタに送ります。 LIPSの命令は、LIPSモードでの印刷方法をご参照下さい。

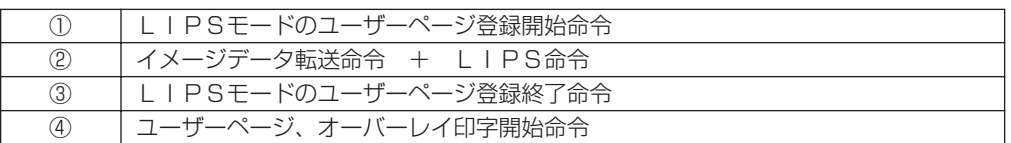

④のコマンドの後、印字データをプリンタに送る事によってバーコードが印刷され ます。

注意:エミュレーションモードとは、各オプションコントロールROMご使用時のモード です。

エミュレーションモードで印刷する場合には必ずバーコードのフォント、OCR- Bフォントを印刷するページの先頭で行って下さい。(ページの途中で印刷する事 はできません。)また、1ページに複数個のバーコードを印刷する場合には②のイ メージデータ転送命令+LIPS命令で印刷する位置にCAPを移動してバーコー ドの印刷を行って下さい。

イメージデータの転送命令のパラメータのバイト数は必ずLIPS命令のコマンド のバイト数を指定して下さい。

バイト数の指定が誤っている場合には、正常にバーコードが印刷できなくなります。 エミュレーションモードのコマンド(LIPSモードのユーザーページ登録開始、 終了命令、イメージデータの転送命令、ユーザーページオーバーレイ印字開始等) の詳細は各コントロールROMのユーザーズガイドをご参照下さい。

LIPSの詳細は、別売りのソフトウェア概説書、コマンドリファレンスマニュア ルをご参照下さい。

JAN、EAN、UPC印刷の文字セットの切り換えは、以下の組み合わせになります。

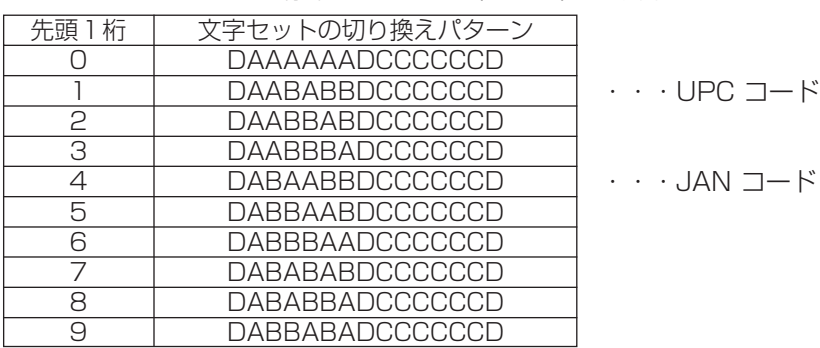

JAN、EAN、UPC標準バージョン(13桁)の場合

JAN、EAN短縮バージョン (8桁) の場合

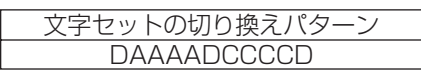

UPC短縮バージョンの場合

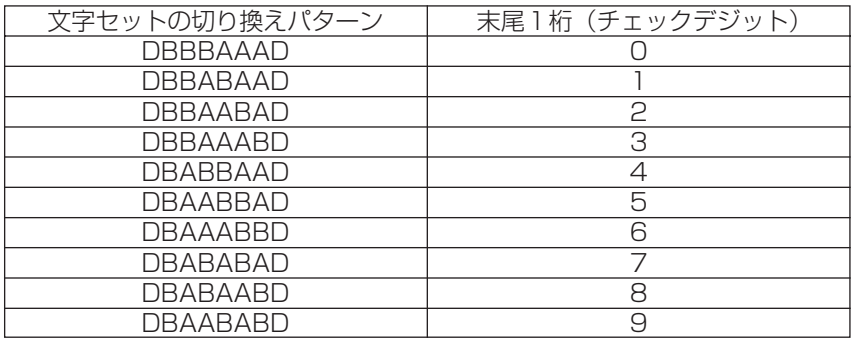

補足: A = J \_ \_ \_ \_ \_ A. B A R 又は B A R j a n - A. B A R  $B = J$  \_ \_ \_ \_ B. BAR  $\nabla$   $\vec{a}$  BAR jan-B. BAR  $C=J$  \_ \_ \_ \_ C. BAR  $\bar{x}$  \_ BAR jan-C. BAR  $D = J$ <sub>\_\_\_</sub>\_D. BAR  $\nabla$ は BARjan-D. BAR の文字セットの略称です。

JAN、EAN、UPCの末尾がチェックデジットになっておりますが、チェックデジット が正しくないデータの場合、バーコードが読み取れないことがあります。 正当なデータにするためにチェックデジットを付加する時は、ユーザーアプリケーションで 行って下さい。 チェックデジットの算出方法は、付録JANコードチェックデジット計算方法のページをご 参照下さい。

#### 文字コードの切り換えによる印刷方法 *2*

JAN、EAN、UPCコードはデータパターンによって、同一コードでもバーコードのデ ザインが違うことは前項で説明しましたが、当フォントROMでは、異なるデータパターン のデザインを、別のコードとして1つの文字セット (J\_ \_ \_ \_ \_A.BAR又はBAR j an-A. BAR)に格納しています。たとえば、データパターンCでのコード"0"のデ ザインはコード"P"として格納しています。

以下の方法は、印字する文字コードを置き換えることにより、1つの文字セットで印字しま す。

### **2-1** LIPSモードでの印刷方法 以下の手順でプリンタに送る事によって印刷できます。

- ① 文字セット(BARjan-A.BAR)を文字セット名称選択命令にて選択します。
- ② JAN、EAN、UPC等印刷するバーコードに合わせて文字コードを指定します。 文字コードの置換方法は、17ページ以下をご参照下さい。
- **2-2** 各種エミュレーションモードでの印刷方法
	- ① 文字セット名称選択命令Iのコマンドをプリンタに送る事によって印刷します。
		- (例)ESC/Pエミュレーションモード時、文字セット名称"J3060A.BAR" でバーコードデータ 912345678904 を印刷する場合 ESC I [SP] \_ \_ f J3060A.BAR, 100, 000, 000, L9A23DEMVWXY PTN

注意:文字セット名称選択命令Iの各パラメータは、以下の様に設定して下さい。

文字セット名称 : J\_\_ A.BARの文字セット 横 拡 大 率 : 1/2~2倍 縦 拡 大 率 : 1/2~2倍 文字ピッチ : 文字セット固有の文字ピッチ 但し、縦横の拡大率を1/2、2倍の組み合わせでの指定時はそれぞれ等倍になりま すので、ご注意下さい。 文字コードのバイト数 : バーコードの文字コードのバイト数 文 字 コ ー ド : バーコードの文字コード バーコードの文字コードは、JAN、EAN、UPC等によって文字コードを置換 して指定する必要があります。 文字コードの置換方法は、17ページ以下をご参照下さい。

2-3 文字コードの置換

① JAN、EAN、UPC標準バージョンの場合

コード番号1桁目によって以下の文字コード置換パターンに従って文字コードを指定し ます。

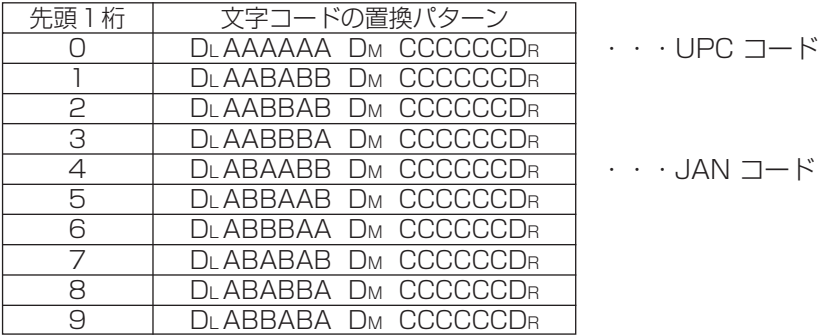

解説:コード番号の1桁目によって2桁目から13桁目を上記の置換パターンで各桁の バーコードを指定します。

- DL = L (文字コード4C(h))レフトガードバー
- DM = M(文字コード4D(h))センターガードバー
- DR = N (文字コード4E(h))ライトガードバー
- A = データキャラクタ 0~9 (文字コード30(h)~39(h))を そのまま指定します。
- B = データキャラクタ 0~9 (文字コード30(h)~39(h))を@~I (文字コード40(h)~49(h))に置換 して指定します。
- C = データキャラクタ 0~9 (文字コード30(h)~39(h))をP~Y (文字コード50(h)~59(h))に置換 して指定します。

尚、A、B、Cパターンの置換は、20ページ表1-1の置換表をご参照下さい。

② JAN、EAN短縮バージョンの場合

以下の文字コード置換パターンに従って文字コードを指定します。

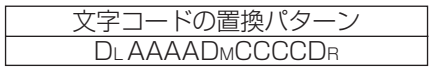

解説:DL = L (文字コード4C(h))レフトガードバー DM = M(文字コード4D(h))センターガードバー DR = N (文字コード4E(h))ライトガードバー A = データキャラクタ 0~9 (文字コード30(h)~39(h))を そのまま指定します。 C = データキャラクタ 0~9 (文字コード30(h)~39(h))をP~Y (文字コード50(h)~59(h))に置換 して指定します。

尚、A、Cパターンの置換は、20ページ表1-1の置換表をご参照下さい。

③ UPC短縮バージョンの場合

コード番号の末尾の番号によって、以下の文字コードの置換パターンに従って文字コー ドを指定します。

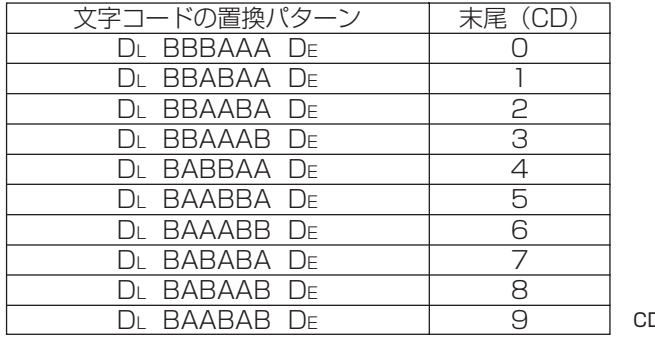

D = チェックデジット

解説:文字コードの末尾はチェックデジット(以下CD)となっています。

CDによって上記の文字コードの置換パターンに従って各桁の文字コードを指定し ます。UPC短縮のCDの計算方法は、付録UPC短縮のチェックデジット計算方 法のページをご参照下さい。また、コード番号2桁目から、7桁目の6桁をバーコ ードとして印字、先頭1桁目と末尾のCDは、バーコードとして印字しません。

- $D_L$  = L (文字コード4 C(h))
- $D_E = 0$  (文字コード4 F(h))
- A = 文字コード 0~9 (文字コード30(h)~39(h))を そのまま指定します。
- B = 文字コード 0~9 (文字コード30(h)~39(h))を@~I (文字コード40(h)~49(h))に置換 して指定します。

尚、A、Bパターンの置換は、20ページ表1-1の置換表をご参照下さい。

表1-1 A、B、Cパターンの置換表

| ∓*.<br>$-5$<br>$\mathsf{N}^\circ \mathsf{Q} - \mathsf{N}$ |                 |   | $\mathcal{P}$ | 3      | 5 | 6 |   | 8 | ∩ |
|-----------------------------------------------------------|-----------------|---|---------------|--------|---|---|---|---|---|
|                                                           |                 |   | $\supset$     | $\cap$ | 5 | 6 |   | 8 |   |
| F                                                         | $^{\copyright}$ | А | В             | ⌒<br>U | Е |   | G |   |   |
|                                                           | ∩               | Q | R             | S      |   |   | W |   |   |

尚、ライトガードバーは、文字セット切り換えの印刷の場合と指定する文字コードが異なり ますのでご注意下さい。

例1) JANコード (13桁) "912345678904" を印字する場合 →指定するコードは以下の様になります。 "L9A23DEMVWXYPTN" ↑ レフト ガードバー ↑ センター ガードバー ↑ ライト ガードバー

例2) JANコード (8桁) "91234567"を印字する場合 →指定するコードは以下の様になります。 "L9123MTUVWN"

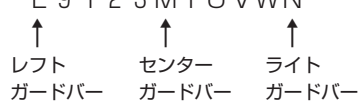

例3)UPCコード(短縮)"01234505"を印字する場合 →指定するコードは以下の様になります。

"LA23DE0O"

↑ レフト ガードバー ↑ UPC短縮用 ライトガードバー

## JAN、EAN、UPCの印刷サンプル例

#### 文字セットの切り換え方法による印刷サンプル

例 1 LIPSモードで、文字セットの切り換えによる方法でJAN13桁のバーコードと OCR\_B文字でコード番号を印刷する場合。(メインプログラムは章末を参照)

## サンプルプログラム(VC++)

 $11$ \*\*  $\frac{7}{11}$ 

関数: OutPutStuff ( HANDLE)

目的: PASSTHRUGH でプリンタに直接コマンドを送信する。

 $\mu$ 

void OutPutStuff ( HANDLE hDC) {

 $\frac{7}{11}$ 

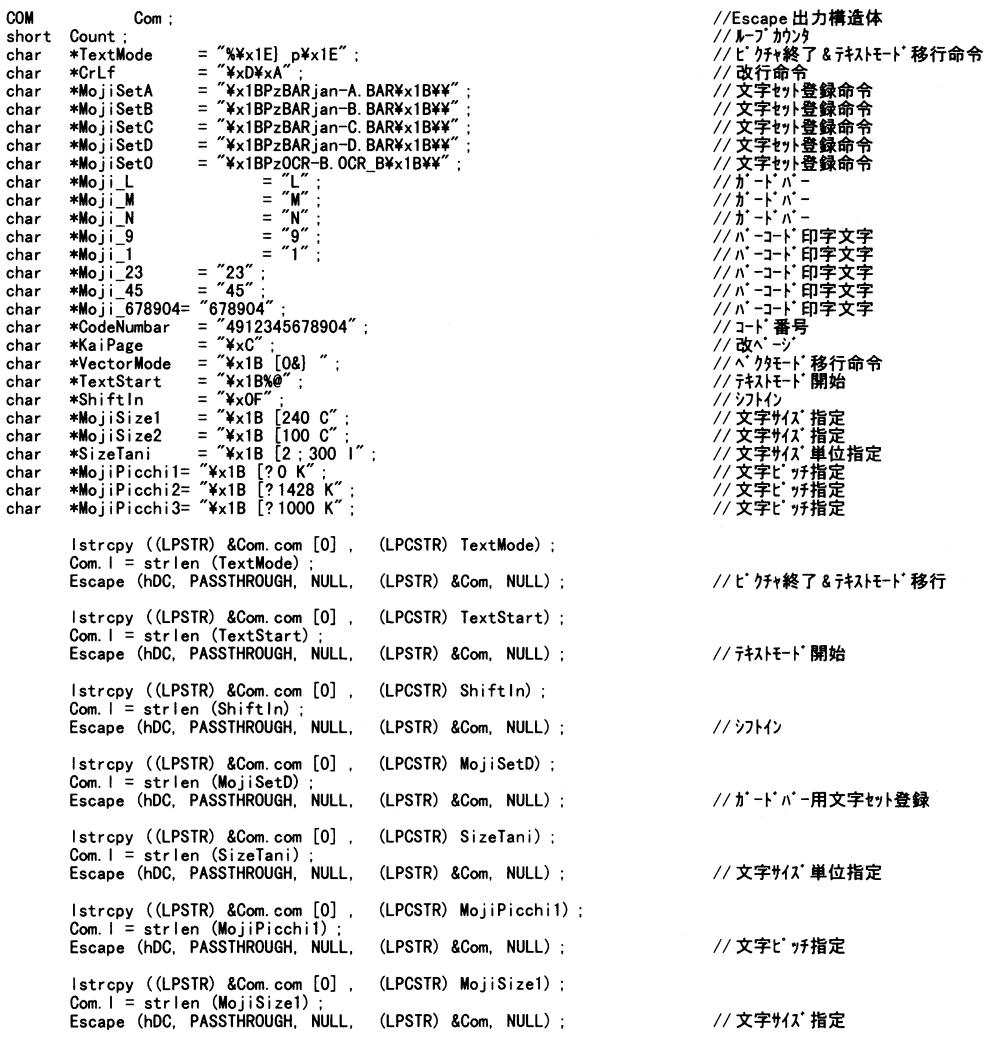

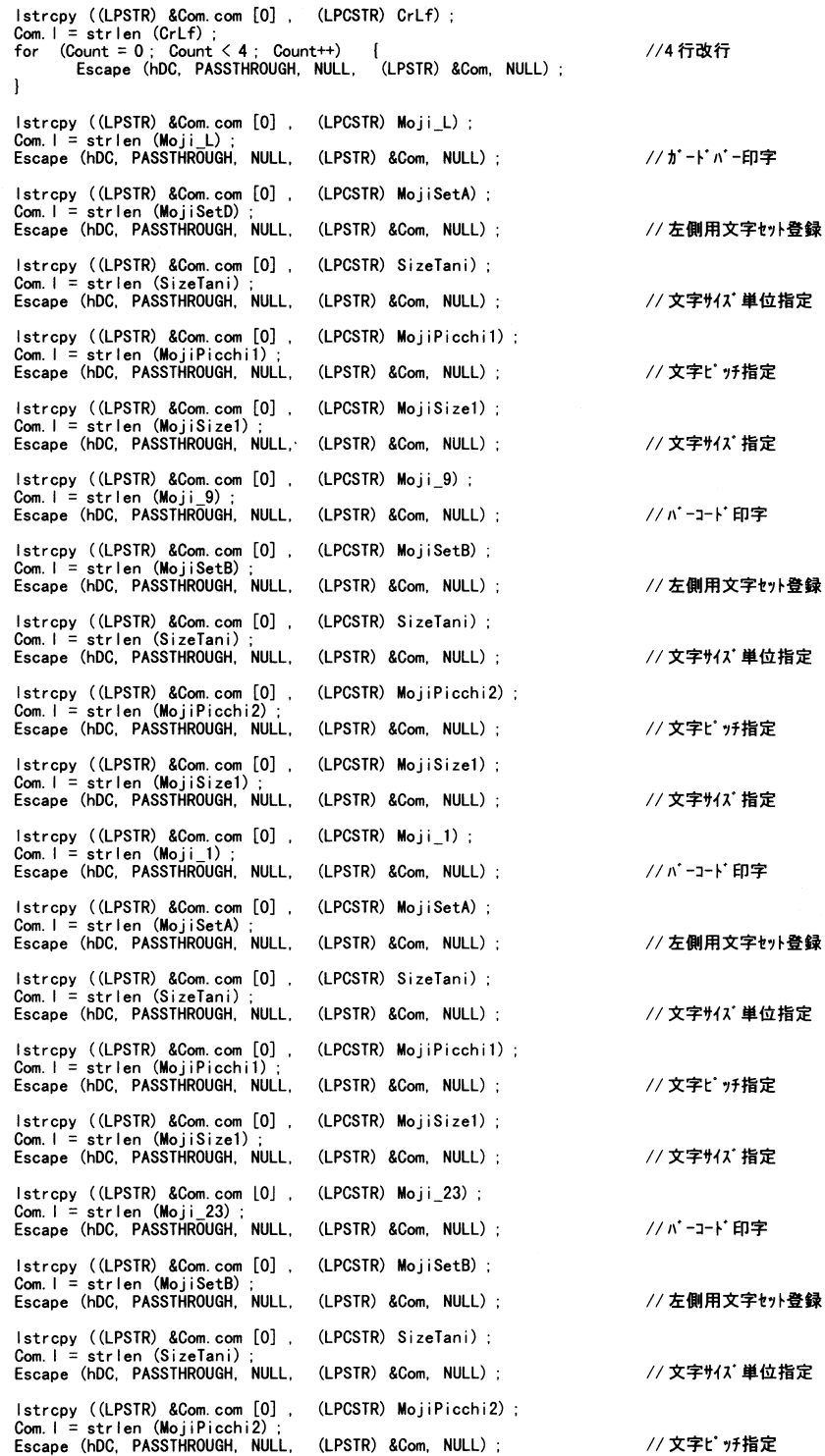

 $-22-$ 

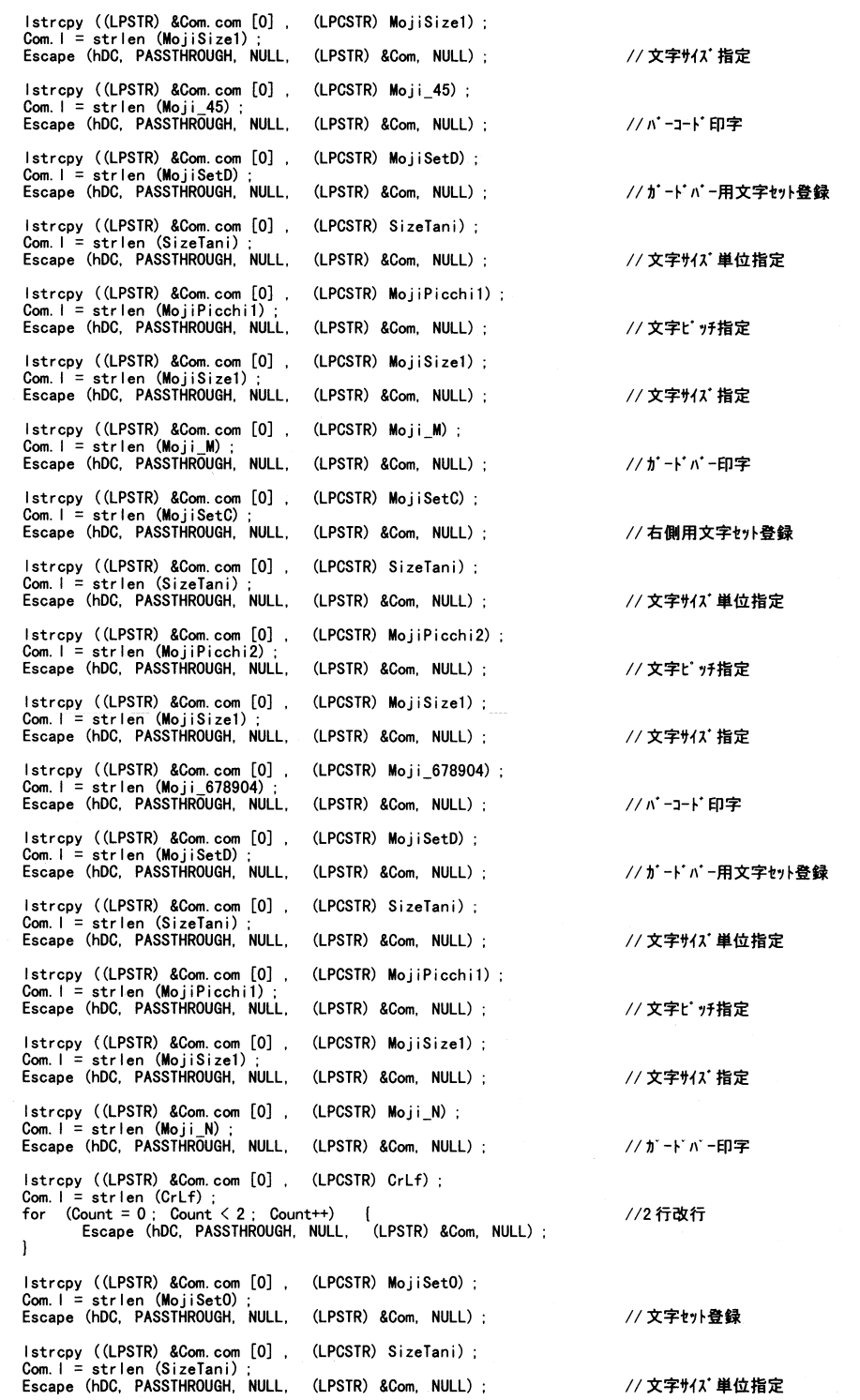

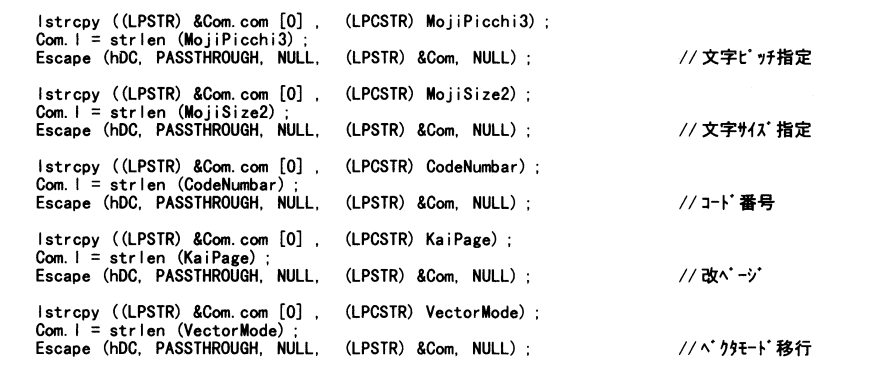

印刷結果

# 

4912345678904

 $- 24 -$ 

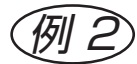

(例2) LIPSモードで、文字セットの切り換えによる方法でJAN13桁のバーコードと OCR\_B文字でコード番号を印刷する場合。

## サンプルプログラム(BASIC)

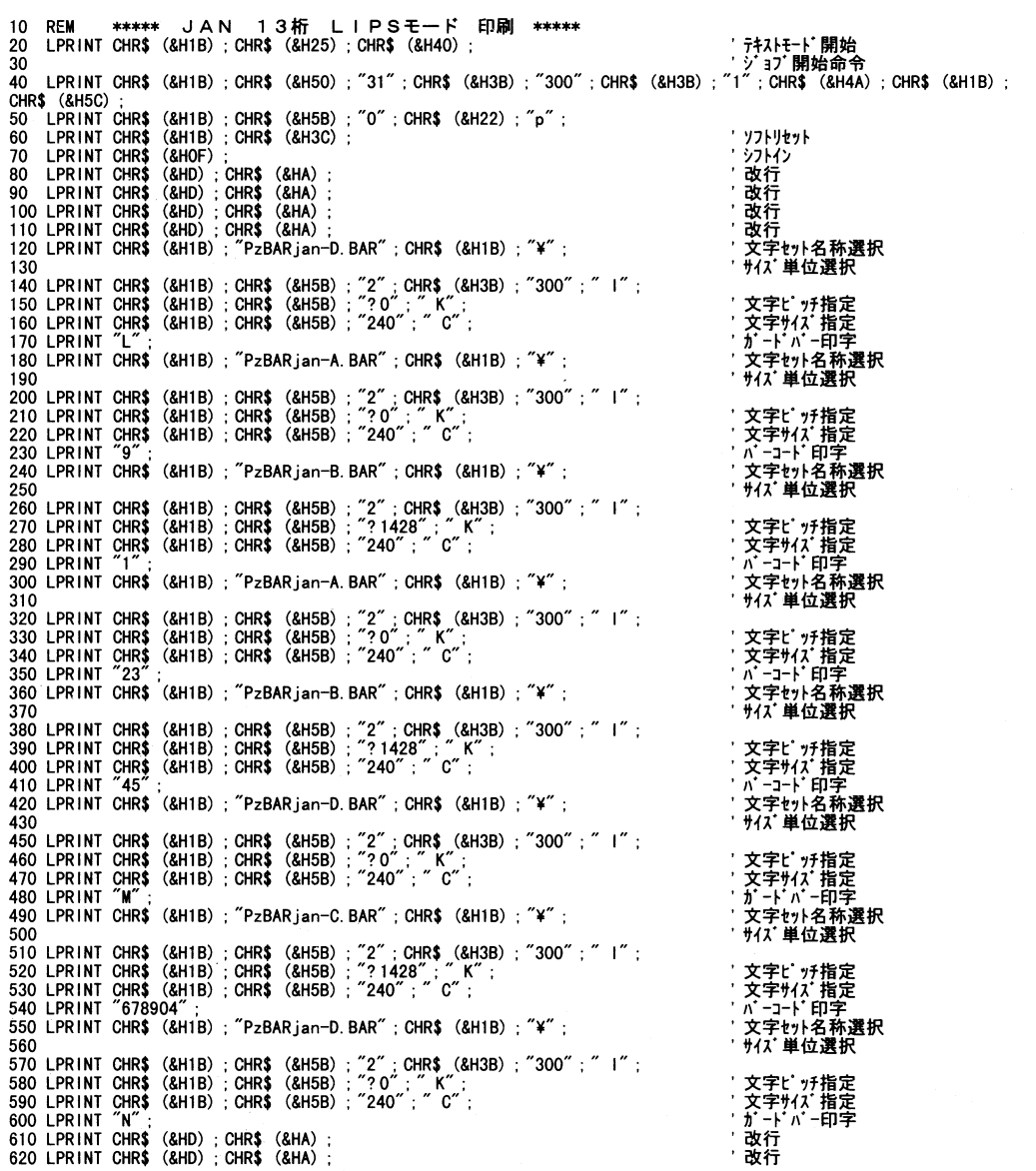

'文字セット名称選択<br>' サイズ単位選択 640 LPRINT CHR\$ (&H1B) ; "PzOCR-B.OCR\_B" ; CHR\$ (&H1B) ; "\" ;<br>660 LPRINT CHR\$ (&H1B) ; CHR\$ (&H5B) ; "2" ; CHR\$ (&H3B) ; "300" ; " 1" ;<br>670 LPRINT CHR\$ (&H1B) ; CHR\$ (&H5B) ; "?1000"; " K" ;<br>680 LPRINT CHR\$ (&H1B) ; CHR\$ '文字ピサチ指定<br>'文字サイズ指定字<br>'コード番号印字<br>゚ガョブ終了命令 720 LPRINT CHR\$ (&H1B) ; CHR\$ (&H50) ; CHR\$ (&H30) ; CHR\$ (&H4A) ; CHR\$ (&H1B) ; CHR\$ (&H5C) ; 730 END

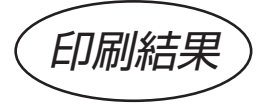

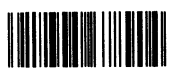

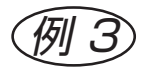

I5577のエミュレーションモードで、3ドットモジュール、高さ100ドットの文字セットの 切り換えによる方法でJAN13桁のバーコードとOCR\_B文字でコード番号を印刷する場 合。

#### サンプルプログラム(BASIC)

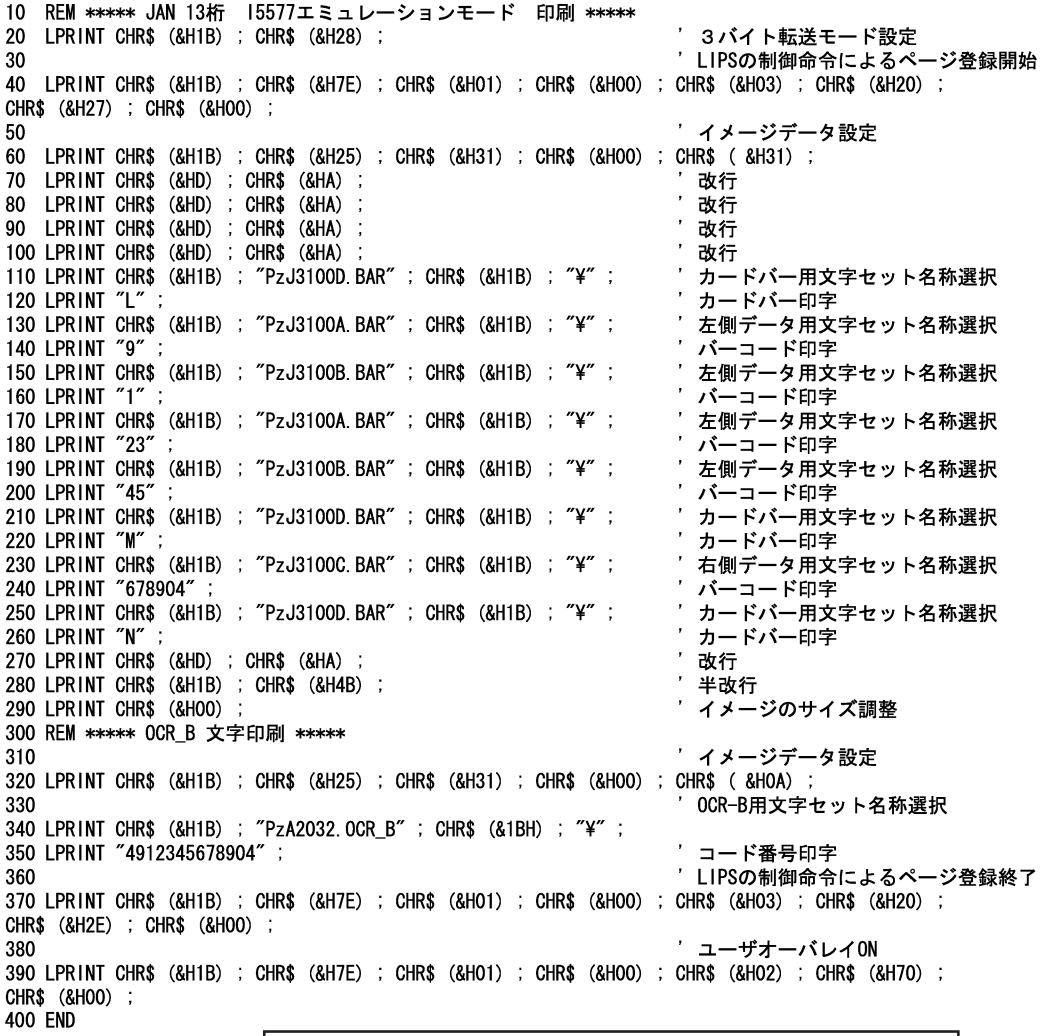

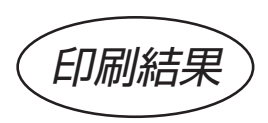

※LIPSモードのユーザーページ機能を使用する場合には、プリンタパネルから [I5577セットアップ]-[その他]-[HEX-LIPS機能]の設定で"有効"を選択して おく必要があります。

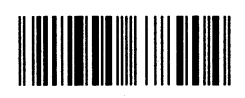

4912345678904

#### 文字コードの置換による印刷サンプル

例 1 LIPSモードで、文字コードの置換による方法でJAN13桁のバーコードと OCR\_B文字でコード番号を印刷する場合。(メインプログラムは章末を参照)

## サンプルプログラム(VC++)

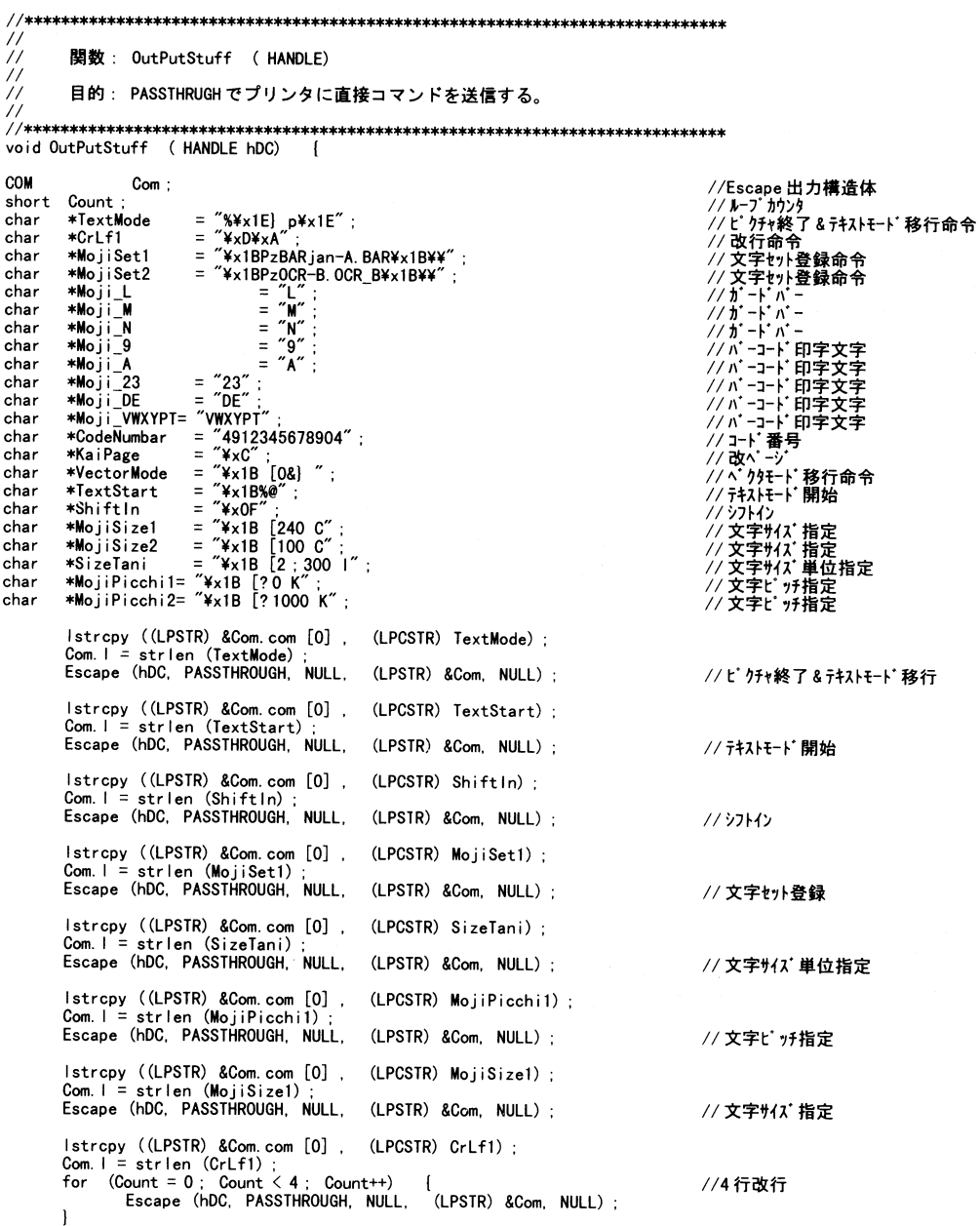

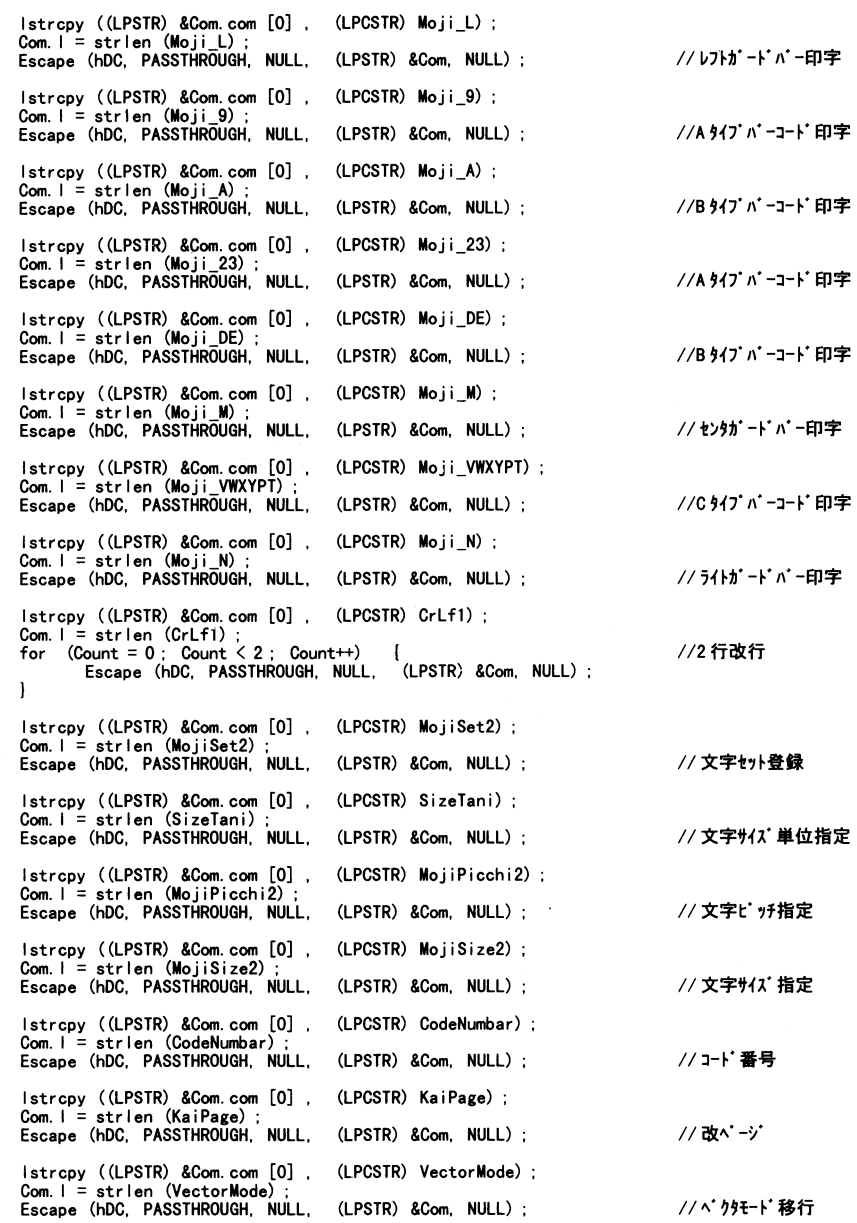

印刷結果

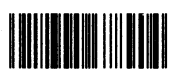

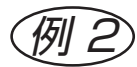

**(列 2**) LIPSモードで、文字コードの置換による方法でJAN13桁のバーコードと OCR\_B文字でコード番号を印刷する場合。

#### サンプルプログラム(BASIC)

10 REM \*\*\*\*\* JAN 13桁 LIPSモード 印刷 \*\*\*\*\* 20 LPRINT CHR\$ (&H1B); CHR\$ (&H25); CHR\$ (&H40); ' テキストモード開始 30 グヨブ開始命令 40 LPRINT CHR\$ (&H1B); CHR\$ (&H50); "31"; CHR\$ (&H3B); "300"; CHR\$ (&H3B); "1"; CHR\$ (&H4A); CHR\$ (&H1B); CHR\$ (&H5C) 50 LPRINT CHR\$ (&H1B); CHR\$ (&H5B); "0"; CHR\$ (&H22); "p"; 60 LPRINT CHR\$ (&H1B); CHR\$ (&H3C); ' ソフトリセット 70 LPRINT CHR\$ (&HOF) \* ジプトイン 80 LPRINT CHR\$ (&H1B); "PzBARjan-A.BAR"; CHR\$ (&H1B); "\"; 文字セット名称選択 りな 単位選択 90 100 LPRINT CHR\$ (&H1B); CHR\$ (&H5B); "2": CHR\$ (&H3B); "300"; " 1";<br>110 LPRINT CHR\$ (&H1B); CHR\$ (&H5B); "?0"; " K";<br>120 LPRINT CHR\$ (&H1B); CHR\$ (&H5B); "240"; " C"; 次字ピ 27指定 文字サイズ 指定 改行 130 LPRINT CHR\$ (&HD) ; CHR\$ (&HA) ; 140 LPRINT CHR\$ (&HD) ; CHR\$ (&HA) ; 改行 150 LPRINT CHR\$  $(BHD)$ ; CHR\$  $(BHA)$ ; 改行 160 LPRINT CHR\$ (&HD); CHR\$ (&HA); 改行 170 LPRINT "L" レフトガードバー印字 190 LPRINT "9" 'A タイプバーコード印字<br>'B タイプバーコード印字 200 LPRINT "A" 210 LPRINT "23" 'A 947' ハ'-コード印字 230 LPRINT "DE" 'Bタイプバーコード印字 240 LPRINT "M" 'センターバー印字 250 LPRINT "VWXYPT"; 'Cタイプ バーコード印字 260 LPRINT "N" ; ' ライトバー印字 270 LPRINT CHR\$ (&HD); CHR\$ (&HA); 改行 280 LPRINT CHR\$ (&HD) ; CHR\$ (&HA) ;<br>290 REM \*\*\*\*\* OCR\_B 文字 印刷 \*\*\*\*\*\* 300 LPRINT CHR\$ (&H1B) ; "PzOCR-B.OCR\_B" ; CHR\$ (&H1B) ; "¥" ; 改行 ' 文字セット名称選択 310 サイズ単位選択 320 LPRINT CHR\$ (&H1B) ; CHR\$ (&H5B) ; "2" ; CHR\$ (&H3B) ; "300" ; " 1" ; 330 LPRINT CHR\$ (&H1B) ; CHR\$ (&H5B) ; "? 1000" ; " K" ; 340 LPRINT CHR\$ (&H1B) ; CHR\$ (&H5B) ; "100" ; " C" ; ク 文字ピッチ指定 2 文字サイズ 指定 350 LPRINT "4912345678904"; 360 LPRINT CHR\$ (&HC); 370 グヨブ 終了命令 380 LPRINT CHR\$ (&H1B); CHR\$ (&H50); CHR\$ (&H30); CHR\$ (&H4A); CHR\$ (&H1B); CHR\$ (&H5C); 390 END

印刷結果

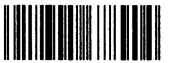

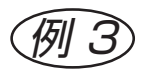

例 3 I5577のエミュレーションモードで、3ドットモジュール、高さ100ドットの文字コードの 置換による方法でJAN13桁のバーコードとOCR\_B文字でコード番号を印刷する場合。

#### サンプルプログラム(BASIC)

10 REM \*\*\*\*\* JAN 13桁 15577エミュレーションモード 印刷 \*\*\*\*\* 20 LPRINT CHR\$ (&H1B) ; CHR\$ (&H28) ; ' 3 バイト転送モード設定 30 LIPSの制御命令によるページ登録開始 40 LPRINT CHR\$ (&H1B) ; CHR\$ (&H7E) ; CHR\$ (&H01) ; CHR\$ (&H00) ; CHR\$ (&H03) ; CHR\$ (&H20) ; CHR\$ (&H27) ; CHR\$ (&H00) ; ケイメージデータ設定 50 60 LPRINT CHR\$ (&H1B) ; CHR\$ (&H25) ; CHR\$ (&H31) ; CHR\$ (&H00)  $:$  CHR\$ (&HOE)  $:$ 70 LPRINT CHR\$ (&HD) ; CHR\$ (&HA) ; 改行 80 LPRINT CHR\$ (&HD) ; CHR\$ (&HA) 改行 90 LPRINT CHR\$ (&HD) ; CHR\$ (&HA) 改行 100 LPRINT CHR\$ (&HD) ; CHR\$ (&HA) 改行 110 LPRINT CHR\$ (&H1B) ; "PzJ3100A. BAR" ; CHR\$ (&H1B) ; "\" ; 文字セット名称選択 120 LPRINT "L" レフトガードバー印字 130 LPRINT "9" Aタイプバーコード印字 140 LPRINT "A" Bタイプバーコード印字 150 LPRINT "23" Aタイプバーコード印字 160 LPRINT "DE" Bタイプバーコード印字 170 LPRINT "M" ; センターバー印字 180 LPRINT "VWXYPT" ; Cタイプバーコード印字 190 LPRINT "N" ; ライトバー印字 200 LPRINT CHR\$ (&HD) ; CHR\$ (&HA) ; 改行 210 LPRINT CHR\$ (&H1B) ; CHR\$ (&H4B) ; 半改行 220 LPRINT CHR\$ (&HOO) ; イメージのサイズ調整 230 REM \*\*\*\*\* OCR\_B 文字印刷 \*\*\*\*\* 240 ′イメージデータ設定 250 LPRINT CHR\$ (&H1B) ; CHR\$ (&H25) ; CHR\$ (&H31) ; CHR\$ (&H00) ; CHR\$ (&HOA) ; 260 OCR-B用文字セット名称選択 270 LPRINT CHR\$ (&H1B) ; "PzA2032. OCR\_B" ; CHR\$ (&1BH) ; "\" ; 'コード番号印字 280 LPRINT "4912345678904" ; 290 ' LIPSの制御命令によるページ登録終了 300 LPRINT CHR\$ (&H1B) ; CHR\$ (&H7E) ; CHR\$ (&H01) ; CHR\$ (&H00) ; CHR\$ (&H03) ; CHR\$ (&H20) ; CHR\$ (&H2E) ; CHR\$ (&H00) ; ゛ユーザオーバレイON 310 320 LPRINT CHR\$ (&H1B) ; CHR\$ (&H7E) ; CHR\$ (&H01) ; CHR\$ (&H00) ; CHR\$ (&H02) ; CHR\$ (&H70) ; CHR\$ (&H00) ; 330 END

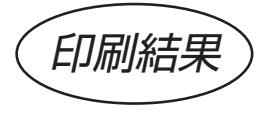

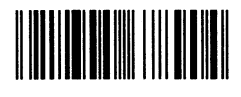

## EAN-128の印刷方法

本ROMには、「EAN-128」および「標準料金代理収納用EAN-128」のバーコー ドのフォントが収録されています。 以下にそれぞれの特長を記載します。

 $(1)$  EAN-128

EAN-128は、Code128バーコードを使用し、複数の管理情報を「アプリ ケーション識別子(AI)」によって区別できるようにしたバーコード体系です。 以下のように、アプリケーション識別子とデータの組み合わせから成り立ちます。

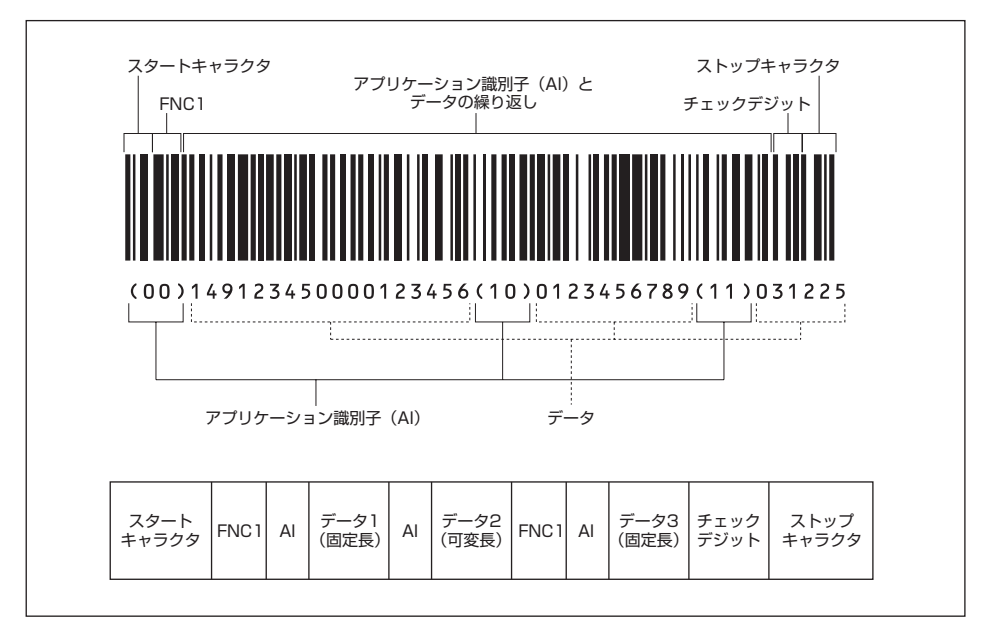

- ・ EAN-128のバーコードキャラクタ構成については、付録「フォント仕様一覧」を 参照してください。
- ・ ストップキャラクタの直前に入れるチェックデジットは、「モジュラス103」を使用し ます。計算方法については、付録「EAN-128チェックデジット計算方法」を参照 してください。また、このチェックデジットは目視文字には表示されません。
- ・ アプリケーション識別子(AI)には様々な種類があります。詳しくは、付録「EAN-128アプリケーション識別子一覧| を参照してください。
- ・「FNC1」は、以下の位置に追加します。
	- スタートキャラクタの直後に追加。
	- データの桁数が可変長の場合、データの直後に追加。(データの桁数が可変長か固定 長かは、アプリケーション識別子によって異なります)
- 注意:本ROMに収録されているEAN-128は、48ポイントのサイズでの出力に適し ています。48ポイント以外のサイズで出力したバーコードの読み取りは保証しま せん。
- バーコードキャラクタについて EAN-128のバーコードキャラクタは、黒バー3本と白バー3本で構成されています。
- 例)データキャラクタ"5"の場合

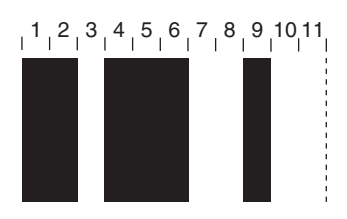

ただし、ストップキャラクタのみ、黒バー4本と白バー3本で構成されています。

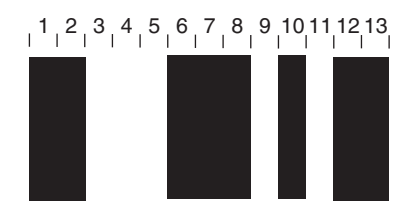

本ROMでは、これらのキャラクタを上位キャラクタと下位キャラクタに分けて表現して います。

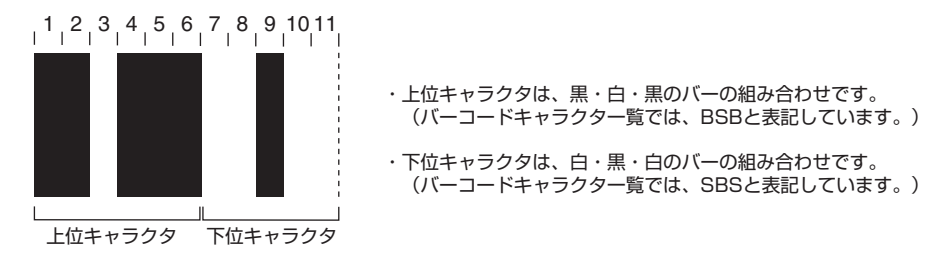

たとえば、「0123」というバーコードを印刷したいときは、次のようになります。 キャラクタマップおよびバーコードキャラクタ構成については、付録「フォント仕様一 覧」を参照してください
・ コードセット"A"およびコードセット"B"の場合

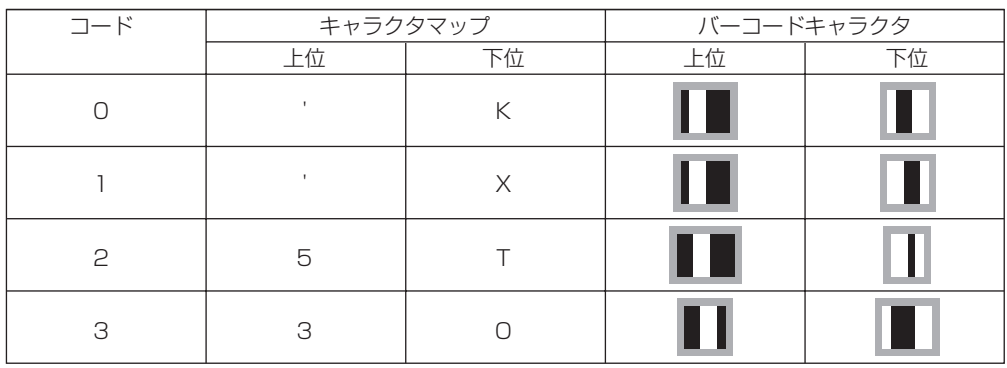

したがって、「0123」は「'K'X5T3O」とマッピングされ以下のように印字されます。

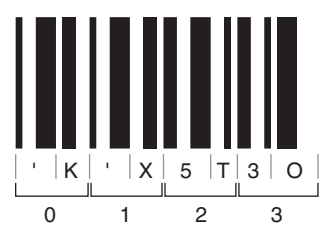

・ コードセット"C"の場合

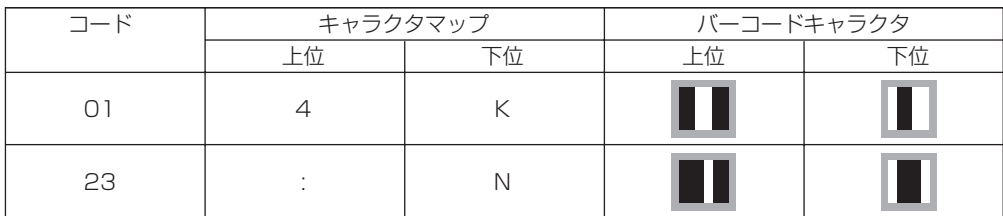

したがって、「0123」は「4K:N」とマッピングされ以下のように印字されます。

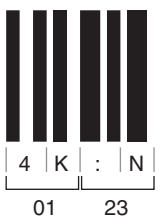

■ 代表的なアプリケーション識別子を使った出力例

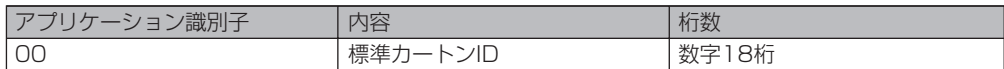

「00」は、ダンボールやパレットなど輸送単位に対して梱包シリアル番号を意味付ける 識別子です。

データは18桁で以下のような構成になります。

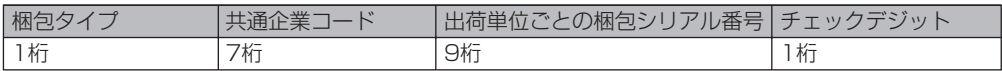

・「梱包タイプ」には、以下の数字を入力します。

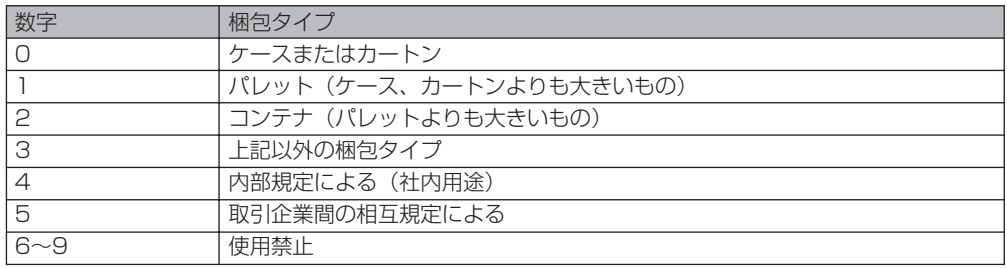

・「共通企業コード」には、「国コード」+「メーカーコード」を入力します。

・「チェックデジット」は、「モジュラス10/3ウェイト」を使用します。計算方法につい ては、付録「JANコードチェックデジット計算方法」を参照してください。

例)

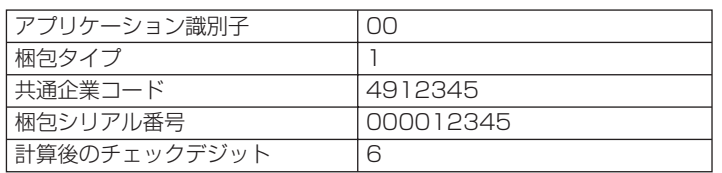

↓順に並べる 00149123450000123456� ↓キャラクタマップ変換(コードセット"C") 0Y&]BJ:N#L0Y0Y"^)L?J� | 以下のコードを先頭に追加 ·スタートキャラクタコード(スタートC):/^  $\downarrow$  · FNC1: AN /^AN0Y&]BJ:N#L0Y0Y"^)L?J� | 以下のコードを末尾に追加 ・チェックキャラクタコード\*:4X ・ストップキャラクタコード:{ /^AN0Y&]BJ:N#L0Y0Y"^)L?J4X{ ↓目視文字用の文字列を追加 /^AN0Y&]BJ:N#L0Y0Y"^)L?J4X{� (00)149123450000123456� それぞれ文字セットを指定してバーコードを印刷� ・バーコード:CI\_CODE128.BAR� ・目視文字:OCR-B.OCR\_B�

(00)149123450000123456

\* チェックキャラクタコードは、「モジュラス103」での計算結果より求めます。計算 方法については、付録「EAN-128チェックデジット計算方法」を参照してくだ さい。

 $(2)$ 標準料金代理収納用EAN-128

> 標準料金代理収納用EAN-128は、バーコードとしてEAN-128を用い、 「標準料金代理収納ガイドライン」でコード体系を規定したバーコードです。 以下のように決められたデータの並び順でバーコードを作成します。

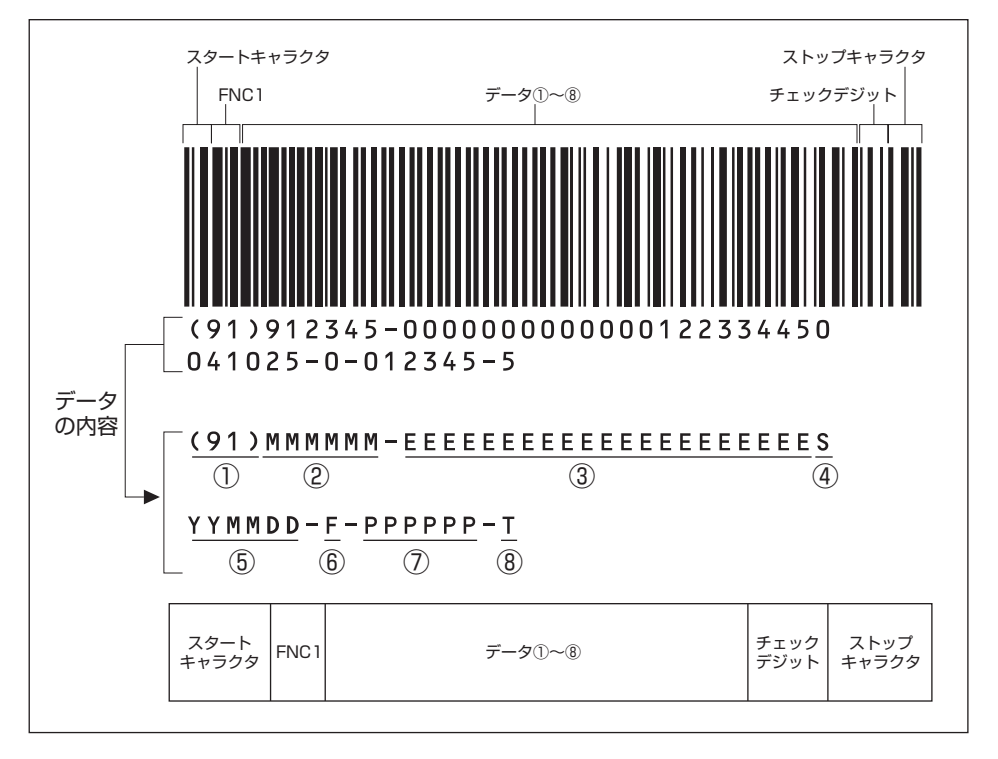

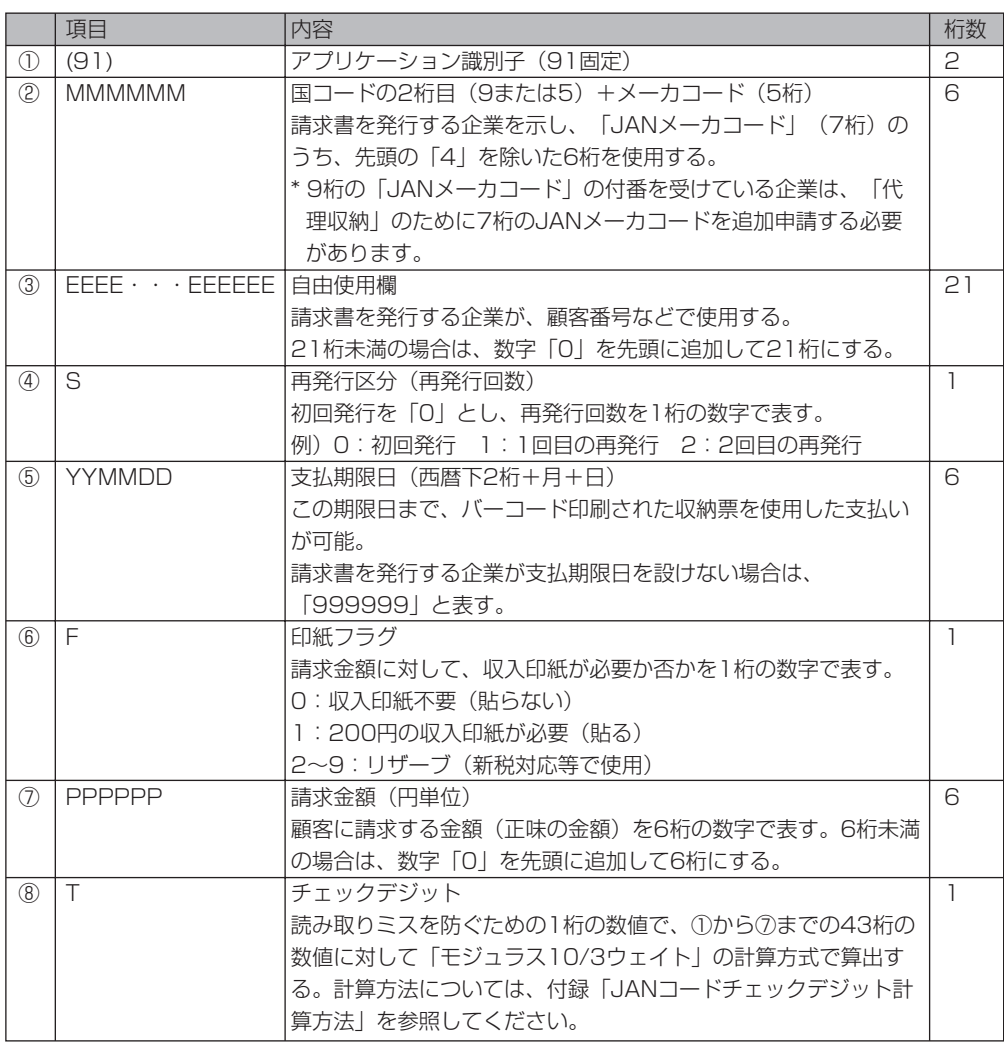

- ・ EAN-128のバーコードキャラクタ構成については、付録「フォント仕様一覧」を 参照してください。
- ・ストップキャラクタの直前に入れるチェックデジットは、「モジュラス103」を使用し ます。計算方法については、付録「EAN-128チェックデジット計算方法」を参照 してください。また、このチェックデジットは目視文字には表示されません。
- ・ 目視文字の大きさは8ポイント(半角数字)以上で印刷してください。

注意:本ROMに収録されているEAN-128は、48ポイントのサイズでの出力に適し ています。48ポイント以外のサイズで出力したバーコードの読み取りは保証しま せん。

バーコードを印刷するサイズは、幅:60mm以内、高さ:10mm以上が原則です。

- バーコードキャラクタについて 標準料金代理収納用EAN-128のバーコードキャラクタは、黒バー3本と白バー3本 で構成されています。
- 例)データキャラクタ"5"の場合

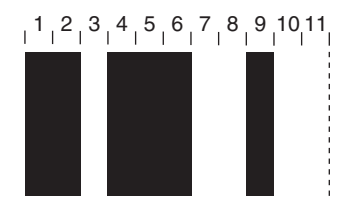

ただし、ストップキャラクタのみ、黒バー4本と白バー3本で構成されています。

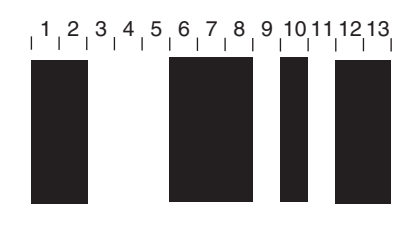

本ROMでは、これらのキャラクタを上位キャラクタと下位キャラクタに分けて表現して います。

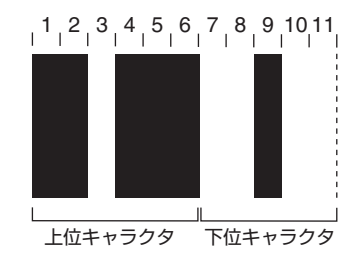

・上位キャラクタは、黒・白・黒のバーの組み合わせです。� (バーコードキャラクタ一覧では、BSBと表記しています。)� ・下位キャラクタは、白・黒・白のバーの組み合わせです。� .<br>(バーコードキャラクター覧では、SBSと表記しています。)

たとえば、「0123」というバーコードを印刷したいときは、次のようになります。 キャラクタマップおよびバーコードキャラクタ構成については、付録「フォント仕様一 覧」を参照してください。

補足:標準料金代理収納用EAN-128は、コードセット"C"を使用します。

|    | キャラクタマップ |  | バーコードキャラクタ |  |
|----|----------|--|------------|--|
|    |          |  |            |  |
|    |          |  |            |  |
| 23 |          |  |            |  |

したがって、「0123」は「4K:N」とマッピングされ以下のように印字されます。

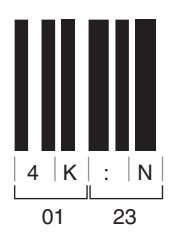

#### ■ 出力例

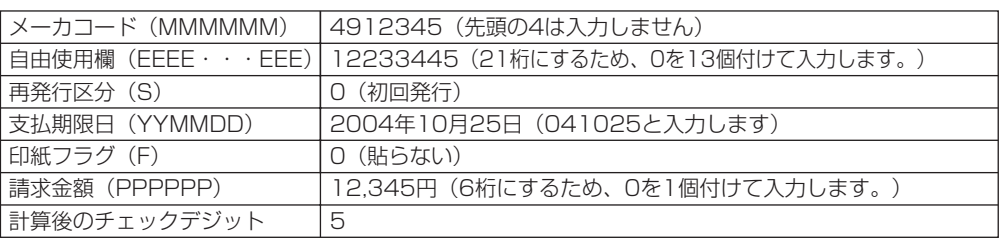

↓アプリケーション識別子(91)を先頭に付け、数字を順に並べる

91 912345 000000000000012233445 0 041025 0 012345 5� (実際は文字間のスペースは必要ありません)�

↓キャラクタマップ変換(コードセット"C")

BJBJ:N#L0Y0Y0Y0Y0Y0Y4K5G!f\*N6N%e3b=K0Y"^)L9d�

| 以下のコードを先頭に追加

·スタートキャラクタコード(スタートC):/A

 $\downarrow$  · FNC1: AN

/^ANBJBJ:N#L0Y0Y0Y0Y0Y0Y4K5G!f\*N6N%e3b=K0Y"^)L9d�

| 以下のコードを末尾に追加

・チェックキャラクタコード\*:&B

・ストップキャラクタコード:{

/^BJBJ:N#L0Y0Y0Y0Y0Y0Y4K5G!f\*N6N%e3b=K0Y"^)L9d&B{

↓目視文字用の文字列を追加

/^BJBJ:N#L0Y0Y0Y0Y0Y0Y4K5G!f\*N6N%e3b=K0Y"^)L9d&B{� (91)912345-0000000000000122334450�

041025-0-012345-5�

それぞれ文字セットを指定してバーコードを印刷�

- ・バーコード:CI\_CODE128S.BAR�
- ・目視文字:OCR-B.OCR\_B

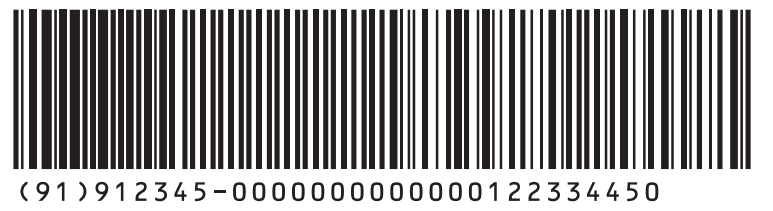

 $041025 - 0 - 012345 - 5$ 

- \* チェックキャラクタコードは、「モジュラス103」での計算結果より求めます。計算 方法については、付録「EAN-128チェックデジット計算方法」を参照してくだ さい。
- LIPSモード(スケーラブルフォント)での印刷方法 *1*
	- ① 文字セット名称選択命令にて、印字するバーコードの文字セットを選択してプリンタに 送って下さい。 EAN-128:CI\_CODE128.BAR 標準料金代理収納用EAN-128:CI\_EAN128S.BAR
	- ② バーコードデータをプリンタに送る事によってバーコードの印刷ができます。
- エミュレーションモード(ドットフォント)での印刷方法 *2*
	- ① 文字セット名称選択命令 I のコマンドをプリンタに送る事によって印刷します。 EAN-128:CI\_CODE12848.BAR 標準料金代理収納用EAN-128:CI EAN128S48.BAR
	- 例)I5577エミュレーションモード時、文字セット名称"CI\_CODE12848.BAR"で バーコードデータ /^AN0Y&]BJ:N#L0Y0Y"^)L?J4X{ を印刷する場合

ESC ̃[SOH] [NUL] [SP] [SP] ? \_f CI\_CODE12848.BAR, 100, 000, 000, /^AN0Y&]BJ:N#L0Y0Y"^)L?J4X{

注意:エミュレーションモードとは、各オプションコントロールROMご使用時のモード です。

LIPSモードは、LIPSⅢ又はLIPSⅣでご使用になれます。

LIPSの詳細は、別売りのソフトウェア概要書、コマンドリファレンスマニュア ルをご参照下さい。

# EAN-128の印刷サンプル例

「EAN-128」の印刷サンプル

例 1 LIPSモードでスケーラブルフォントを使用し、EAN-128のバーコードを印刷する場 合。(メインプログラムは章末を参照)

サンプルプログラム(VC++)

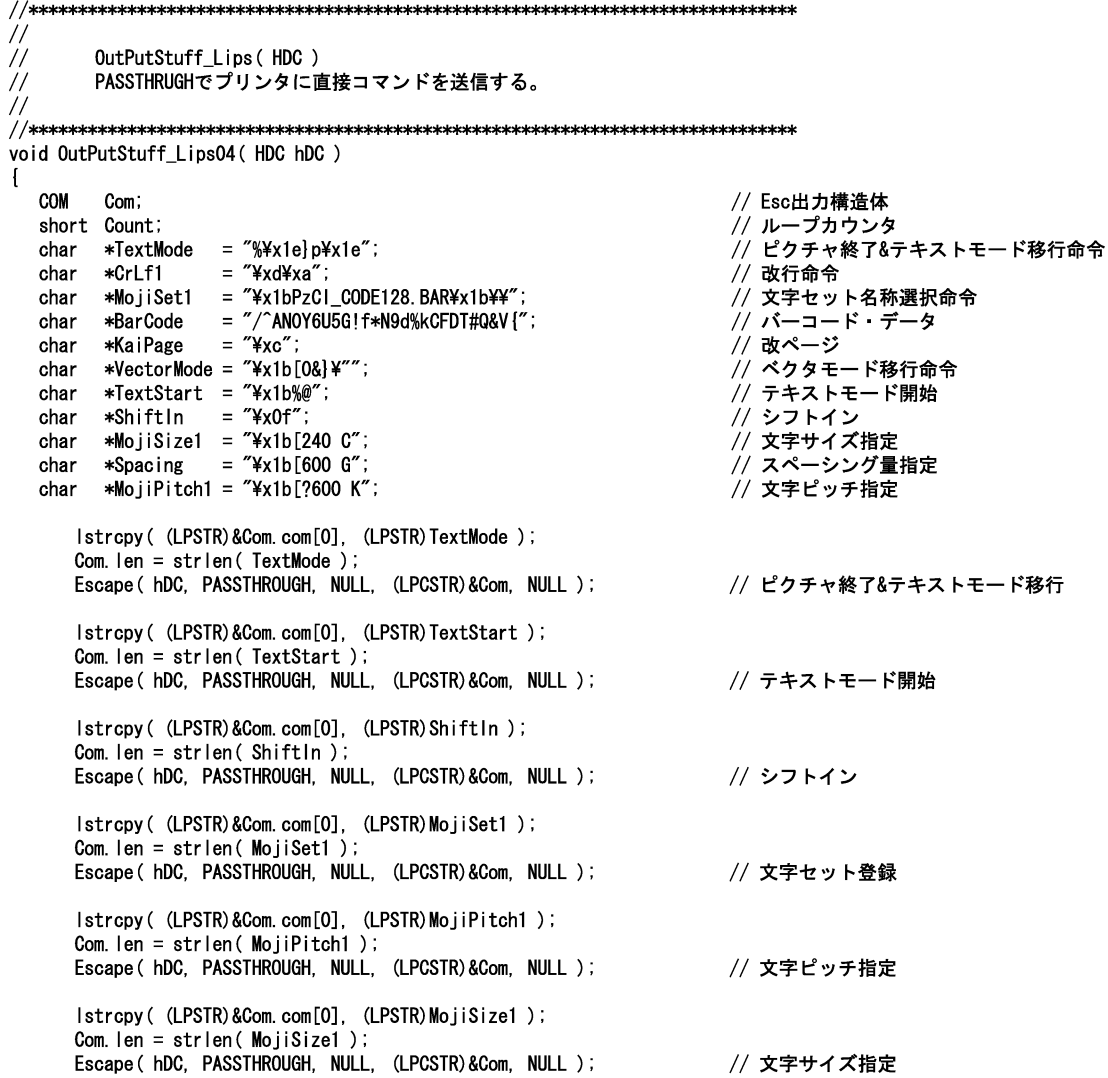

```
Istropy ((LPSTR)&Com.com[0], (LPSTR)Spacing);
Com. len = strlen( Spacing );
                                                               // スペーシング量指定
Escape (hDC, PASSTHROUGH, NULL, (LPCSTR) &Com, NULL );
Istropy ((LPSTR)&Com.com[0], (LPSTR)CrLf1);
Com. len = strlen(CrLf1);
for (Count = 0; Count < 4; Count++)// 4行改行
       Escape ( hDC, PASSTHROUGH, NULL, (LPCSTR)&Com, NULL );
\mathbf{R}Istropy ((LPSTR)&Com.com[0], (LPSTR)BarCode);
Com. len = strlen( BarCode );
Escape (hDC, PASSTHROUGH, NULL, (LPCSTR) &Com, NULL );
                                                               // バーコード・データ
Istropy ((LPSTR)&Com.com[0], (LPSTR)KaiPage);
Com. len = strlen(KaiPage);
Escape (hDC, PASSTHROUGH, NULL, (LPCSTR) &Com, NULL );
                                                                // 改ページ
Istropy ( (LPSTR)&Com.com[0], (LPSTR)VectorMode );
Com. len = strlen(VectorMode);
Escape ( hDC, PASSTHROUGH, NULL, (LPCSTR) &Com, NULL );
                                                               // ベクタモード移行命令
```
印刷結果

 $\mathbf{I}$ 

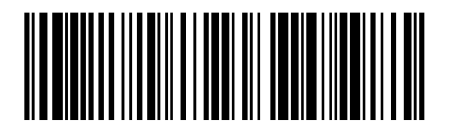

#### LIPSモードでドットフォントを使用し、EAN-128のバーコードを印刷する場合。(メ インプログラムは章末を参照)

サンプルプログラム(VC++)

```
\frac{1}{2}\frac{1}{2}OutPutStuff Lips (HDC)
       PASSTHRUGHでプリンタに直接コマンドを送信する。
\frac{1}{2}\frac{1}{2}void OutPutStuff Lips03 (HDC hDC )
\mathbf{f}COM
        Com:
                                                              // Esc出力構造体
  short Count:
                                                              // ループカウンタ
                                                              // ピクチャ終了&テキストモード移行命令
  char *TextMode = %4x1e}p4x1e".*CrLf1 = "YxdYxa";// 改行命令
  char
        *MojiSet1 = "¥x1bPzCl CODE12848. BAR¥x1b¥¥";
                                                              // 文字セット名称選択命令
  char
                = "/^ANOY6U5G!f*N9d%kCFDT#Q&V{";
        *BarCode
                                                              // バーコード・データ
  char
                 = "¥xc";
  char
        *KaiPage
                                                              // 改ぺージ
        *VectorMode = "4x1b[0&]{4"";
                                                              // ベクタモード移行命令
  char
        *TextStart = "Yx1b\%";
                                                              // テキストモード開始
  char
  char *Shiftln
                = "¥x0f";
                                                              // シフトイン
     Istropy ((LPSTR)&Com.com[0], (LPSTR) TextMode);
     Com. len = strlen(TextMode):
     Escape (hDC, PASSTHROUGH, NULL, (LPCSTR) &Com, NULL);
                                                              // ピクチャ終了&テキストモード移行
     Istropy ((LPSTR)&Com.com[0], (LPSTR)TextStart);
     Com. len = strlen(TextStart);
     Escape (hDC, PASSTHROUGH, NULL, (LPCSTR) &Com, NULL );
                                                              // テキストモード開始
     Istropy ((LPSTR)&Com.com[0], (LPSTR)ShiftIn);
     Com. len = strlen(ShiftIn);
     Escape (hDC, PASSTHROUGH, NULL, (LPCSTR) &Com, NULL);
                                                              // シフトイン
     Istropy ((LPSTR)&Com.com[0], (LPSTR)MojiSet1);
     Com. len = strlen(MoiSet1);
     Escape ( hDC, PASSTHROUGH, NULL, (LPCSTR) &Com, NULL );
                                                              // 文字セット登録
     Istropy ((LPSTR)&Com.com[0]. (LPSTR) CrLf1);
     Com. len = strlen(CrLf1);
     for (Count = 0; Count < 4; Count++) {
                                                              // 4行改行
            Escape (hDC, PASSTHROUGH, NULL, (LPCSTR) &Com, NULL);
     \mathbf{I}Istropy ((LPSTR)&Com.com[0], (LPSTR)BarCode);
     Com. len = strlen(BarCode);
     Escape (hDC, PASSTHROUGH, NULL, (LPCSTR) &Com, NULL);
                                                             // バーコード・データ
     Istropy ((LPSTR)&Com.com[0], (LPSTR) KaiPage);
     Com. Ien = strlen( KaiPage ):
     Escape (hDC, PASSTHROUGH, NULL, (LPCSTR) &Com, NULL );
                                                              // 改ページ
     Istropy ((LPSTR)&Com.com[0], (LPSTR)VectorMode);
     Com. len = strlen(VectorMode);
     Escape (hDC, PASSTHROUGH, NULL, (LPCSTR)&Com, NULL );
                                                             // ベクタモード移行命令
\mathbf{I}
```
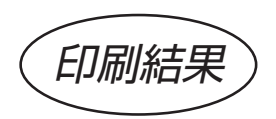

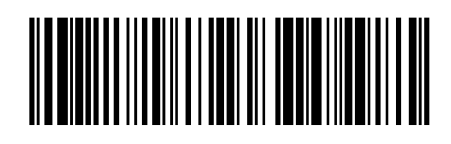

#### I5577モードでドットフォントを使用し、EAN-128のバーコードを印刷する場合。(メ インプログラムは章末を参照) サンプルプログラム(VC++) $\frac{1}{2}$ // OutPutStuff\_15577(HDC) // PASSTHRUGHでプリンタに直接コマンドを送信する。  $\frac{1}{2}$ void OutPutStuff 1557702 (HDC hDC ) Ł COM Com: // Esc出力構造体 // ループカウンタ short Count:  $*PaeeStart =$  "\{x1b\theta>7e\time{x00\timessimal}\$20\timessimal}\$20\timessimal}\$200^{\timessimal}\$100^{\timessimal}\$100^{\timessimal}\$100^{\timessimal}\$100^{\timessimal}\$100^{\timessimal}\$100^{\timessimal}\$100^{\timessimal}\$10 char // LIPSの制御命令によるページ登録開始  $*$ ImageStart = "\x1b\x25\x31\x00\x05\x00"; // イメージデータ設定 char = "¥xd¥xa": char  $*$ Crl f1 // 改行命令 char  $*$ MoiiSet1 = "\{\tale X1bPzCl CODE12848 BAR\{\tale X1b\{\tale X1} // 文字セット名称選択命令 char \*BarCode = "/^ANOY6U5G!f\*N9d%kCFDT#Q&V{"; // バーコード・データ  $*$ ImageEnd = " $*$ x1b $*$ 3a"; char // イメージデータ終了  $=$  "\x1b\x7e\x01\x00\x03\x20\x2e\x00"; char \*PageEnd // LIPSの制御命令によるページ終了開始 \*0vlEntry = "\x1b\x7e\x01\x00\x02\x70\x00"; // ユーザオーバーレイ開始 char char  $*$ Message = "¥x42¥x61¥x72¥x63¥x6f¥x64¥x65¥x0d¥x0a¥x0c"; // 題名 // ユーザオーバーレイ終了 \*0vlEnd  $=$  "\x1b\x7e\x01\x00\x02\x7a\x00"; char Istropy ((LPSTR)&Com.com[0], (LPSTR) PageStart);  $Com. len = strlen( PageStart)$ : Escape (hDC, PASSTHROUGH, NULL, (LPCSTR)&Com, NULL); // LIPSの制御命令によるページ登録開始 Istropy ((LPSTR)&Com.com[0], (LPSTR) ImageStart); Com.  $len = strlen(ImageStart)$ ; Escape (hDC, PASSTHROUGH, NULL, (LPCSTR)&Com, NULL); // イメージデータ設定 Istropy ((LPSTR)&Com.com[0], (LPSTR)CrLf1); Com. len =  $strlen( CrLf1)$ ; for (Count = 0; Count  $\langle 4;$  Count++) { // 4行改行 Escape (hDC, PASSTHROUGH, NULL, (LPCSTR) &Com, NULL); 1 Istropy ((LPSTR)&Com.com[0], (LPSTR)MojiSet1); Com.  $len = strlen(MojiSet1)$ ; Escape (hDC, PASSTHROUGH, NULL, (LPCSTR) &Com, NULL); // 文字セット名称選択 Istropy ((LPSTR)&Com.com[0], (LPSTR)BarCode);  $Com.$  len = strlen(  $BarCode$  ): // バーコード・データ Escape (hDC, PASSTHROUGH, NULL, (LPCSTR) & Com, NULL ); Istropy ((LPSTR)&Com.com[0], (LPSTR)CrLf1); Com. len =  $strlen( CrLf1)$ ; Escape (hDC, PASSTHROUGH, NULL, (LPCSTR)&Com, NULL ); // 改行 Istropy ((LPSTR)&Com.com[0], (LPSTR) ImageEnd); Com.  $len = strlen( ImageEnd)$ ; Escape(hDC, PASSTHROUGH, NULL, (LPCSTR)&Com, NULL ); // イメージデータ終了

Istropy ((LPSTR)&Com.com[0], (LPSTR) PageEnd); Com. len =  $strlen(PageEnd)$ ; Escape (hDC, PASSTHROUGH, NULL, (LPCSTR)&Com, NULL );

// LIPSの制御命令によるページ終了開始

Istropy ((LPSTR)&Com.com[0], (LPSTR) 0vlEntry); Com.  $len = strlen($  OvlEntry  $)$  ; Escape ( hDC, PASSTHROUGH, NULL, (LPCSTR) &Com, NULL ); // ユーザオーバーレイ開始 Istropy ((LPSTR)&Com.com[0], (LPSTR)Message); Com.  $len = strlen(Message)$ : Escape ( hDC, PASSTHROUGH, NULL, (LPCSTR) &Com, NULL ); // 題名 Istropy ((LPSTR)&Com.com[0], (LPSTR) 0vlEnd); Com.  $len = strlen($  OvlEnd  $)$  ; Escape (hDC, PASSTHROUGH, NULL, (LPCSTR) & Com, NULL); // ユーザオーバーレイ終了

印刷結果

 $\begin{array}{c} \end{array}$ 

# 

#### 「標準料金代理収納用EAN-128」の印刷サンプル

**(例)** LIPSモードでスケーラブルフォントを使用し、標準料金代理収納用EAN-128のバー コードを印刷する場合。(メインプログラムは章末を参照)

サンプルプログラム(VC++)

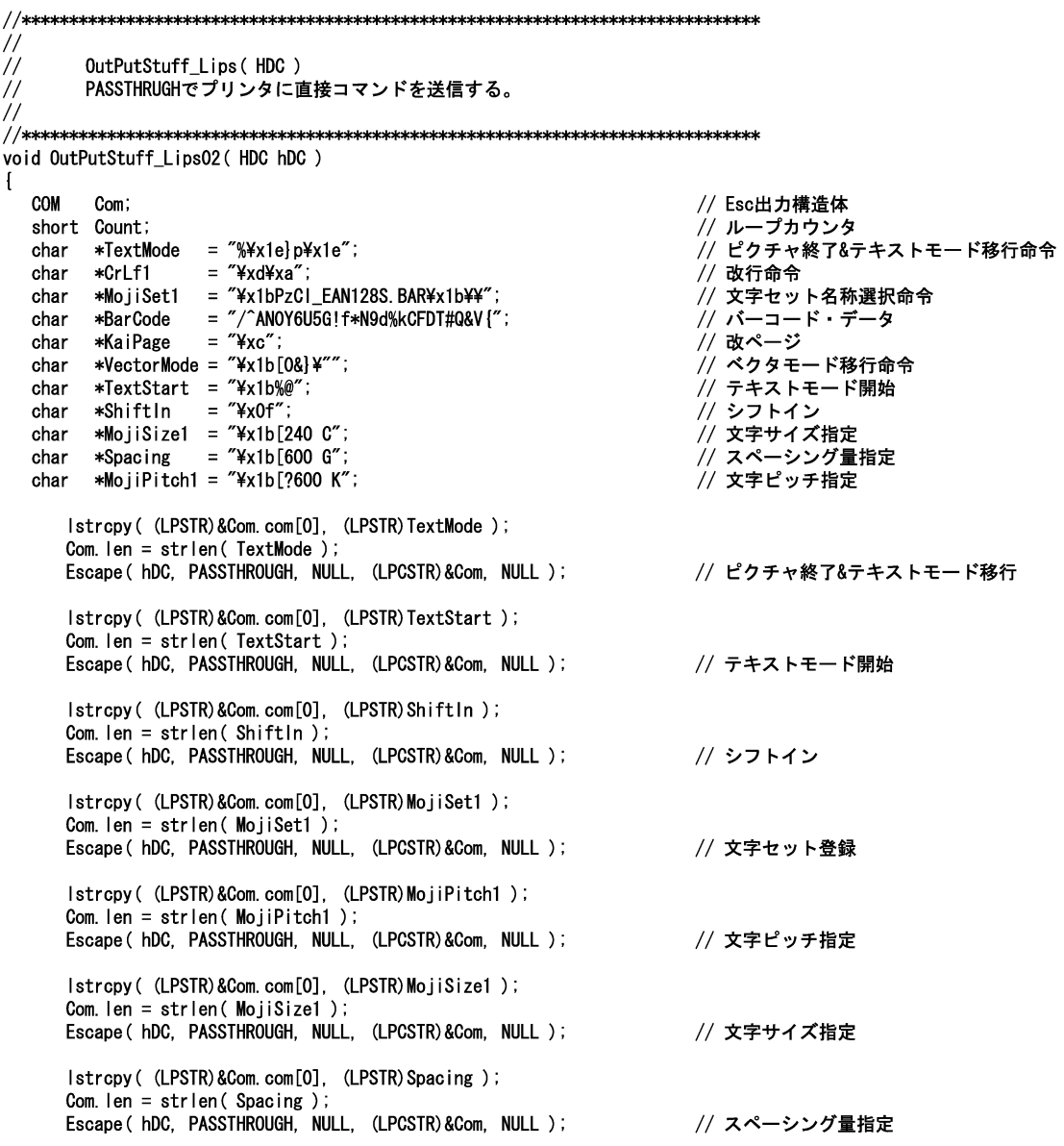

```
Istropy ((LPSTR)&Com.com[0]. (LPSTR)CrLf1);
Com. len = strlen(CrLf1);
for (Count = 0; Count \langle 4; Count++) {
                                                                // 4行改行
       Escape ( hDC, PASSTHROUGH, NULL, (LPCSTR) &Com, NULL );
\mathbf{I}Istropy ((LPSTR)&Com.com[0], (LPSTR)BarCode);
Com. len = strlen(BarCode);
Escape (hDC, PASSTHROUGH, NULL, (LPCSTR) &Com, NULL );
                                                               // バーコード・データ
Istropy ((LPSTR)&Com.com[0], (LPSTR)KaiPage);
Com. len = strlen(KaiPage);
Escape (hDC, PASSTHROUGH, NULL, (LPCSTR) &Com, NULL);
                                                               // 改ページ
Istropy ((LPSTR)&Com.com[0], (LPSTR)VectorMode);
Com. len = strlen(VectorMode);
Escape (hDC, PASSTHROUGH, NULL, (LPCSTR) &Com, NULL);
                                                               // ベクタモード移行命令
```
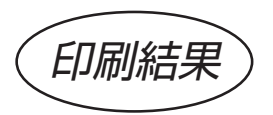

 $\mathbf{I}$ 

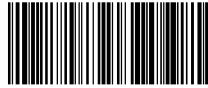

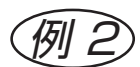

(例2) LIPSモードでドットフォントを使用し、標準料金代理収納用EAN-128のバーコード<br>(例2) お印刷する場合。(メインプログラムは章末を参照) を印刷する場合。(メインプログラムは章末を参照)

#### サンプルプログラム(VC++)

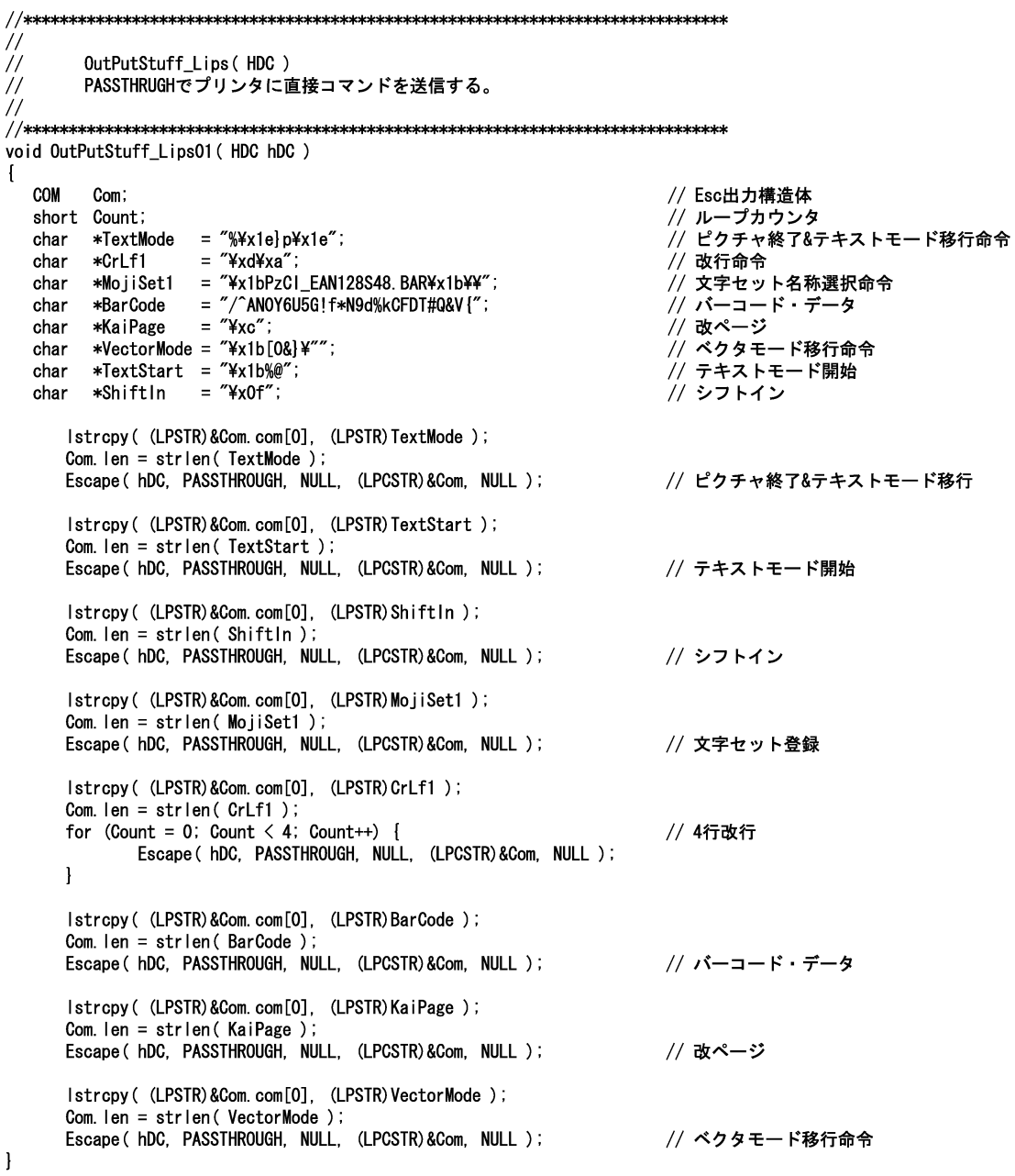

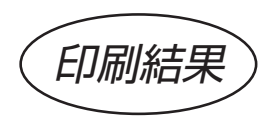

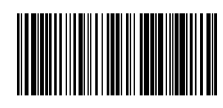

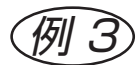

(例3) I5577モードでドットフォントを使用し、標準料金代理収納用EAN-128のバーコードを 印刷する場合。(メインプログラムは章末を参照)

#### サンプルプログラム(VC++)

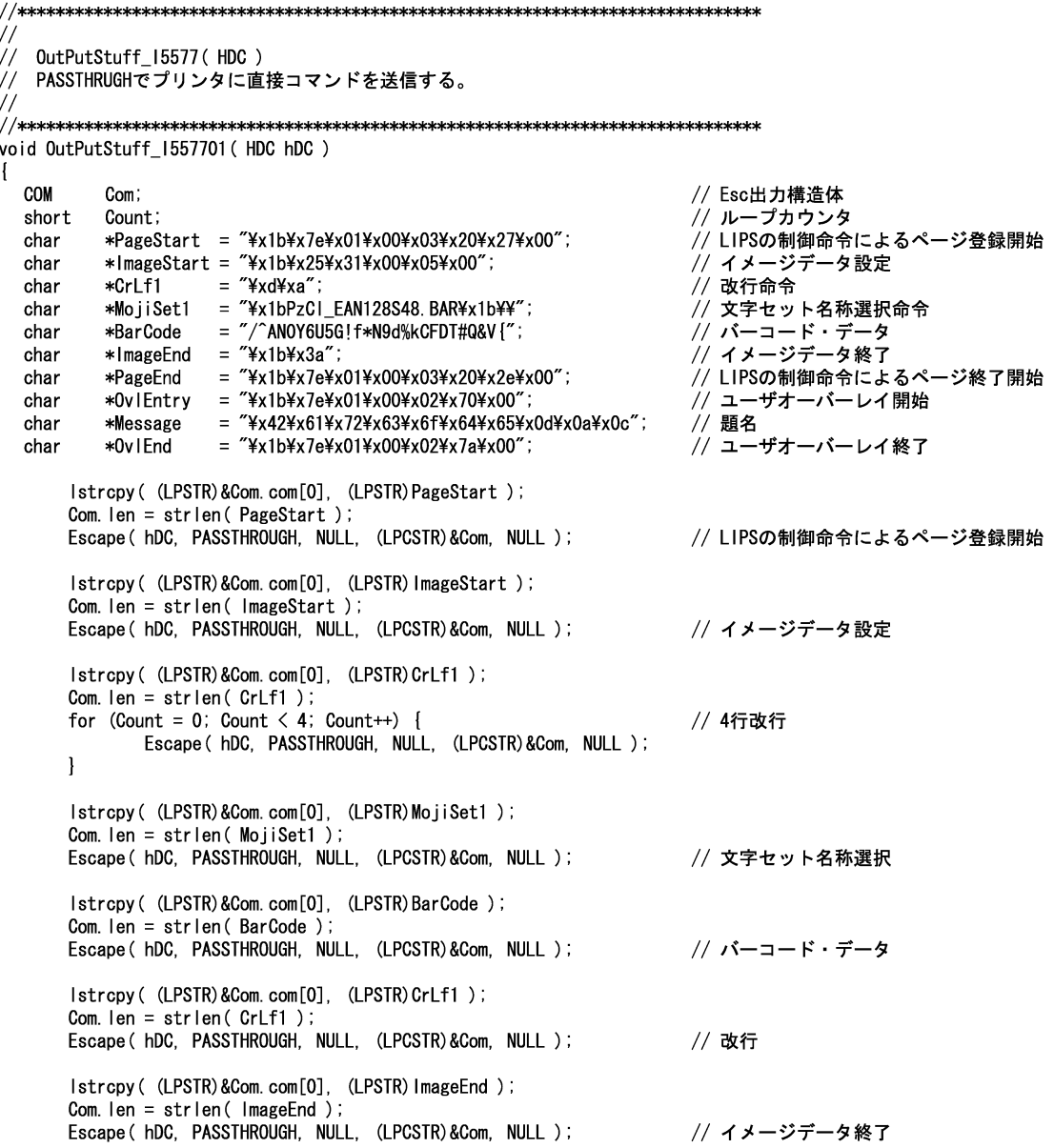

Istropy ((LPSTR)&Com.com[0], (LPSTR) PageEnd); Com. len = strlen( $PageEnd$ ); Escape (hDC, PASSTHROUGH, NULL, (LPCSTR)&Com, NULL); // LIPSの制御命令によるページ終了開始 Istropy ((LPSTR)&Com.com[0], (LPSTR) 0vlEntry); Com.  $len = strlen($  OvlEntry  $)$ ; Escape ( hDC, PASSTHROUGH, NULL, (LPCSTR) &Com, NULL ); // ユーザオーバーレイ開始 Istropy ((LPSTR)&Com.com[0], (LPSTR)Message); Com. len =  $strlen(Message)$ ; Escape ( hDC, PASSTHROUGH, NULL, (LPCSTR) &Com, NULL ); // 題名 Istropy ((LPSTR)&Com.com[0], (LPSTR) 0vIEnd); Com.  $len = strlen($  Ov $lEnd$   $)$ ; Escape (hDC, PASSTHROUGH, NULL, (LPCSTR)&Com, NULL ); // ユーザオーバーレイ終了

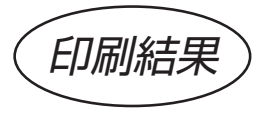

 $\,$  }

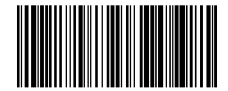

## カスタマバーコードの印刷方法

- ① 文字セット名称選択命令にて、印字するバーコードの文字セットを選択してプリンタに 送って下さい。
- ② バーコードデータをプリンタに送る事によってバーコードの印刷ができます。
- 注意:LIPSモードは、LIPSⅢ又はLIPSⅣでご使用になれます。 LIPSの詳細は、別売りのソフトウェア概要書、コマンドリファレンスマニュア ルをご参照下さい。

# カスタマバーコードの印刷サンプル例

(例) ) [26300233-30-8-403」のカスタマバーコードを印刷する場合。(メイン プログラムは章末を参照)

#### サンプルプログラム(VC++)

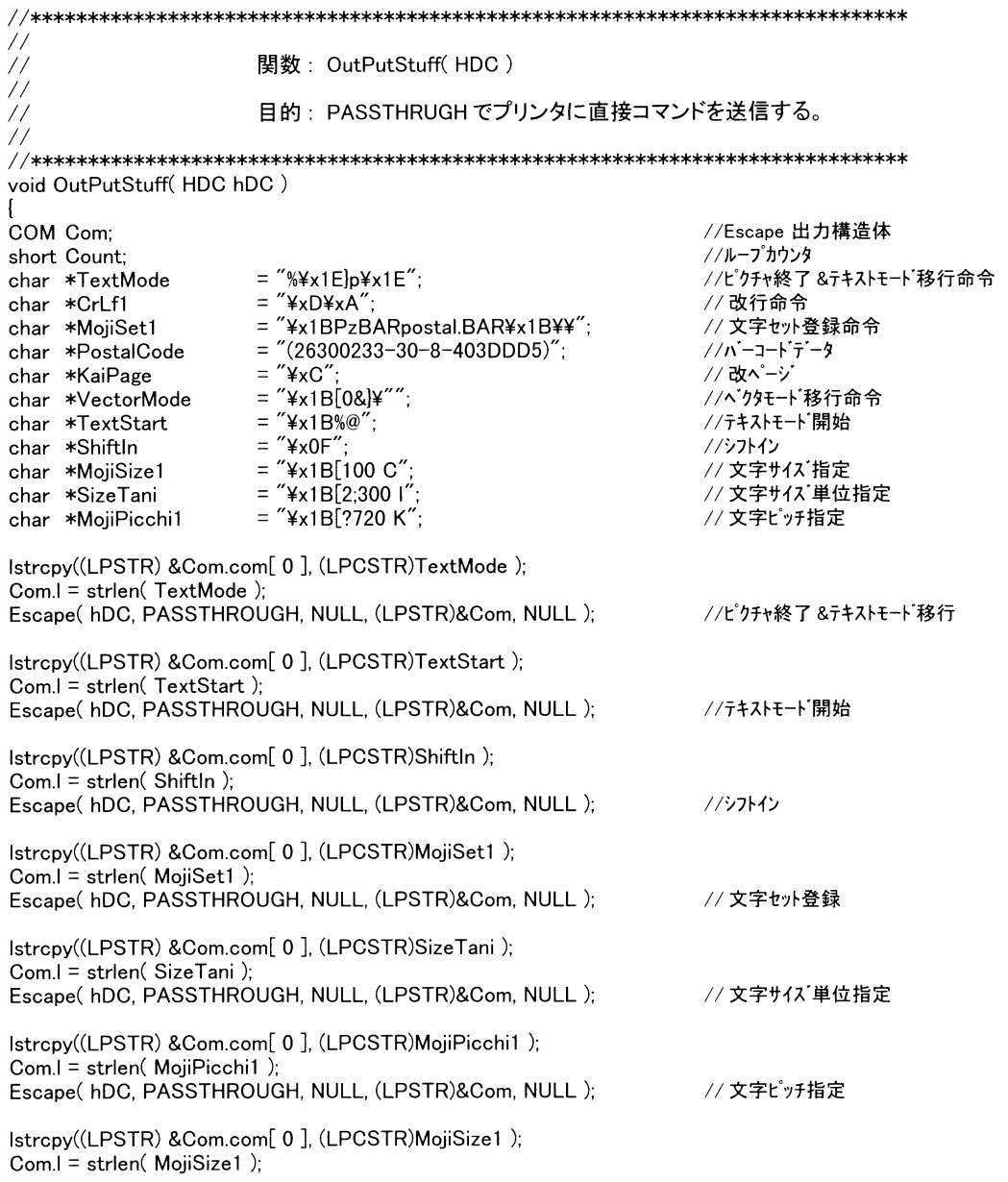

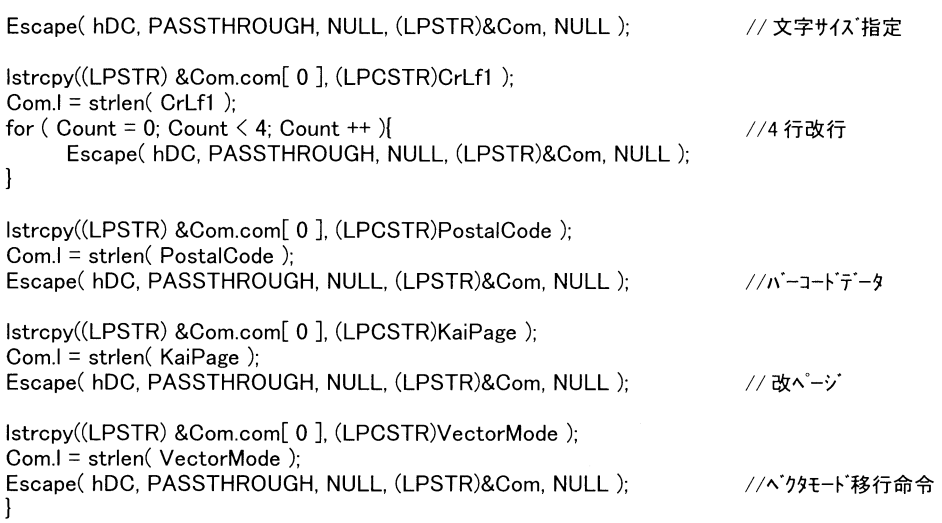

印刷結果

## 1000000000000000000000000000000000000

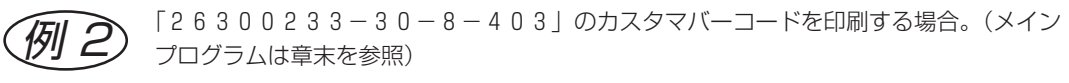

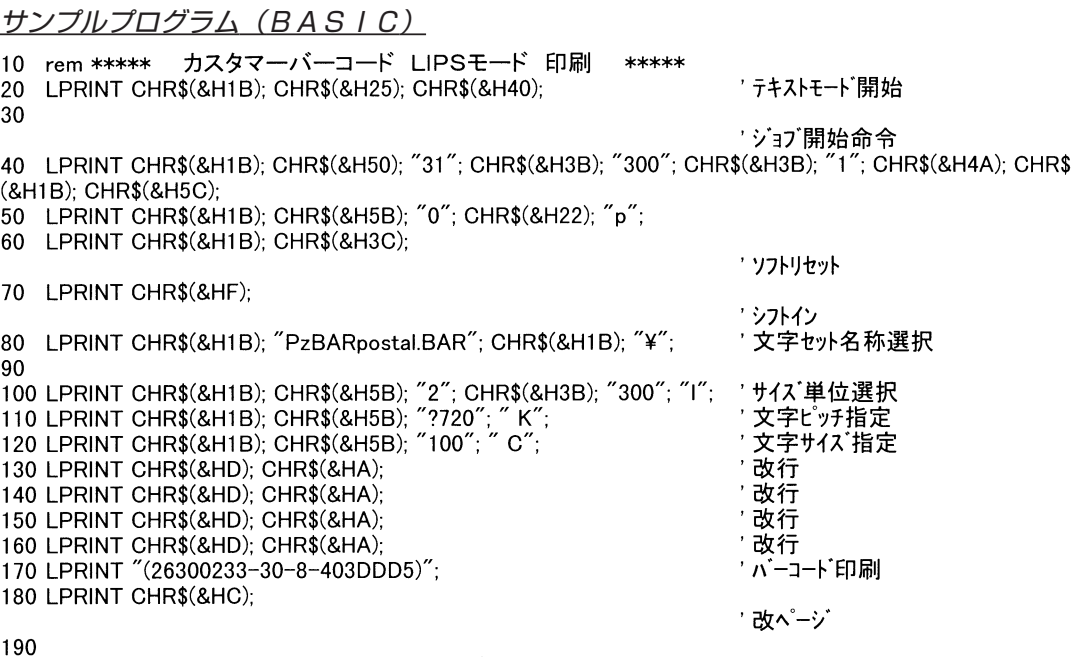

' ジョブ終了命令

200 LPRINT CHR\$(&H1B); CHR\$(&H50); CHR\$(&H30); CHR\$(&H4A); CHR\$(&H1B); CHR\$(&H5C); **210 END** 

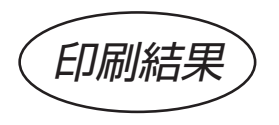

#### 

## VC++用共通サンプルメインプログラム

```
Windowsバーコード印刷 ソースファイル
\frac{1}{2}1/-プログラム:MAIN.CPP
\frac{1}{2}\frac{1}{2}目的:Windowsバーコード印刷
\frac{1}{2}\frac{1}{2}インクルートファイル定義
#include "windows.h"
                 //すべての Windows アプリケーションに必要
#include <string.h>
\frac{1}{2}グローバル変数定義
typedef struct {
                                            //Escape 出力構造体
                                            //出力データサイズ
   WORD 1:char com[128]:
                                            //出力データ
| COM |\frac{1}{2}関数:WinMain(HANDLE, HANDLE, LPSTR, int)
\frac{1}{2}\frac{1}{2}目的:Windowsプログラムメイン
\frac{1}{2}\frac{1}{2}int PASCAL WinMain(HANDLE hInstance, HANDLE hPrevInstance, LPSTR IpCmdLine, int nCmdShow)
\overline{1}//プリンタ情報取得
      szPrinter[64]:
char
                                            //トライバ名
      *szDriver;
char
      *szDevice:
                                            //デバイス名
char
      *szOutput ;
                                            //出力先名
char
                                            //デバイスコンテキストのハンドル
HDC
      hDC://StartDoc 関数が使用する入力ファイ
DOCINFO DocInfo;
                                             ル名と出力ファイル名を格納する構造
                                             体
                                            //MessageBox 関数の戻り値
int
      Ret://ほかのインスタンスが実行中か?
      (hPrevInstance != NULL) {
   if
      return (FALSE);
                                            //初期化に失敗した場合は終了
   \mathbf{I}Ret = MessageBox (NULL,
                                            //印刷開始メッセージ表示
              印刷を開始してよろしいですか?",
             "Windows Print", MB OKCANCEL);
      ( Ret == IDCANCEL) {
   if
                                            //キャンセルボタン押下時
      return(FALSE);
                                            //プログラム終了
   ł
   GetProfileString("windows", "device", "", szPrinter, 64);<br>szDevice = strtok (szPrinter, ",");
                                            //WIN.INIより使用プリンタ情報取得
                           \left(\frac{n}{n}\right);
   szDriver = strtok
                  (NULL,
                           \begin{pmatrix} n^2 n^2 \\ n^2 \end{pmatrix};
                  (NULL.
   szOutput = strtok//プリンタのデバイスコンテキスト作成
   hDC = CreateDC (szDriver, szDevice, szOutput, NULL);
```
//DOCINFO 構造体 初期化  $=$  size of  $($  DOCINFO $)$  ; //構造体のサイズ指定 Docinfo.cbSize  $Dochfols, Lpsz, Dochfols, Lpsz, Dochfols$ // 文書の名前指定 DocInfo.lpszOutput  $=$  NULL; //ファイル名も指定可能 // ここで、印刷を行う  $( StartDoc( hDC, & Doclnfo) > 0)$ //印刷ジョブの開始 if // プリントに出力する OutPutStuff(hDC); EndDoc(hDC); // 印刷ジョブを終了  $\mathbf{I}$ //StartDocI5else { AbortDoc(hDC); //現在の印刷ショブの強制終了 //エラーメッセージ表示 MessageBox(NULL, 、、...<br>ブリンタを起動できませんでした。 ",  $"Warning", MB_OK)$ ;  $\mathbf{R}$ DeleteDC(hDC); //プリンタのデバイスコンテキスト 削除 //初期化に失敗した場合は終了

return(TRUE); ł

 $-59-$ 

## 共通仕様

- 各文字セットは、JAN、EAN、UPC、CODE39、NW-7、EAN-128、 標準料金代理収納用EAN-128、OCR-B、カスタマバーコードとも1バイトフ ォントです。
- 印字するバーコードの大きさによって文字セット名称を選択します。
- バーコードの印刷は、それぞれの文字セットの持つ属性により印刷します。
- 各バーコードの割当てられていない文字コードの印字は、スペースに置き換わります。
- それぞれのバーコードには、各種ドットフォントによるモジュールとスケーラブルフォ ントによるモジュールのフォントがあります。 詳細は、付録 文字セット一覧をご参照下さい。

## JAN、EAN、UPC用フォント仕様

#### 文字セット仕様 (ドットフォント) JAN、EAN、UPC用の文字セットは以下の構成になっています。 *1*

(1) 左側のデータキャラクタの奇数パリティ用のフォント、及び文字コード置き換えで使 用する全フォントが割り当てられている文字セット

 $(=\text{J}X_1$   $X_2$   $X_3$   $X_4$   $A$ ,  $BAR)$ 

- (2) 左側のデータキャラクタの偶数パリティ用のフォントが割り当てられている文字セット  $(=JX_1$   $X_2$   $X_3$   $X_4$  B. BAR)
- (3)右側のデータキャラクタ用のフォントが割り当てられている文字セット

 $(=JX_1$   $X_2$   $X_3$   $X_4$  C. BAR)

(4)レフトガードバー、センターガードバー、ライトガードバー用のフォントが割り当て られている文字セット

 $(=JX_1$   $X_2$   $X_3$   $X_4$  D. BAR)

JAN、EAN、UPCコードを印刷する際には、上記4つの文字セットまたは、(1)の 文字セットが必要になります。

各文字セットに持つフォントは以下のとおりです。

<u> J X1 X2 X3 X4</u> A.BARの文字セット―― 数字の 0 ~ 9

英数の@~I、P~Y、L~O

- JX<sub>1</sub> X<sub>2</sub> X<sub>3</sub> X<sub>4</sub> B. BARの文字セット–––数字の0~9
- J <u>X<sub>1</sub> X<sub>2</sub> X<sub>3</sub> X<sub>4</sub> C.BARの文字セットー</u>
- JX1 X2 X3 X4 D. BARの文字セット–––英大のL、M、R、E
- X1・・・・・・・・ ドットモジュール名 2:3ドットモジュール 3:4ドットモジュール 5:6ドットモジュール X2 X3 X4・・・・ バーコードの高さ 060:高さ 75ドット(300dpi) 080:高さ100ドット(300dpi) 100:高さ125ドット(300dpi)
- (例) 文字セット名称 J2060C.BARの場合 モジュールの幅=3ドット、バーコードの高さ=75ドット 右側にデータキャラクタの文字セット

文字セット仕様(スケーラブルフォント) *2*

JAN、EAN、UPC用の文字セットは以下の構成になっています。

文字の大きさは24ポイント指定時 (300dpi) キャラクタ :21×100ドット レフトガード/ライトガード : 9×100ドット 中央ガード :15×100ドット ※UPC-E用のライトガードは18×100ドット

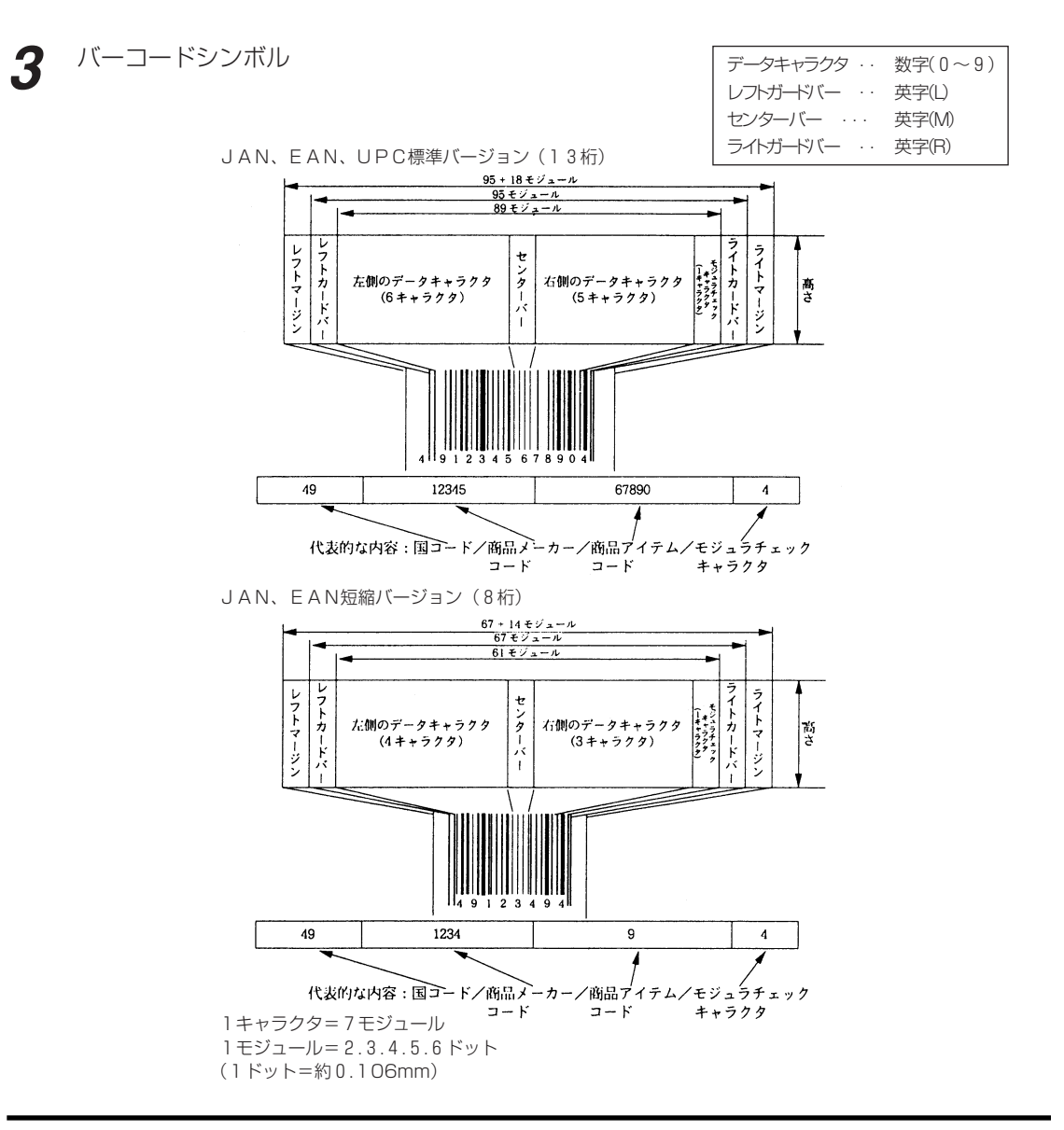

バーコードシンボル

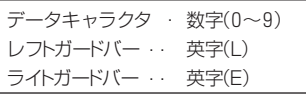

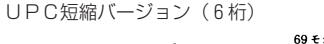

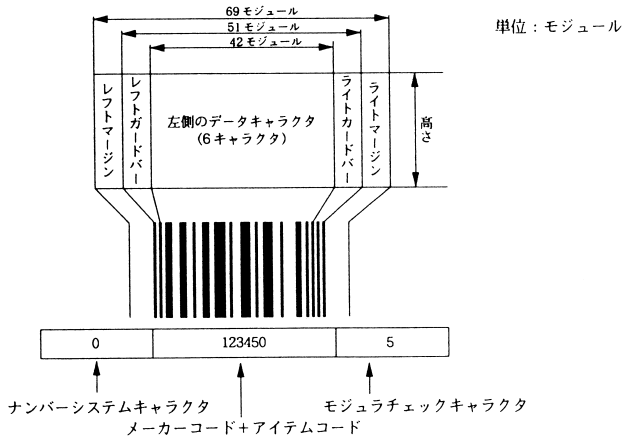

バーコードの寸法 バーコードの寸法の算出方法は以下の通りです。 マージンを含まないシンボル長(L)は次の計算式で求められます。 JAN、EAN、UPC標準バージョンの時・・・・・ L=95X *4*

JAN、EAN短縮バージョンの時・・・・・・・・・ L=67X UPC短縮バージョンの時・・・・・・・・・・・・・ L=51X (X=ドットモジュール幅)

(例) 3ドットモジュール 標準バージョンの時  $L = 95 \times 3 = 285$  dot  $(= 285 \times 0.0846 = 24.11$  mm)

## CODE39用フォント仕様

文字セット什様(ドットフォント) CODE39用の文字セットは、以下の構成になっています。 *1*

CN<sub>1</sub> N<sub>2</sub> N<sub>3</sub> N<sub>4</sub>. BARの文字セット N1・・・・・・・・ ドットモジュール名 2:3ドットモジュール 3:4ドットモジュール 5:6ドットモジュール <u>N2 N3 N4・・・ バーコードの高さ</u> 060:高さ 75ドット(300dpi) 080:高さ100ドット(300dpi) 100:高さ125ドット(300dpi)

(例) C2060.BARの場合 CODE39細バーが3ドット、バーコードの高さが75ドットのバーコード用の文 字セット

バーコードのシンボル(取り扱う文字) スタート、ストップコード・・ \* データキャラクタ・・・・・・ 数字(0~9)、英大(A~Z) 記号(―、・、スペース、\$、/、+、%)

構成

クワイエットゾーン(マージン)、スタートコード(\*)、データキャラクタ文字、ストップ コード(\*)、クワイエットゾーンで構成されます。 クワイエットゾーンの最小値は(細バー)×10、または2.54mmのいずれか大きい方

バーコードの寸法

の値にします。

- (1) キャラクタ間ギャップ キャラクタ間ギャップは、細バーの太さと同様になっています。 各キャラクタにはギャップを含んだ文字ピッチが与えられます。
- (2) 細バーと太バーの比 細バーと太バーの構成比は以下の様になっています。
- (3) シンボル長(バーコードの長さ)

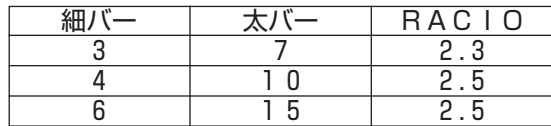

RACIO=細バーと太バーの比

シンボル長(L)は次の計算式で求められます。 但し、クワイエットゾーンは含みません。  $L = (C+2)(6X+3+NX) + 1(C+1)$ X=細バーの幅 C=スタート、ストップビットを含まない全キャラクタの総数 N=細バーと太バーの比(例: 3:7:2.3) I=キャラクタ間ギャップ(例: 細バーが3ドットの時、3)

2 文字セット仕様 (スケーラブルフォント)<br>CODE39用の文字セットは以下の構成 CODE39用の文字セットは以下の構成になっています。

文字の大きさは24ポイント指定時(300dpi) 42×100ドット

## NW-7用フォント仕様

NW-7文字セット什様(ドットフォント) NW-7用の文字セット仕様は以下の構成になっています。 *1*

NC<sub>1</sub> C<sub>2</sub> C<sub>3</sub> C<sub>4</sub>. BARの文字セット C1・・・・・・・・ ドットモジュール名 2:2ドットモジュール 3:4ドットモジュール 5:6ドットモジュール <u>C<sub>2</sub> C<sub>3</sub> C<sub>4</sub>・・・ バーコードの高さ</u> 060:高さ 75ドット(300dpi) 080:高さ100ドット(300dpi) 100:高さ125ドット(300dpi)

(例) N2060.BARの場合 NW-7細バーが2ドット、バーコードの高さが75ドットのバーコード用の文字セット

バーコードのシンボル (取り扱う文字) スタート、ストップコード・・ A~D、a~e、n、t、\* データキャラクタ・・・・・・ 数字(0~9)

記号  $(-, 3, 3, 4)$ 

通常スタート、ストップコードはA~Dまたはa~dが使用され、同じキャラクタが使われ ます。

バーコードの寸法

- (1) キャラクタ間ギャップ キャラクタ間ギャップは、太バーの太さと同様になっています。 各キャラクタにはギャップを含んだ文字ピッチが与えられます。
- (2) 細バーと太バーの比 細バーと太バーの構成比は以下の様になっています。
- (3) シンボル長 (バーコードの長さ)

|  | <b>RACIO</b> |
|--|--------------|
|  |              |
|  |              |
|  |              |

RACIO=細バーと太バーの比

シンボル長(L)は次の計算式で求められます。  $L = \{(2N+5)(C+2) + (N-1)(W+2)\}X+1(C+1)$ X=細バーの幅 C=スタート、ストップビットを含まない全キャラクタの総数 W=幅広キャラクタコードの総数 (:、/、、+) N=細バーと太バーの比(例:2:6=3.0) I=キャラクタ間ギャップ(例:細バーが3ドットの時、3) (例) 細バー2ドット、データキャラクタ1+213の時 L =  $\{(2\times3.0+5)(5+2) + (3.0-1)(2+2)\}2+2(5+1)$  $=182$  dot  $(=15.4$  mm)

2 文字セット仕様(スケーラブルフォント)<br>2 NW-7用の文字セットは以下の構成にな NW-7用の文字セットは以下の構成になっています。

> 文字の大きさは24ポイント指定時(300dpi) WIDE :32×100ドット NARROW :28×100ドット

## EAN-128フォント仕様

文字セット仕様(ドットフォント) *1*

EAN-128 *1-1*

EAN-128用の文字セットは、以下の構成になっています。

CI\_CODE12848.BAR�

48:ポイント数�

バーコードのシンボル(取り扱う文字) アスキーコード128文字(数字、アルファベット大文字/小文字、記号、制御コード)すべ

て。

**1-2** 標準料金代理収納用EAN-128 標準料金代理収納用EAN-128用の文字セットは、以下の構成になっています。

CI\_EAN128S48.BAR�

— 48 : ポイント数

バーコードのシンボル(取り扱う文字) 数字(0~9)

文字セット仕様(スケーラブルフォント) *2*

## EAN-128 *2-1* EAN-128用の文字セットは、以下の構成になっています。

文字の大きさ (高さ) は48ポイント指定時 (600dpi) 240ドット

- 注意:本ROMに収録されているEAN-128は、48ポイントのサイズでの出力に適し ています。48ポイント以外のサイズで出力したバーコードの読み取りは保証しま せん。
- **2-2** 標準料金代理収納用EAN-128 標準料金代理収納用EAN-128用の文字セットは、以下の構成になっています。
	- 文字の大きさ (高さ) は48ポイント指定時 (600dpi) 240ドット
	- 注意:本ROMに収録されているEAN-128は、48ポイントのサイズでの出力に適し ています。48ポイント以外のサイズで出力したバーコードの読み取りは保証しま せん。

## OCR Bフォント仕様

文字セット仕様(ドットフォント) OCR-B用の文字セットは以下の構成になっています。 *1*

> ■A2540. OCR Bの文字セット 300dpiフォント :25×40ドット ■A2032. OCR Bの文字セット 600dpiフォント :50×80ドット

2 文字セット仕様 (スケーラブルフォント)<br>OCR-B用の文字セットは以下の構成に OCR-B用の文字セットは以下の構成になっています。

文字の大きさは10ポイントを指定した場合、ドットフォントと同じサイズになります。

本フォントROMのOCR\_Bフォントが持つ文字コード、フォント仕様の詳細は、付録の フォント仕様一覧OCR\_Bフォントのページをご参照下さい。 本フォントは、JIS規格に準拠したフォントになっておりますが、フォントデザインや文 字ピッチ等の関係からOCRリーダ等で読み取りにくい場合もあります。予めご了承下さい。

## カスタマバーコード用フォント仕様

文字セット仕様(スケーラブルフォント) *1*

> 本フォントROMのカスタマバーコード用のフォントが持つ文字コード、フォント仕様の詳 細は、付録のフォント仕様一覧カスタマバーコード用のフォントのページをご参照下さい。 なお、カスタマバーコード用のフォントには、ドットフォントはありません。

#### ■ 印字ピッチ

印字ピッチは次の計算式で求められます。

- (1) 文字高さをaポイント、1ポイント=1/72インチとします。
- (2) 文字高さ(インチ)=a\*1/72
- (3) 文字高さ=文字幅
- (4) 文字ピッチ(cpi)=1インチ/(a/72)=72/a(cpi)

例)

- ・ 8 ポイントの場合の文字ピッチ ·· 72/8 = 9cpi
- ・ 9ポイントの場合の文字ピッチ . . 72/9 = 8cpi
- ・ 10ポイントの場合の文字ピッチ . 72/10 = 7.2cpi
- ・ 11ポイントの場合の文字ピッチ . 72/11 = 6.55cpi(6.54545454. . . . )
# 5. カスタマバーコードについて

本製品により、郵便物にカスタマバーコードを印字することができます。 ここでは、お客様が郵便物にカスタマバーコードを印字するために必要な情報を説明してお りますので、内容をご理解の上、郵便物へのカスタマバーコード印字を行ってください。 ※「5 カスタマバーコードについて」は、郵便局発行の「新郵便番号制マニュアル」から 抜粋しております。

## 新郵便番号による郵便処理

(1) 引き受けた郵便局では、郵便局の区分機で新郵便番号とあて名を合わせて読み取り、 住所全体を表すバーコードを印字し、以後の処理は、バーコードを読み取って行いま す。お客様があらかじめバーコードを印字して差し出した場合は、お客様の印字した バーコードを読み取って処理します。

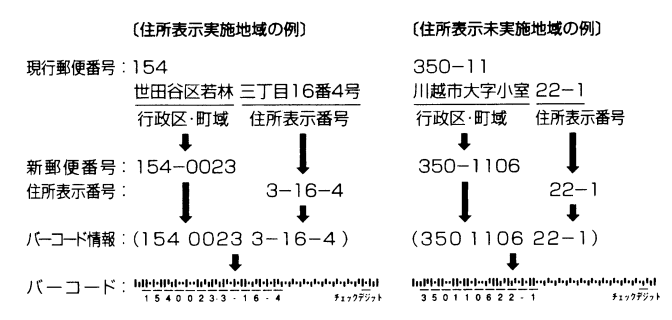

(2) 配達局では、バーコードを読み取り、郵便物を配達順に並べるところまで機械化しま す。なお、バーコードがまだ印字されていない郵便物は、配達局でバーコードを印字 します。

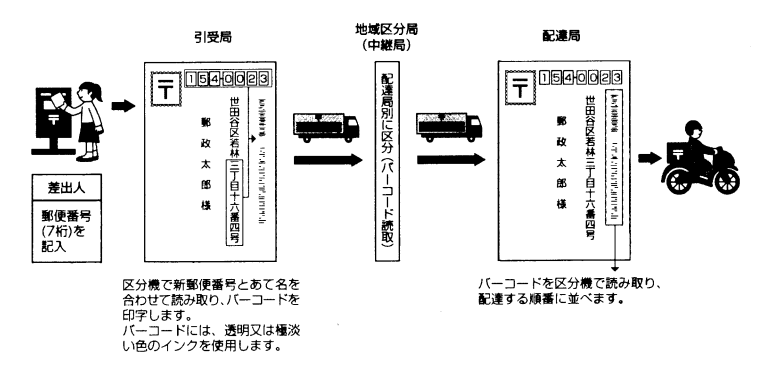

# カスタマバーコードとは

郵便物に印字するバーコードには、局内バーコード、IDバーコード、カスタマバーコード の3種類があります。局内バーコードとIDバーコードは郵便局で印字するバーコードです。 お客様があらかじめ郵便物に印字するバーコードがカスタマバーコードです。 カスタマバーコードは、差出しの必要条件ではなく、料金割引(バーコード割引)を受けよ うとする場合に印字するもので、あて名印字と同時に印字できるような仕様としています。

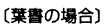

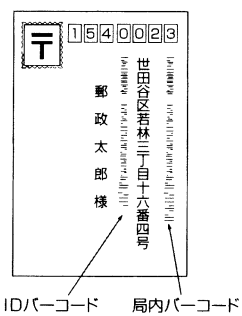

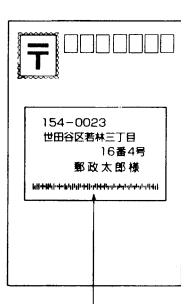

カスタマバーコード

バーコードは透明又は極淡い色の 特殊なインクで印字

カスタマバーコードは、黒または濃い青の インクで印字(あて名と同時に印字可能)

[封筒の場合]

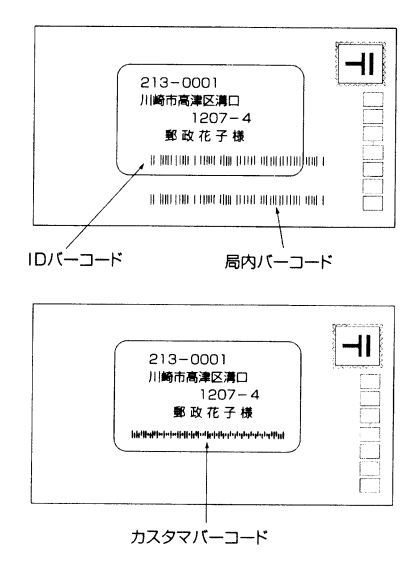

## カスタマバーコードの仕様

ア. カスタマバーコードの形

カスタマバーコードは、上下にバーを延ばしたロングバー、上方向のみにバーを延ば したセミロングバー(上)、下方向のみにバーを延ばしたセミロングバー(下)及び タイミングバーの4つの形状のバーを3本組み合わせて1つのキャラクタを表す4ス テイト3バーとします。

ロングバー:1 セミロングバー(上):2 セミロングバー(下):3 タイミングバー:4

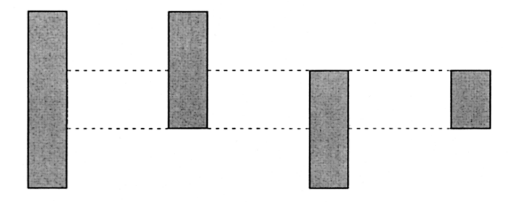

イ. カスタマバーコードの体系について(カスタマバーコードの寸法) (10ポ相当)

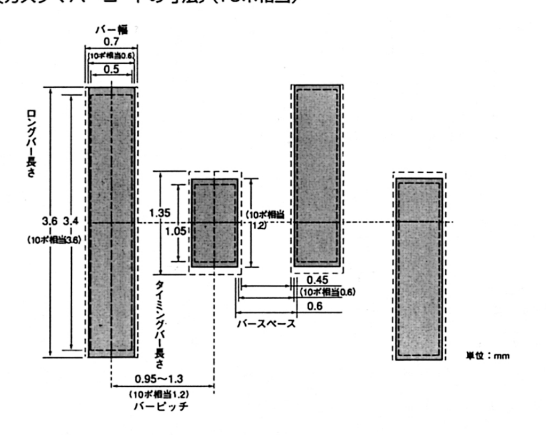

[バー印刷のはみ出しに関する許容範囲]

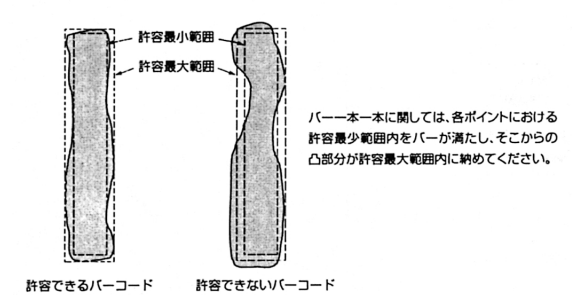

#### 〔バーコードの基準線からのばらつきに関する許容範囲〕

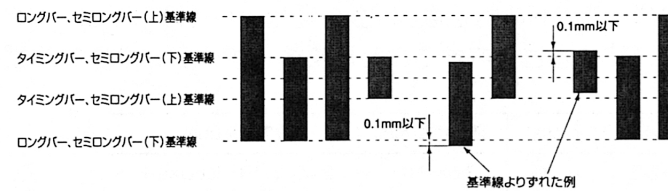

 $\overline{1}$ 

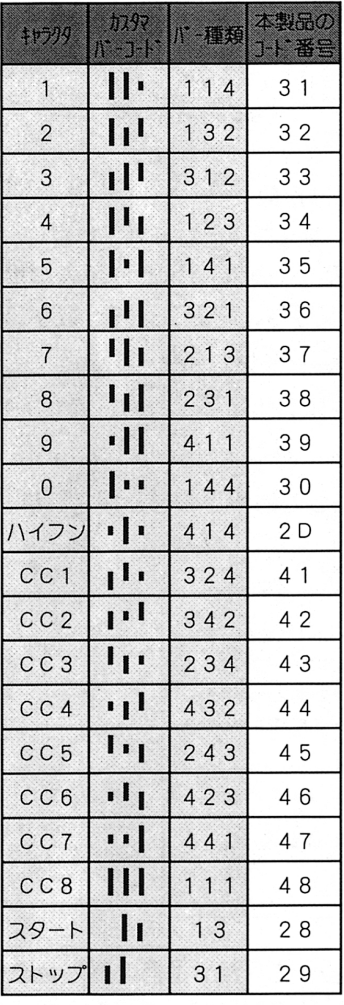

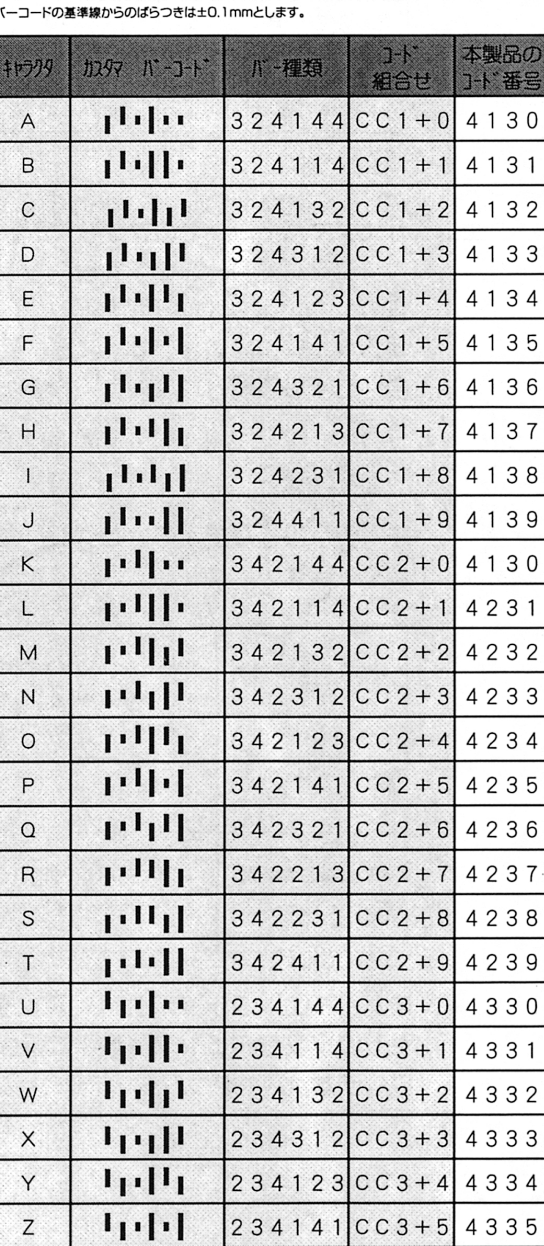

### ※本製品のコード番号は、ヘクサコードです。

ウ. カスタマバーコードの寸法

カスタマバーコードの寸法は、次表の通りとし(10ポイントの場合、a/10=1)、 8≦a≦11.5の大きさを許すものとします (8ポイントから11.5ポイント相当)。

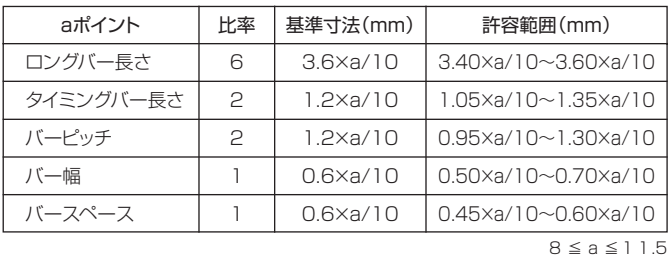

エ. カスタマバーコードのフォーマット及びけた数

カスタマバーコードのフォーマットは次のとおりとします。ただし、新郵便番号の3 けた目と4けた目の間のハイフン及び新郵便番号と住所表示番号を連結するハイフン は省きます。また、英字1文字は、制御コードと数字コードの組み合わせにより表現 し、バーコード2けた分として扱います。

フォーマット: スタートコード<sup>\*</sup> + 新郵便番号 + 住所表示番号 + チェックデジット + ストップコード バーコード桁数: (1) (7) (13) (1) (1)

住所表示番号が規定のけた数13けたに対して過不足のある場合には、次により調整 します。

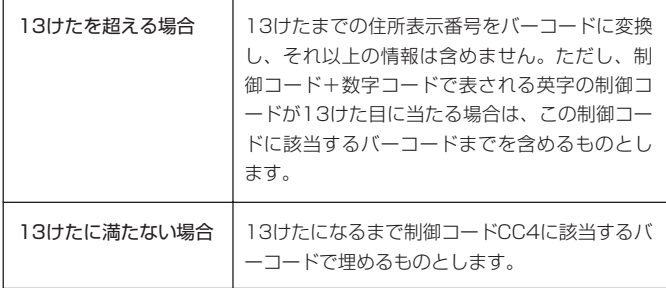

また、チェックデジットは、新郵便番号~住所表示番号に盛り込む情報の各キャラク タをチェック用数字に置き換え、その合計が19の倍数となるように生成します。各 キャラクタのチェック用数字への置き換えは、次のとおりとします。

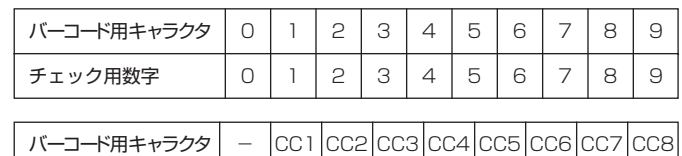

チェック用数字 | 10 | 11 | 12 | 13 | 14 | 15 | 16 | 17 | 18

#### オ. 印字位置

カスタマバーコードの上下左右には、2mm以上の空白を設けるものとします。ただ し、窓枠とカスタマバーコードの間の空白は、封筒と内容物のズレにかかわらず、常 に上下左右とも2mm以上を確保するものとします。

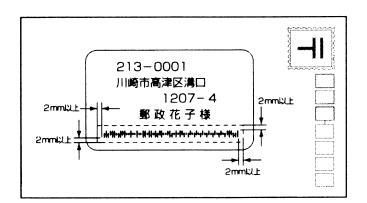

あて名を横書きする場合は、最下行(あて先氏名の直下)にカスタマバーコードを単 独で印字することとし、あて名を縦書きにする場合には、左右又は下部に単独で印字 することとします。なお、カスタマバーコードは、次の図の様に、郵便物の表面の縁 から10mm及び消印領域である70mm×35mmを除いた範囲内に印字することが できます。また、次のような2つの方向で印字することができます。

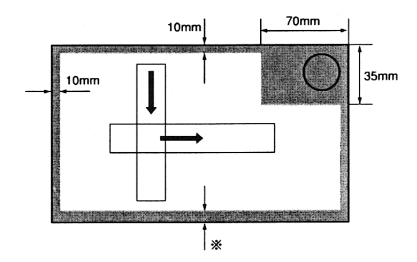

印字可能領域は、郵便物の縁から10mm(ただし、※部は、できる限り縁から 15mm以上開けていただくようお願いします)及び消印領域である70mm× 35mmを除いた範囲。印字方向は、矢印の方向。

カ. カスタマバーコードが印字される下地 カスタマバーコードが印字される下地は、白色又は地模様のない淡い色とします。

#### キ. カスタマバーコードの傾き

カスタマバーコードの傾きは、バーコードの長辺と同一方向の郵便物辺が成す角が5 度以内になるようにします。また、バーコードの長辺に対する垂線とバーコードとの 成す角は1.5度以内になるようにするものとし、上記2つが混在する場合には、2つ の傾きの絶対値を加えたものが、5度以内になるようにします。

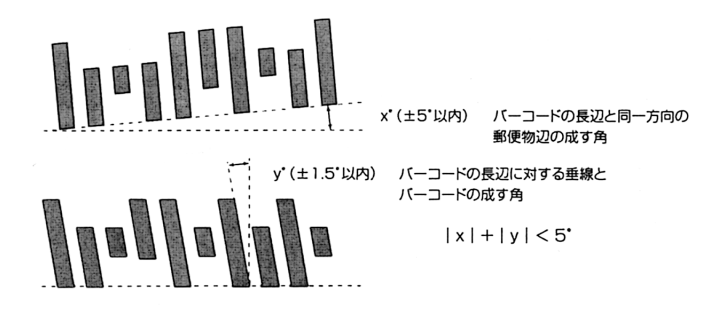

ク. 使用インク

カスタマバーコードの印字に使用されるインクは、プリンタによる通常のあて名打ち 出しに使用されるインクと同等のものとし、黒又は濃い青色とします。

ケ. 印字品質

カスタマバーコード印字面には、反射率50%以上の紙を使用し、印字面とカスタマ バーコードとの反射率PCS(Print Contrast Signal)は、0.6以上とします。また、 カスタマバーコードにはインクのにじみやかすれなどが極力ないものとします。

(カスタマバーコード印刷例)

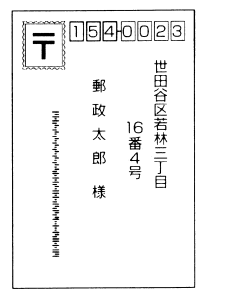

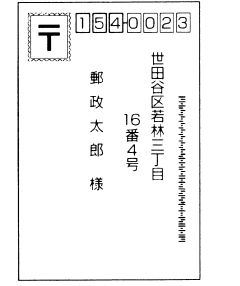

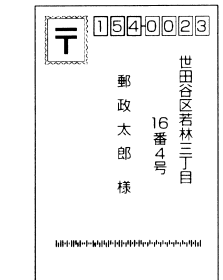

# バーコードに必要な文字情報の抜き出し方法

(1) カスタマバーコードに必要な文字情報の抜き出しから生成までの処理概要 「住所」を町域名までの「住所A」と町域名以降の「住所B」に分割します。

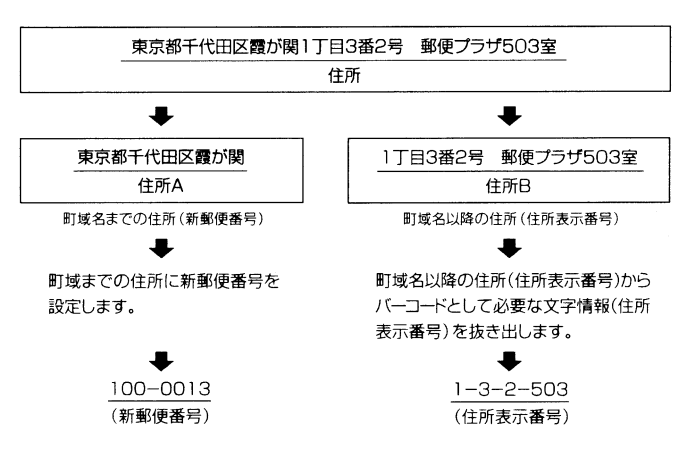

前記の新郵便番号と住所表示番号を連結してカスタマバーコードの情報とします。

(カスタマバーコードの情報)

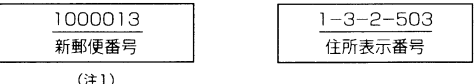

(注1)バーコードの情報を生成するときは、新郵便番号の3~4けた目間のハイフ ンを省きます。

前記のカスタマバーコードの情報にチェックデジット、スタートコード、ストップコ ードを付加してカスタマバーコードを生成します。

#### スタートコード+新郵便番号+住所表示番号+チェックデジット+ストップコード

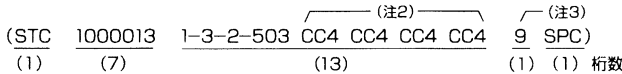

- (注2)「CC4」は、住所表示番号部分が13けたに満たない場合に充足する制御コ ードです。
- (注3)「チェックデジット9」は、(7)の「チェックデジットの計算方法」を参照 して下さい。

(2) カスタマバーコードを付番する住所データについて、次のAとBの部分に住所を2分 割します。

住所A:町域名までの住所 住所B:町域名以降の住所 ① 千葉市稲毛区緑町3丁目30-8 郵便ビル403号  $L_{\text{max}}$   $456A_{\text{max}}$   $L_{\text{max}}$   $456B_{\text{max}}$ ② 北海道札幌市東区北六条東4丁目 郵便センター6号館 新郵便番号は、基本的に上記の住所A(町域名までの住所)毎に設定されますが、② のように、丁目により新郵便番号が異なる地域もあります。 北海道札幌市東区北六条東(1~7丁目) ⇒ 新郵便番号 060-0906  $(8~20) \Rightarrow$  // 065-0006  $\boldsymbol{\mu}$  $\overline{1}$ - 住所A-

- (3) 住所A(町域名までの住所)と住所B(町域名以降の住所)とに2分割した住所デー タを用いて、新郵便番号を設定します。
- ア. 住所A(町域名までの住所)により新郵便番号が設定されている場合 ① 千葉市稲毛区緑町3丁目30-8 郵便ビル403号  $-$ 住所A $\bullet$ 新郵便番号 263-0023
- イ. 住所A(町域名までの住所)と住所B(町域名以降の住所)との組み合わせにより新 郵便番号が設定されている場合

1) 北海道札幌市東区北六条東4丁目 郵便センター6号館  $\begin{matrix} \bullet \\ \bullet \end{matrix}$ 新郵便番号 060-0906 ② 北海道札幌市東区北六条東8丁目 郵便センター10号館 كالد -- 住所B-住所A-┚ I. 住所A&住所B- $\ddot{\phantom{1}}$ 新郵便番号 | 065-0006

新郵便番号を設定する際に、代表の郵便番号(新郵便番号簿における'以下に掲載が ない場合'に該当する郵便番号)となった場合、カスタマバーコードは付番しません。 代表の郵便番号は下記の例のように、新郵便番号の下2桁 (6~7桁目)が原則とし て'00'となります。

草津市:以下に掲載がない場合 525-0000 新郵便番号簿 和光市:以下に掲載がない場合  $351 - 0100$ 

- (4) 住所B(町域名以降の住所)のデータから、カスタマバーコードとして必要な文字情 報を抜き出します。
- ア. 抜き出しの基本ルール
	- 1 ます、データ内にあるアルファベットの小文字は大文字に置き換えます。
	- 2 同様に、データ内にある'&'等の下記の文字は取り除き、後ろのデータを 詰めます。

「&」(アンバサンド)、「/」(スラッシュ)、「・」(中グロ)、「.」(ビリオド)

- 3 1および2で整理したデータから、算用数字、ハイフン及び連続してい ないアルファベット1文字を必要な文字情報として抜き出します。
- 4 次に抜き出された文字の前にある下記の文字等は、ハイフン1文字に置き 換えます。

「漢字」、「かな文字」、「カタカナ文字」、「漢数字」、「ブランク」、 「2文字以上連続したアルファベット文字」

- 5 4の置き換えで、ハイフンが連続する場合は1つにまとめます。
- 6 最後に、先頭がハイフンの場合は取り除きます。

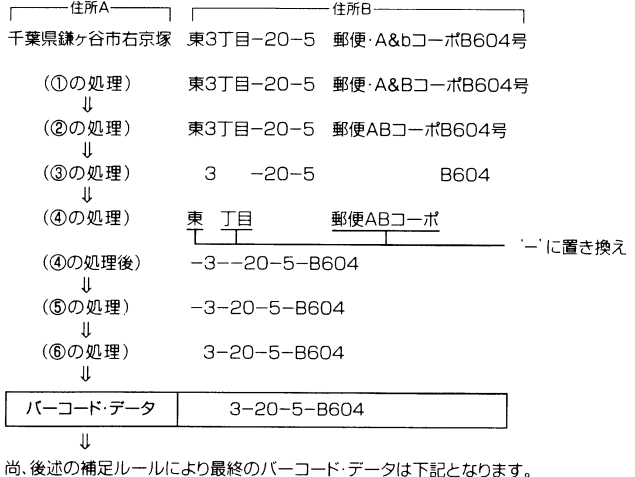

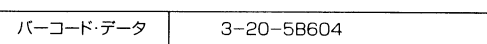

- イ. 抜き出しの補足ルール
	- ① 漢数字が下記の特定文字の前にある場合は抜き出し対象とし、算用数字に変換し て抜き出します。

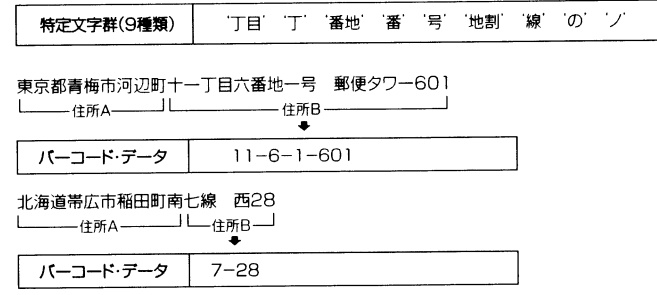

② 連続していないアルファベット1文字は抜き出し対象となりますが、算用数字に 続くアルファベット1文字'F'に限っては抜き出し対象としません。

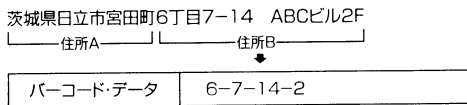

③ ②に記述したように、算用数字に続くアルファベット1文字'F'は抜き出し対 象となりませんが、更に、'F'以降のデータに抜き出し対象となる文字がある場 合、'F'はハイフン1文字に置き換えます。

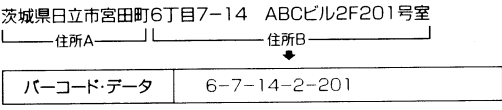

④ 抜き出し後のバーコードデータについて、アルファベット文字の前後にあるハイ フンは取り除きます。

神戸市中央区港島中町9丁目7-6 郵便シティA棟1F1号  $\perp$ -住所A-一住所B一  $\bullet$  $9 - 7 - 6 - A - 1 - 1$ バーコード・データ  $9 - 7 - 6A1 - 1$ 

⑤ ④の処理でアルファベット文字の前後にあるハイフンを取り除いた結果、2文字 以上の連続したアルファベット文字が残った場合、取り除かないでそのままにし ます。

京都府綾部市青野町綾部6-7 LプラザB106 -住所B- $6 - 7 - L - B106$ バーコード・データ 6-7LB106

- (5) 新郵便番号とバーコードデータを連結し、チェックデジットを計算する前のカスタマ バーコードを生成します。 連結の際、新郵便番号の3~4桁目の間のハイフンは取り除きます。 茨城県日立市宮田町6丁目7-14 ABCビル2F  $317 - 0055$  $6 - 7 - 14 - 2$ )・・・・・・・。。<br>(新郵便番号) (バーコードデータ)  $\mathbf{1}$ T カスタマバーコード 31700556-7-14-2
- (6) 生成したカスタマバーコード(チェックデジットは未計算)の合計桁数が20桁を越 えた場合、以降の文字については切り捨てます。

その際、20~21桁目がアルファベット文字となった場合、20桁目の英字用制御コ ード(CC1、CC2、CC3)は残して以降は切り捨てます。

- 注. アルファベット文字の場合、英字用制御コードと数字の2桁でアルファベット 1文字を表します。
- ① 20桁目が数字あるいはハイフンとなる場合

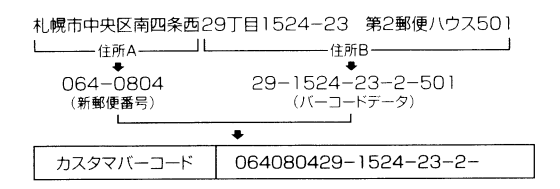

② 20~21桁目がアルファベット文字となる場合

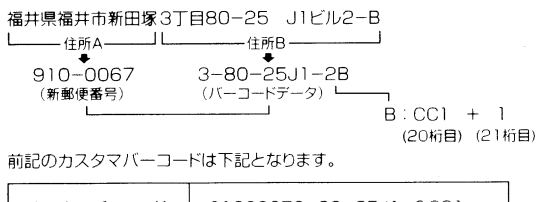

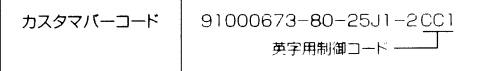

### (7) チェックデジットの計算方法

チェックデジットは、新郵便番号と住所表示番号の各バーコード用キャラクタをチェ ックデジット計算対応表(下図)からチェック用数字に置き換え、その合計が19の 倍数となるように生成します。

【チェックデジット計算対応表】

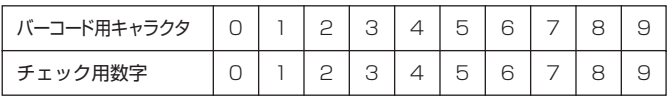

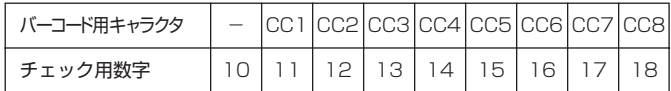

(チェックデジットの生成例)

住所:東京都千代田区霞が関1丁目3番2号 郵便プラザ503室

 $\blacksquare$ 

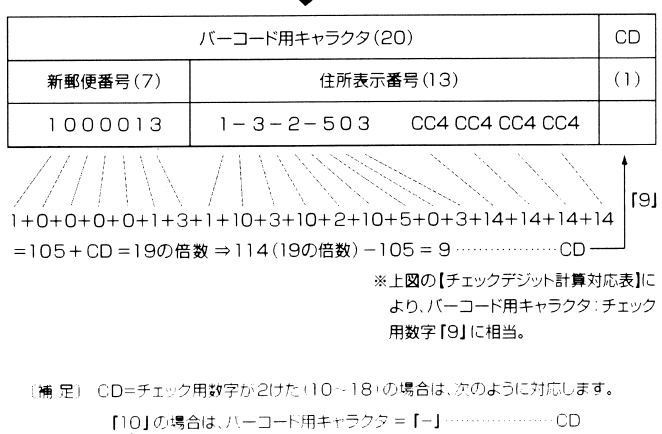

[18] の場合は、バーコード用キャラクタ = [CC8] …………… CD

〔バーコードの印字例〕 ※カスタマバーコードの体系は、6項「バーコード」の(3)を参照してください。

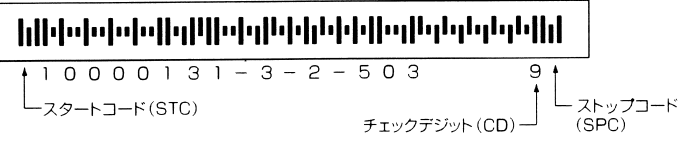

※カスタマバーコードの体系は、「カスタマバーコードの仕様」を参照してください。

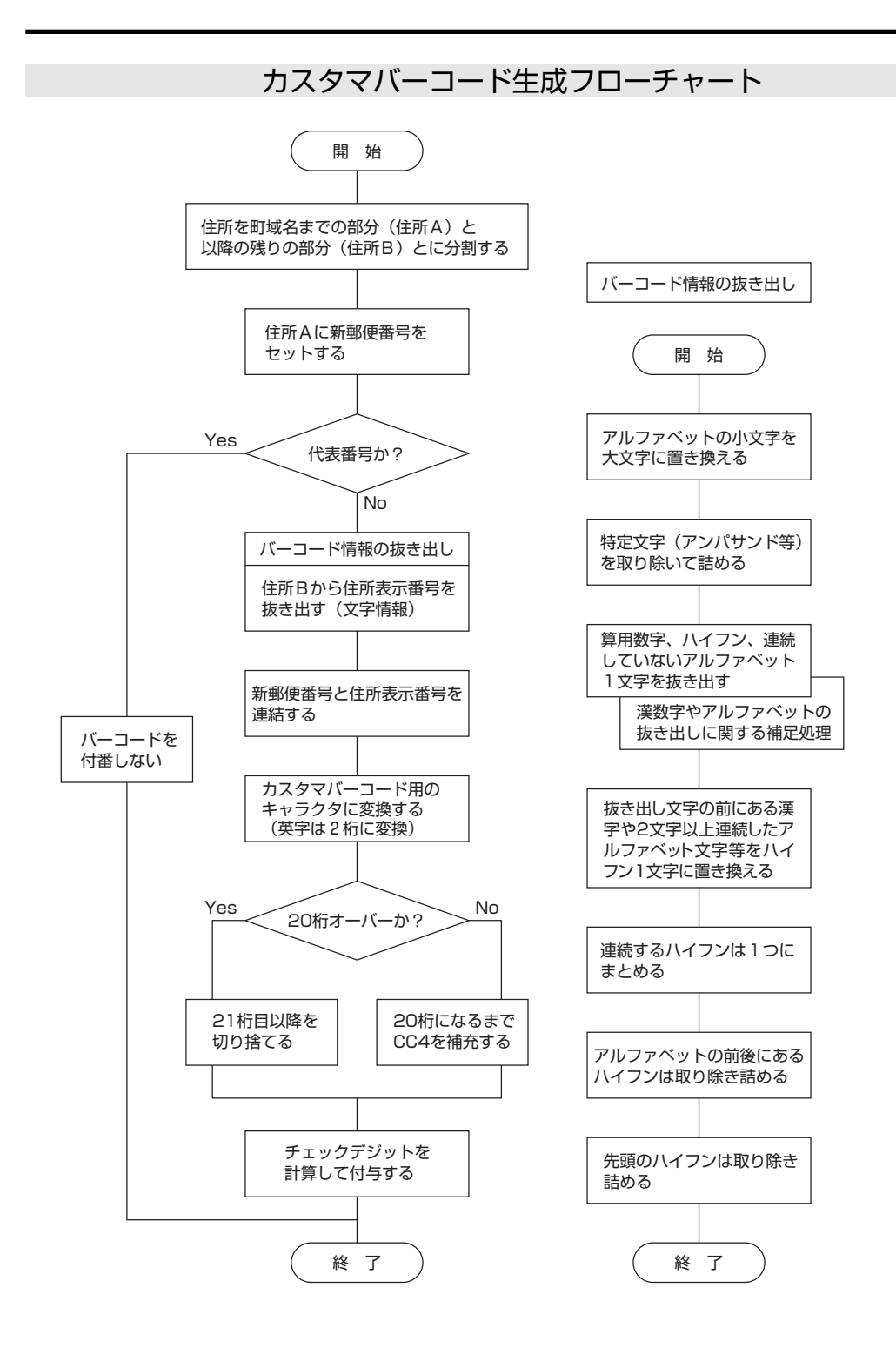

## カスタマバーコード付番事例(検証用)

以下に記載した住所及び文字列は、住所情報からカスタマバーコード作成に必要な文字情報の抜き出し が正しいかどうかを検証するためのチェックシートです。各項の住所情報がその下段の文字列に変換さ れていれば、その変換ソフトのロジックに問題はありません。

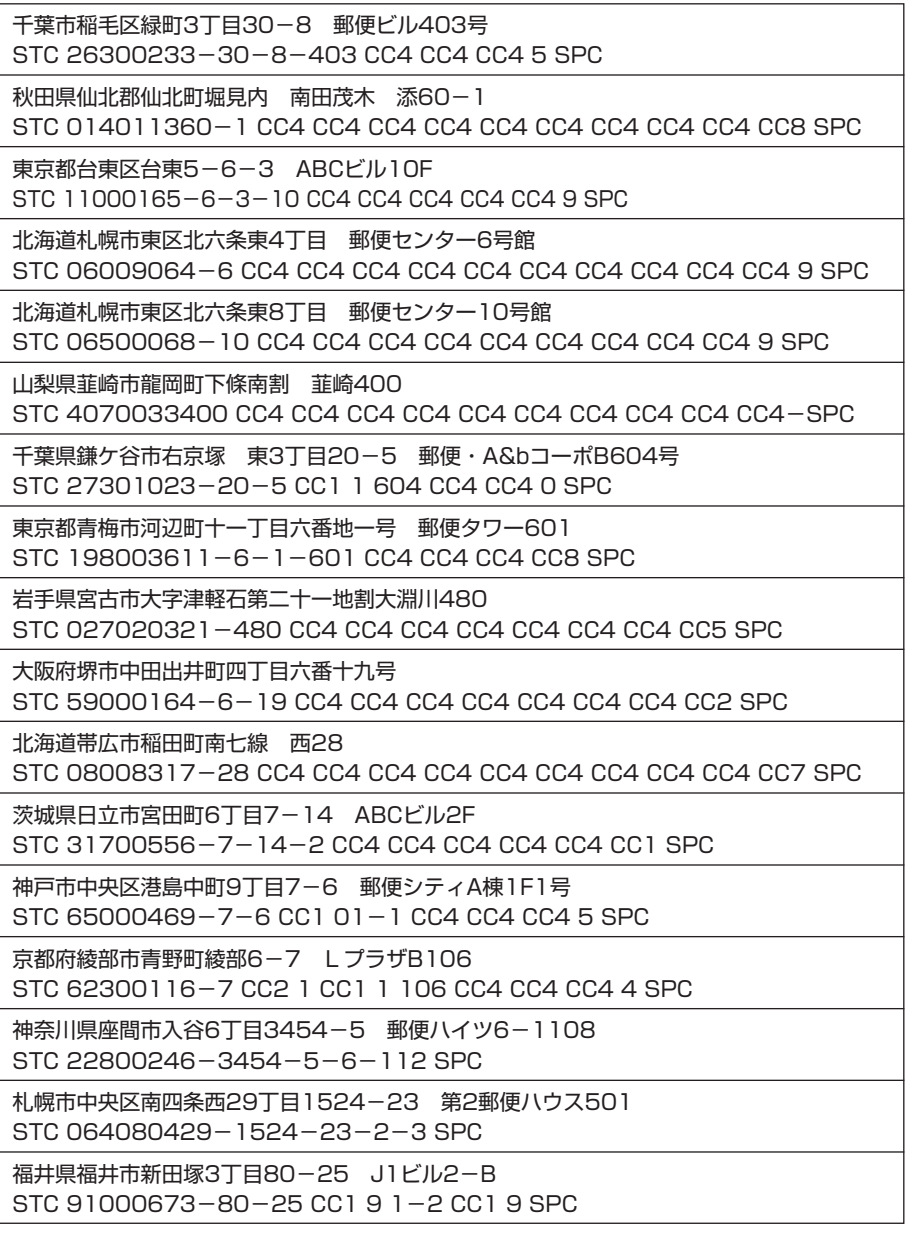

STC (スタートコード) SPC (ストップコード) CC1~CC8 (英字用制御コード)

# バーコード用フォント 文字セット名称一覧

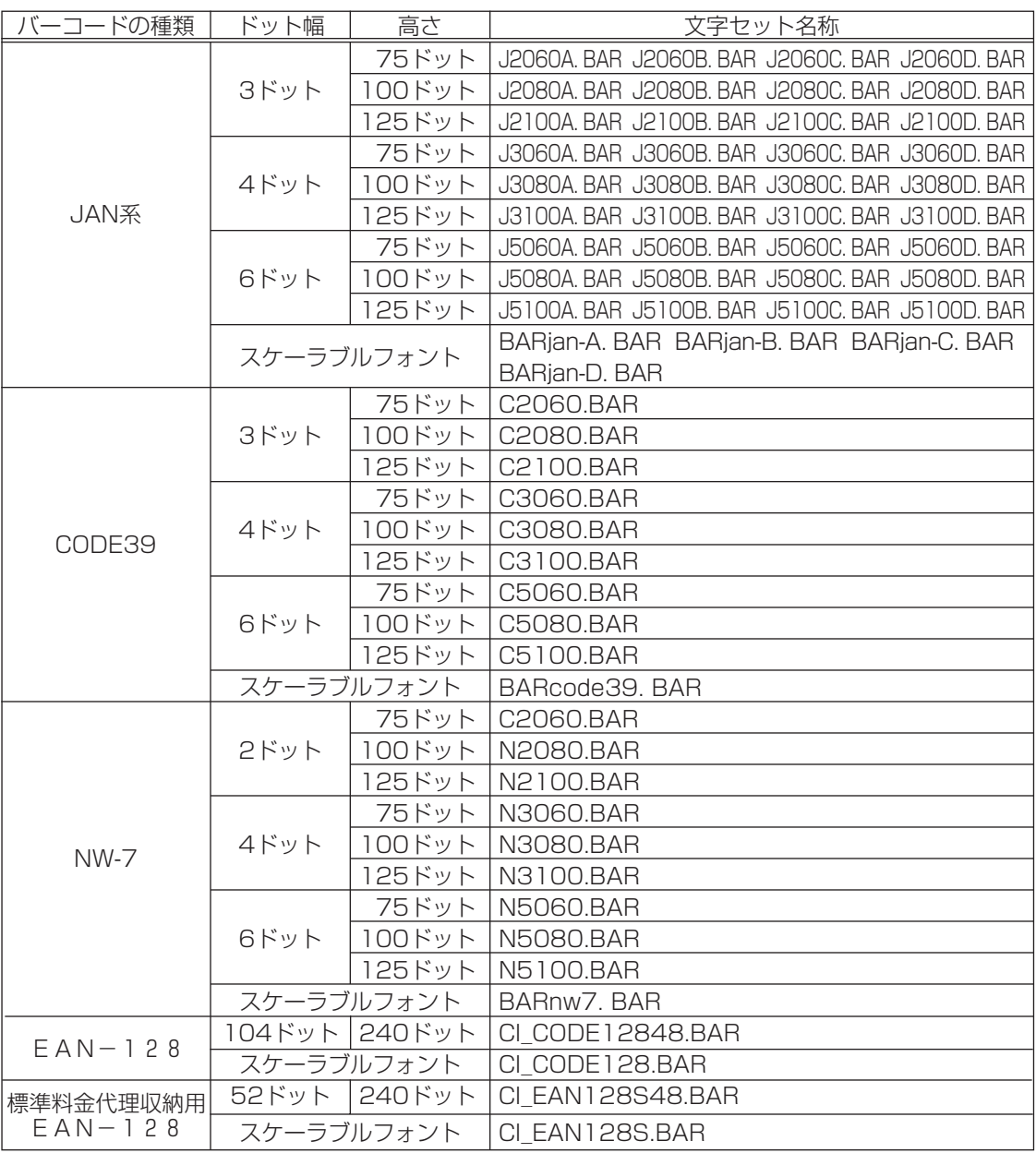

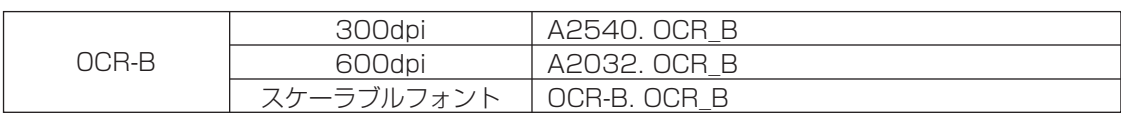

カスタマバーコード スケーラブルフォント BARpostal. BAR

# フォント仕様一覧

1. JAN、EAN、UPCバーコード、高さ60ドット用文字セット一覧

| 文字セット名称     | <b>フォントオリエン</b><br>テーション | グ ラフィック<br>地番号<br>(HEX) | 文字比° 95<br>(CPI)  | 文字サイズ<br>(ポイント)   | 書体                | 書体<br>番号          | $2h\Box - 2$<br>ウェイト | 文字<br><b>7911</b> | tル幅×tル高<br>(ドット)  |
|-------------|--------------------------|-------------------------|-------------------|-------------------|-------------------|-------------------|----------------------|-------------------|-------------------|
| J2060A, BAR | 术。<br>$-11 - 1$          | $0F$ <sub>OB</sub>      | PS                | 18.0              | <b>BARCODE</b>    | 200               | 標準                   | 直立体               | $24 \times 75$    |
| J2060B, BAR | $^{\prime\prime}$        | $^{\prime\prime}$       | 14.28             | $^{\prime\prime}$ | $^{\prime\prime}$ | $^{\prime\prime}$ | $^{\prime\prime}$    | $^{\prime\prime}$ | $^{\prime\prime}$ |
| J2060C, BAR | $^{\prime\prime}$        | $^{\prime\prime}$       | $^{\prime\prime}$ | $^{\prime\prime}$ | $^{\prime\prime}$ | $^{\prime\prime}$ | $^{\prime\prime}$    | $^{\prime\prime}$ | $^{\prime\prime}$ |
| J2060D, BAR | $^{\prime\prime}$        | $^{\prime\prime}$       | PS                | $^{\prime\prime}$ | $^{\prime\prime}$ | $^{\prime\prime}$ | $^{\prime\prime}$    | $^{\prime\prime}$ | $^{\prime\prime}$ |
| J3060A, BAR | 朮<br>$-11$               | 0F0B                    | PS                | 18. O             | <b>BARCODE</b>    | 200               | 標準                   | 直立体               | $32 \times 75$    |
| J3060B, BAR | $^{\prime\prime}$        | $^{\prime\prime}$       | 10.71             | $^{\prime\prime}$ | $^{\prime\prime}$ | $^{\prime\prime}$ | $^{\prime\prime}$    | $^{\prime\prime}$ | $^{\prime\prime}$ |
| J3060C. BAR | $^{\prime\prime}$        | $^{\prime\prime}$       | $^{\prime\prime}$ | $^{\prime\prime}$ | $^{\prime\prime}$ | $^{\prime\prime}$ | $^{\prime\prime}$    | $^{\prime\prime}$ | $^{\prime\prime}$ |
| J3060D. BAR | $^{\prime\prime}$        | $^{\prime\prime}$       | PS                | $^{\prime\prime}$ | $^{\prime\prime}$ | $^{\prime\prime}$ | $^{\prime\prime}$    | $^{\prime\prime}$ | $^{\prime\prime}$ |
| J5060A. BAR | π°<br>$-11$              | 0F0B                    | PS                | 18.0              | <b>BARCODE</b>    | 200               | 標準                   | 直立体               | $48\times 75$     |
| J5060B. BAR | $^{\prime\prime}$        | $^{\prime\prime}$       | 7.14              | $^{\prime\prime}$ | $^{\prime\prime}$ | $^{\prime\prime}$ | $^{\prime\prime}$    | $^{\prime\prime}$ | $^{\prime\prime}$ |
| J5060C. BAR | $^{\prime\prime}$        | $^{\prime\prime}$       | $^{\prime\prime}$ | $^{\prime\prime}$ | $^{\prime\prime}$ | $^{\prime\prime}$ | $^{\prime\prime}$    | $^{\prime\prime}$ | $^{\prime\prime}$ |
| J5060D. BAR | $^{\prime\prime}$        | $^{\prime\prime}$       | PS                | $^{\prime\prime}$ | $^{\prime\prime}$ | $^{\prime\prime}$ | $^{\prime\prime}$    | $^{\prime\prime}$ | $^{\prime\prime}$ |

2. JAN、EAN、UPCバーコード、高さ80ドット用文字セット一覧

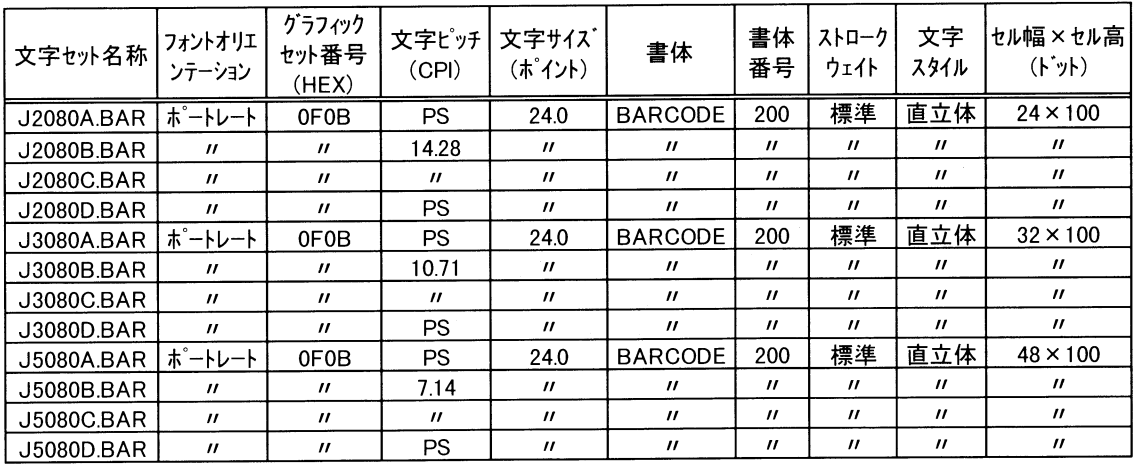

| 文字セット名称     | <b>フォントオリエン</b><br>テーション | <b>J</b> <sup>*</sup> ラフィック<br>セット番号<br>(HEX) | 文字ピッチ<br>(CPI)    | 文字サイズ<br>(ポイント)   | 書体                | 書体<br>番号          | 가마-ク<br>ウェイト      | 文字<br><b>7911</b> | tル幅×tル高<br>(ドット)  |
|-------------|--------------------------|-----------------------------------------------|-------------------|-------------------|-------------------|-------------------|-------------------|-------------------|-------------------|
| J2100A, BAR | 朮゜<br>$-11$              | 0F0B                                          | PS                | 30.0              | <b>BARCODE</b>    | 200               | 標準                | 直立体               | $24 \times 125$   |
| J2100B, BAR | $^{\prime\prime}$        | $^{\prime\prime}$                             | 14.28             | $^{\prime\prime}$ | $^{\prime\prime}$ | $^{\prime\prime}$ | $^{\prime\prime}$ | $^{\prime\prime}$ | $^{\prime\prime}$ |
| J2100C, BAR | $^{\prime\prime}$        | $^{\prime\prime}$                             | $^{\prime\prime}$ | $^{\prime\prime}$ | $^{\prime\prime}$ | $^{\prime\prime}$ | $^{\prime\prime}$ | $^{\prime\prime}$ | $^{\prime\prime}$ |
| J2100D, BAR | $^{\prime\prime}$        | $^{\prime\prime}$                             | <b>PS</b>         | $^{\prime\prime}$ | $^{\prime\prime}$ | $^{\prime\prime}$ | $^{\prime\prime}$ | $^{\prime\prime}$ | $^{\prime\prime}$ |
| J3100A, BAR | ポ -トレ-ト                  | $0F$ $0B$                                     | <b>PS</b>         | 30.0              | <b>BARCODE</b>    | 200               | 標準                | 直立体               | $32 \times 125$   |
| J3100B. BAR | $^{\prime\prime}$        | $^{\prime\prime}$                             | 10.71             | $^{\prime\prime}$ | $^{\prime\prime}$ | $^{\prime\prime}$ | $^{\prime\prime}$ | $^{\prime\prime}$ | $^{\prime\prime}$ |
| J3100C. BAR | $^{\prime\prime}$        | $^{\prime\prime}$                             | $^{\prime\prime}$ | $^{\prime\prime}$ | $^{\prime\prime}$ | $^{\prime\prime}$ | $^{\prime\prime}$ | $^{\prime\prime}$ | $^{\prime\prime}$ |
| J3100D, BAR | $^{\prime\prime}$        | $^{\prime\prime}$                             | <b>PS</b>         | $^{\prime\prime}$ | $^{\prime\prime}$ | $^{\prime\prime}$ | $^{\prime\prime}$ | $^{\prime\prime}$ | $^{\prime\prime}$ |
| J5100A. BAR | ポ -トレ-ト                  | 0F0B                                          | <b>PS</b>         | 30.0              | <b>BARCODE</b>    | 200               | 標準                | 直立体               | $48 \times 125$   |
| J5100B, BAR | $^{\prime\prime}$        | $^{\prime\prime}$                             | 7.14              | $^{\prime\prime}$ | $^{\prime\prime}$ | $^{\prime\prime}$ | $^{\prime\prime}$ | $^{\prime\prime}$ | $^{\prime\prime}$ |
| J5100C. BAR | $^{\prime\prime}$        | $^{\prime\prime}$                             | $^{\prime\prime}$ | $^{\prime\prime}$ | $^{\prime\prime}$ | $^{\prime\prime}$ | $^{\prime\prime}$ | $^{\prime\prime}$ | $^{\prime\prime}$ |
| J5100D, BAR | $^{\prime\prime}$        | $^{\prime\prime}$                             | PS                | $^{\prime\prime}$ | $^{\prime\prime}$ | $^{\prime\prime}$ | $^{\prime\prime}$ | $^{\prime\prime}$ | $^{\prime\prime}$ |

3. JAN、EAN、UPCバーコード、高さ100ドット用文字セット一覧

4. JAN、EAN、UPCバーコード、スケーラブルフォント用文字セット一覧

| 文字地下名称               | <b>フォントオリエン</b><br>テーション | グラフィック<br>地下音<br>(HEX) | 文字ピッチ  文字サイズ<br>(CPI) | (ポイント)            | 書体                | 書体<br>番号          | $2h\Box - 2$<br><b>ウェイト</b> | 文字<br>スタイル | tM幅×tM高<br>(ドット) |
|----------------------|--------------------------|------------------------|-----------------------|-------------------|-------------------|-------------------|-----------------------------|------------|------------------|
| BARjan-A. BAR ポートレート |                          | 0F0B                   | PS                    | スケーラブ゛ル           | <b>BARCODE</b>    | 200               |                             |            |                  |
| BAR jan-B. BAR       | $^{\prime\prime}$        | $^{\prime\prime}$      | 固定                    | $^{\prime\prime}$ | $^{\prime\prime}$ | $^{\prime\prime}$ |                             |            |                  |
| BAR jan-C. BAR       | $^{\prime\prime}$        | $^{\prime\prime}$      | 固定                    | $^{\prime\prime}$ | $^{\prime\prime}$ | $^{\prime\prime}$ |                             |            |                  |
| BAR jan-D. BAR       | $^{\prime\prime}$        | $^{\prime\prime}$      | PS                    | $^{\prime\prime}$ | $^{\prime\prime}$ | $^{\prime\prime}$ |                             |            |                  |

### 5. CODE39バーコード用文字セット一覧

| 文字セット名称    | フォントオリエン<br>テーション  | グ ラフィック<br>セット番号<br>(HEX) | 文字比°%<br>(CPI)    | 文字サイズ<br>(ポイント) | 書体                | 書体<br>番号          | 가ロ-ク<br>ウェイト      | 文字<br><b>スタイル</b> | tル幅×tル高<br>(ドット) |
|------------|--------------------|---------------------------|-------------------|-----------------|-------------------|-------------------|-------------------|-------------------|------------------|
| C2060. BAR | 术。<br>ートレート        | 0F0B                      | 14                | 18.0            | <b>BARCODE</b>    | 200               | 標準                | 直立体               | $40 \times 75$   |
| C2080, BAR | $^{\prime\prime}$  | $^{\prime\prime}$         | $^{\prime\prime}$ | 24.0            | $^{\prime\prime}$ | $^{\prime\prime}$ | $^{\prime\prime}$ | $^{\prime\prime}$ | $40 \times 100$  |
| C2100. BAR | $^{\prime\prime}$  | $^{\prime\prime}$         | $^{\prime\prime}$ | 30.0            | $^{\prime\prime}$ | $^{\prime\prime}$ | $^{\prime\prime}$ | $^{\prime\prime}$ | $40 \times 125$  |
| C3060, BAR | 朮゜                 | 0F0B                      | 5.1               | 18.0            | <b>BARCODE</b>    | 200               | 標準                | 直立体               | $60\times75$     |
| C3080. BAR | $^{\prime\prime}$  | $^{\prime\prime}$         | $^{\prime\prime}$ | 24.0            | $^{\prime\prime}$ | $^{\prime\prime}$ | $^{\prime\prime}$ | $^{\prime\prime}$ | $60 \times 100$  |
| C3100. BAR | $^{\prime\prime}$  | $^{\prime\prime}$         | $^{\prime\prime}$ | 30.0            | $^{\prime\prime}$ | $^{\prime\prime}$ | $^{\prime\prime}$ | $^{\prime\prime}$ | $60 \times 125$  |
| C5060. BAR | 朮°<br><u>-トレート</u> | 0F0B                      | 3.44              | 18.0            | <b>BARCODE</b>    | 200               | 標準                | 直立体               | $88\times75$     |
| C5080. BAR | $^{\prime\prime}$  | $^{\prime\prime}$         | $^{\prime\prime}$ | 24.0            | $^{\prime\prime}$ | $^{\prime\prime}$ | $^{\prime\prime}$ | $^{\prime\prime}$ | $88 \times 100$  |
| C5100. BAR | $^{\prime\prime}$  | $^{\prime\prime}$         | $^{\prime\prime}$ | 30.0            | $^{\prime\prime}$ | $^{\prime\prime}$ | $^{\prime\prime}$ | $^{\prime\prime}$ | $88 \times 125$  |

6. CODE39バーコード、スケーラブルフォント用文字セット一覧

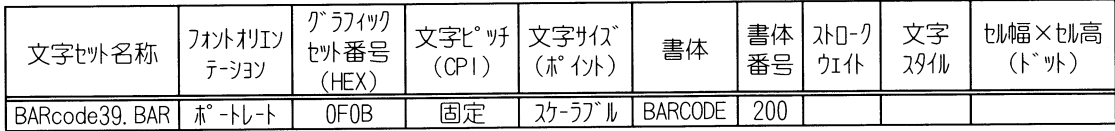

### 7. NW-7バーコード用文字セット一覧

| 文字セット名称    | フォントオリエン<br>テーション    | グ ラフィック<br>地番号<br>(HEX) | 文字L° "H<br>(CPI)  | 文字サイズ<br>(ポイント) | 書体                | 書体<br>番号          | 가마-ク<br>九仆        | 文字<br>291W        | tル幅×tル高<br>(ドット) |
|------------|----------------------|-------------------------|-------------------|-----------------|-------------------|-------------------|-------------------|-------------------|------------------|
| N2060. BAR | 木°<br>$-k+1$         | 0F0B                    | PS                | 18. O           | <b>BARCODE</b>    | 200               | 標準                | 直立体               | $32 \times 75$   |
| N2080, BAR | $^{\prime\prime}$    | $^{\prime\prime}$       | $^{\prime\prime}$ | 24.0            | $^{\prime\prime}$ | $^{\prime\prime}$ | $^{\prime\prime}$ | $^{\prime\prime}$ | $32 \times 100$  |
| N2100. BAR | $^{\prime\prime}$    | $^{\prime\prime}$       | $^{\prime\prime}$ | 30.0            | $^{\prime\prime}$ | $^{\prime\prime}$ | $^{\prime\prime}$ | $^{\prime\prime}$ | $32 \times 125$  |
| N3060, BAR | 术°<br>$-11 - 6$      | 0F0B                    | PS                | 18.0            | <b>BARCODE</b>    | 200               | 標準                | 直立体               | $48 \times 75$   |
| N3080, BAR | $^{\prime\prime}$    | $^{\prime\prime}$       | $^{\prime\prime}$ | 24.0            | $^{\prime\prime}$ | $^{\prime\prime}$ | $^{\prime\prime}$ | $^{\prime\prime}$ | $48 \times 100$  |
| N3100, BAR | $^{\prime\prime}$    | $^{\prime\prime}$       | $^{\prime\prime}$ | 30.0            | $^{\prime\prime}$ | $^{\prime\prime}$ | $^{\prime\prime}$ | $^{\prime\prime}$ | $48 \times 125$  |
| N5060, BAR | 术。<br><u>- + + +</u> | 0F0B                    | PS                | 18.0            | <b>BARCODE</b>    | 200               | 標準                | 直立体               | $88\times75$     |
| N5080. BAR | $^{\prime\prime}$    | $^{\prime\prime}$       | $^{\prime\prime}$ | 24.0            | $^{\prime\prime}$ | $^{\prime\prime}$ | $^{\prime\prime}$ | $^{\prime\prime}$ | $88 \times 100$  |
| N5100. BAR | $^{\prime\prime}$    | $^{\prime\prime}$       | $^{\prime\prime}$ | 30.0            | $^{\prime\prime}$ | $^{\prime\prime}$ | $^{\prime\prime}$ | $^{\prime\prime}$ | $88 \times 125$  |

8. NW-7バーコード、スケーラブルフォント用文字セット一覧

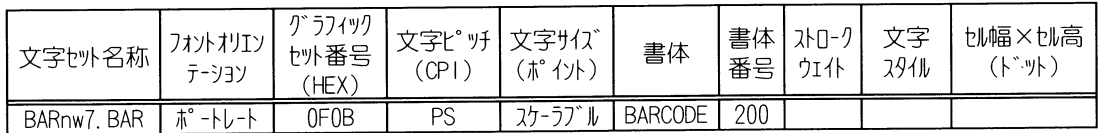

9. EAN-128バーコード用文字セット一覧

| 文字地卜名称           | フォントオリエン<br>テーション | , グラフィック<br>妙播号<br>HEX, | 文字ピッチ<br>(CPI) | 文字サイズ<br>(ポイント) | 書体             | 書体<br>番号 | 까<br>$1 - r$<br>ウェイト | 立空<br>スタイル | tル幅×tル高<br>(ドット) |
|------------------|-------------------|-------------------------|----------------|-----------------|----------------|----------|----------------------|------------|------------------|
| CI CODE12848.BAR |                   | <b>OFOB</b>             | 5.             | 48              | <b>BARCODE</b> | 92       | 標準                   | 直<br>「体    | 104×240          |

10. EAN-128バーコード、スケーラブルフォント用文字セット一覧

| ト名称<br>文字妙     | フォントオリエン<br>テーション | グ ラフィック<br>妙播号<br>HEX) | 文字ピッチ <br>(CPI) | 文字サイズ<br>(ポイント) | 書体             | 書体<br>番号 | 7 <sub>h</sub><br>ウェイト | 文字<br>スタイル | tル幅×tル高<br>゚ト゚゙ ット) |
|----------------|-------------------|------------------------|-----------------|-----------------|----------------|----------|------------------------|------------|---------------------|
| CI CODE128.BAR |                   | <b>OFOB</b>            | PS              | スケーラブル          | <b>BARCODE</b> | 190      | 標準                     | 直立体        | 800×800             |

11. 標準料金代理収納用EAN-128バーコード用文字セット一覧

| 文字セット名称          | フォントオリエン<br>テーション | グラフィック<br>セット番号<br>HEX) | 文字ピッチ <br>(CPI) | ,文字サイズ<br>(ポイント) | 書体             | 書体<br>番号 | フトローク<br>ウェイト | 立空<br>スタイル | tル幅×tル高<br>゚ト゚ ット) |
|------------------|-------------------|-------------------------|-----------------|------------------|----------------|----------|---------------|------------|--------------------|
| CI_EAN128S48.BAR |                   | OFOB                    | .54             |                  | <b>BARCODE</b> | 193      | 標準            | 直<br>立体    | 52×240             |

12. 標準料金代理収納用EAN-128バーコード、スケーラブルフォント用文字セット一覧

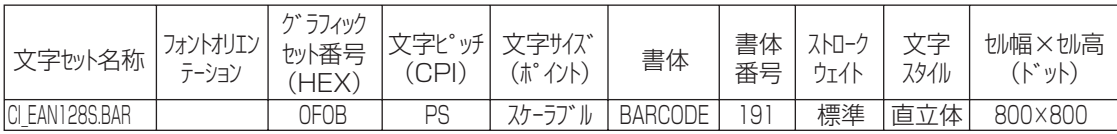

### 13. EAN-128バーコードキャラクタ構成

下記の「EAN-128バーコードキャラクタ構成」は、付属のCD-ROMの [EAN128\_Character\_Map]フォルダに収められています。

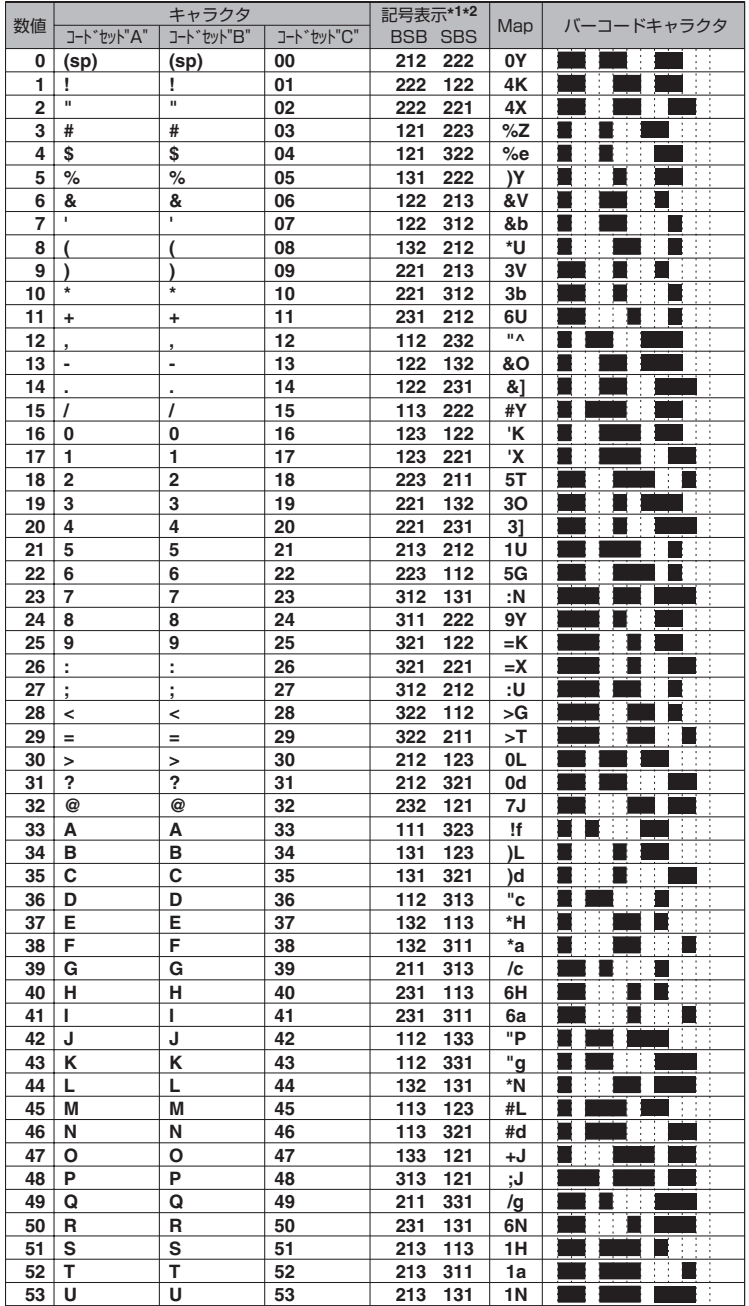

**\*1** Bは黒バーを表し、Sは白バーを表す。

**\*2** 数字は、エレメントを表す数値を示す。

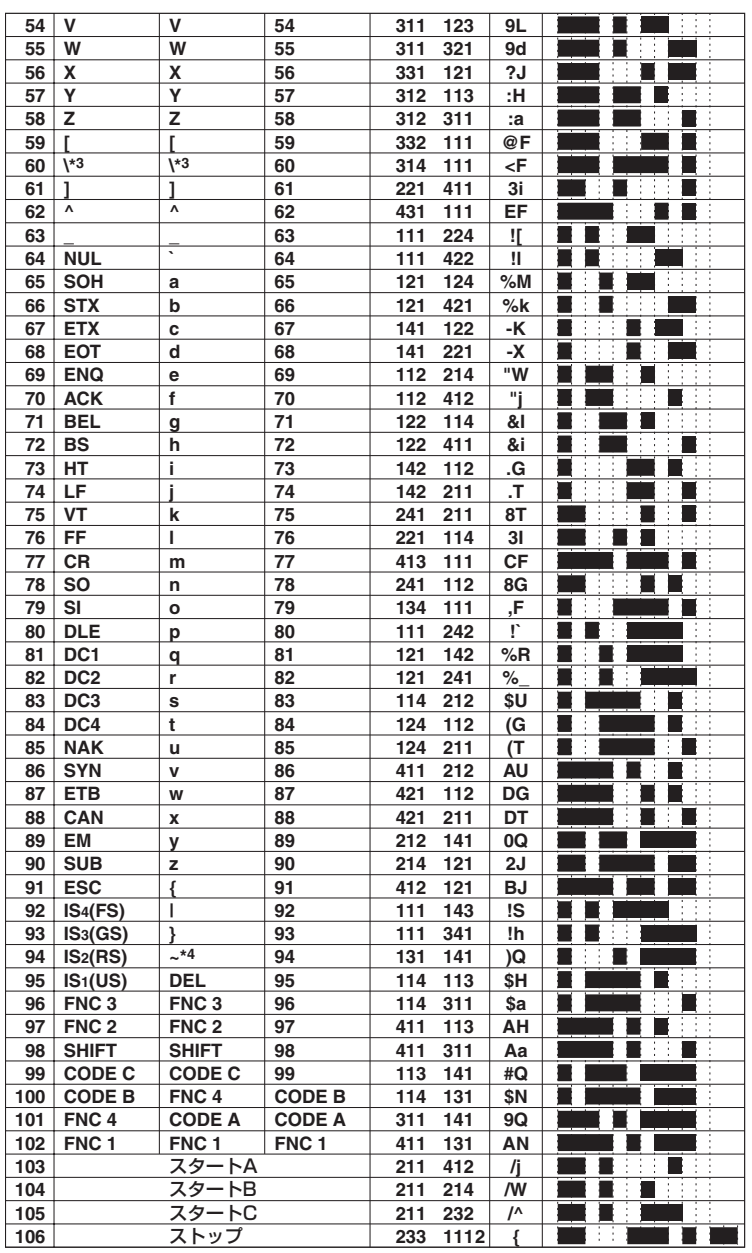

\*3 JIS X 0201では、"¥"に相当する。

\*4 JIS X 0201では、"-"に相当する。

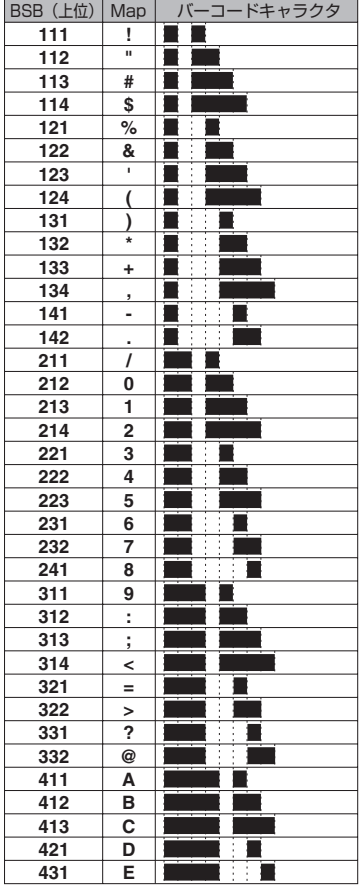

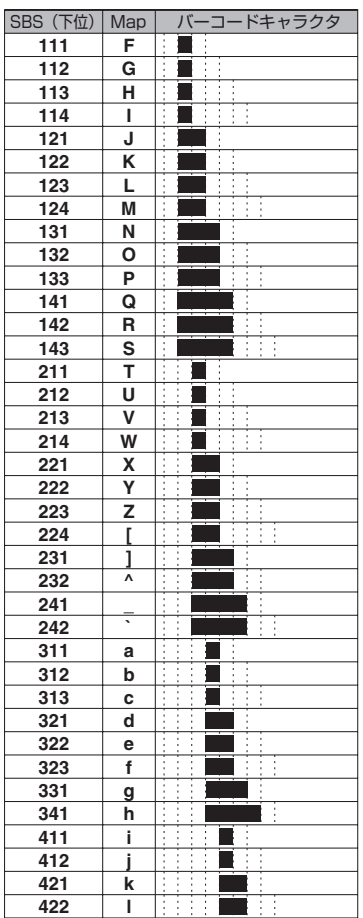

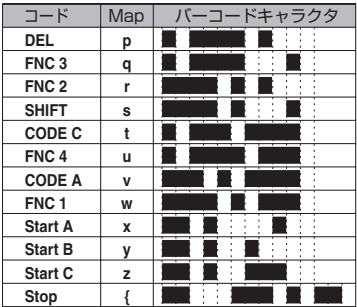

14. OCR\_Bフォント用文字フォント一覧

| 文字セット名称                       | フォント オリエン<br>テーション | I~ 571")<br>地番号<br>ΉEΧ) | 文字ピッチ<br>ΈPΙ      | 文字サイズ<br>(ポイント)   | 書体                | 書体 <br>番号         | $2h\Box - 2$<br><b>ウェイト</b> | 文字<br>スタイル        | tル幅×tル高<br>(ドット) |
|-------------------------------|--------------------|-------------------------|-------------------|-------------------|-------------------|-------------------|-----------------------------|-------------------|------------------|
| A2032. OCR_B<br>(600dpi フォット) | ポ -トレ-ト            | 0F0B                    | 12.0              | 9.6               | <b>BARCODE</b>    | 200               | 標準                          | 直立体               | $50\times80$     |
| A2540. OCR_B<br>(300dpiフォント)  | $^{\prime\prime}$  | $^{\prime\prime}$       | $^{\prime\prime}$ | $^{\prime\prime}$ | $^{\prime\prime}$ | $^{\prime\prime}$ | $^{\prime\prime}$           | $^{\prime\prime}$ | $25\times40$     |

15. OCR\_Bスケーラブルフォント用文字フォント一覧

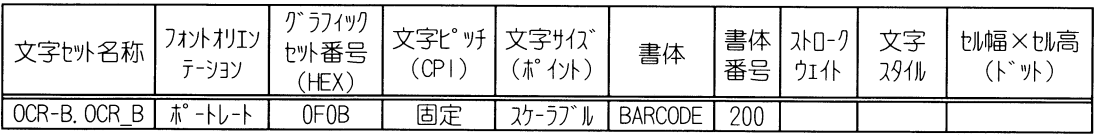

### 16. OCR\_Bフォントコード表一覧

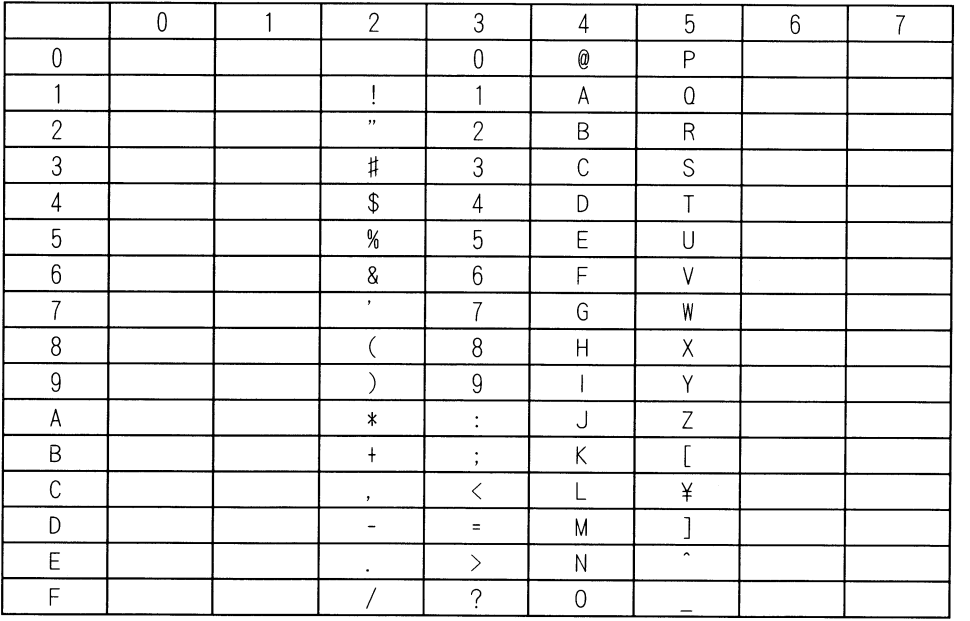

注意:空白の文字コードの印字は、スペースに置き換わります。

17. カスタマバーコードスケーラブルフォント用文字フォント一覧

| 文字セット名称       | フォントオリエン <br>テーション | グラフィック<br>セット番号<br>(HEX) | 文字ピッチ 文字サイズ<br>(CP I | (ポイント)   | 書体             | 番号  | 書体   가마기 <br>ウェイト | ヤネ<br>スタイル | tル幅×tル高<br>(ドット) |
|---------------|--------------------|--------------------------|----------------------|----------|----------------|-----|-------------------|------------|------------------|
| BARpostal.BAR | ポ -トレ-ト            | 0F0B                     | 固定                   | ユケーラブル 、 | <b>BARCODE</b> | 200 |                   |            |                  |

18. カスタマバーコード用フォントコード表一覧

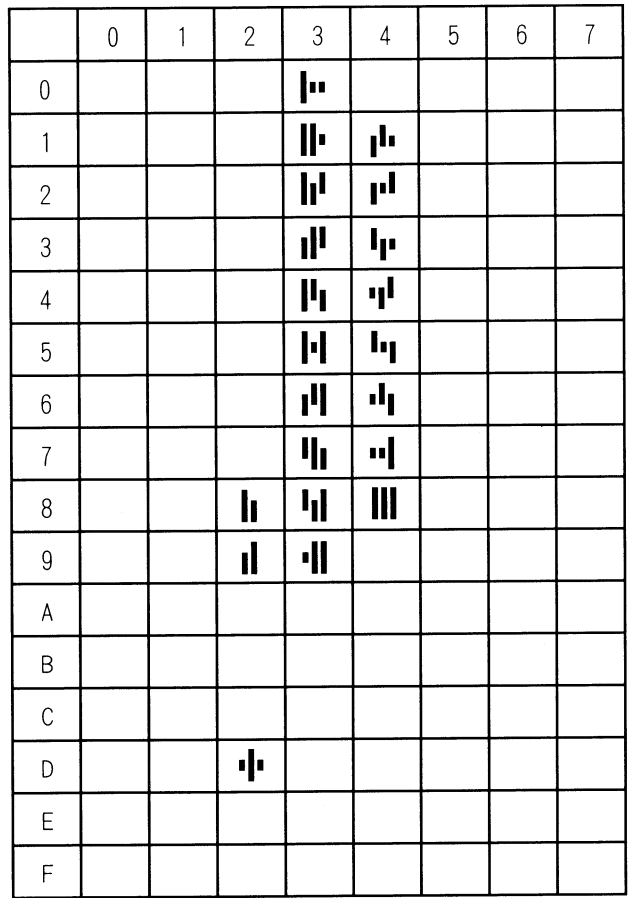

## JANコードチェックデジット計算方法

各キャラクタはその位置に従い、右側から左方向に順次番号付けする(チェックデジットが1番 目)。

- ステップ1: 2番目のキャラクタから始めて、すべての偶数番キャラクタの値の和を取る。
- ステップ2: ステップ1の結果を3倍する。
- ステップ3: 3番目のキャラクタから始めて、すべての奇数番キャラクタの値の和を取る。
- ステップ4: ステップ2とステップ3の和を取る。
- ステップ5: ステップ4で得た値よりも大きく、かつ最も近い10の倍数を求める。 その値とステップ4の値の差が求めるチェックデジットの数値となる。

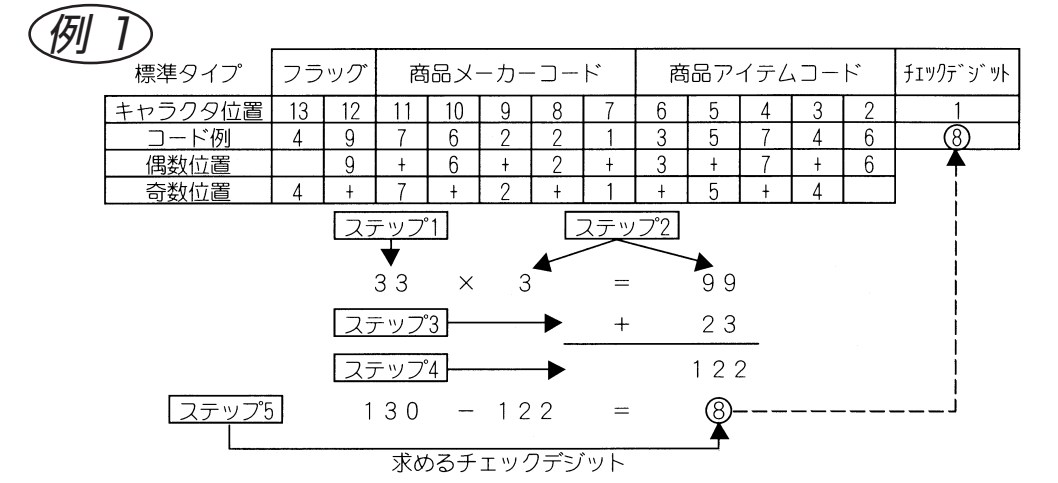

 $\widehat{\mathcal{B}\parallel\,}$  短縮タイプでは、キャラクタ位置を右詰めとして(キャラクタ位置1〜13に"0"を入れて)計 算する。

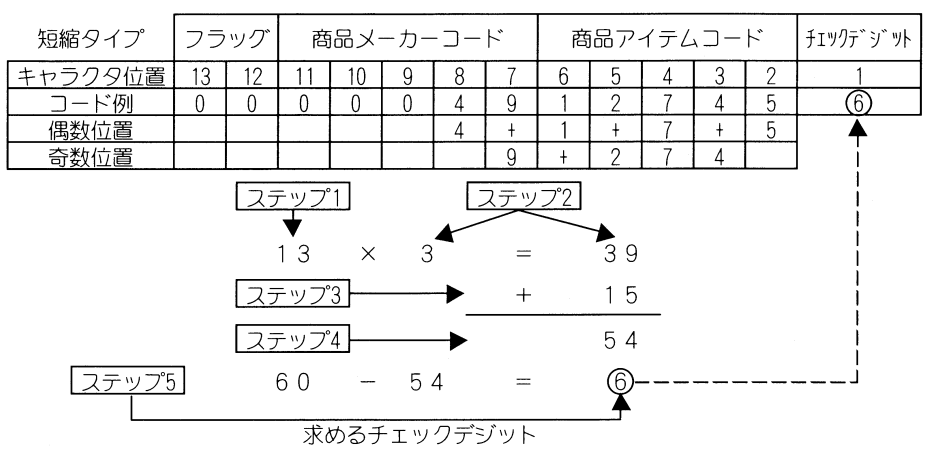

注意:なお、ステップ4で得られた値が10の倍数の場合は、求めるチェックデジットは0と なります。

## UPC短縮バーコードチェックデジット計算方法

- 1. UPC短縮コードをメーカーコード+アイテムコードの6桁目によって表1の6通りの 方法でUPC標準コードに変換します。
- 2. 以下、JANコードのチェックデジットの計算方法に従って、チェックデジットを求め ます。
- 表 1
- UPC短縮コード(Eバージョン)

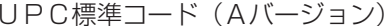

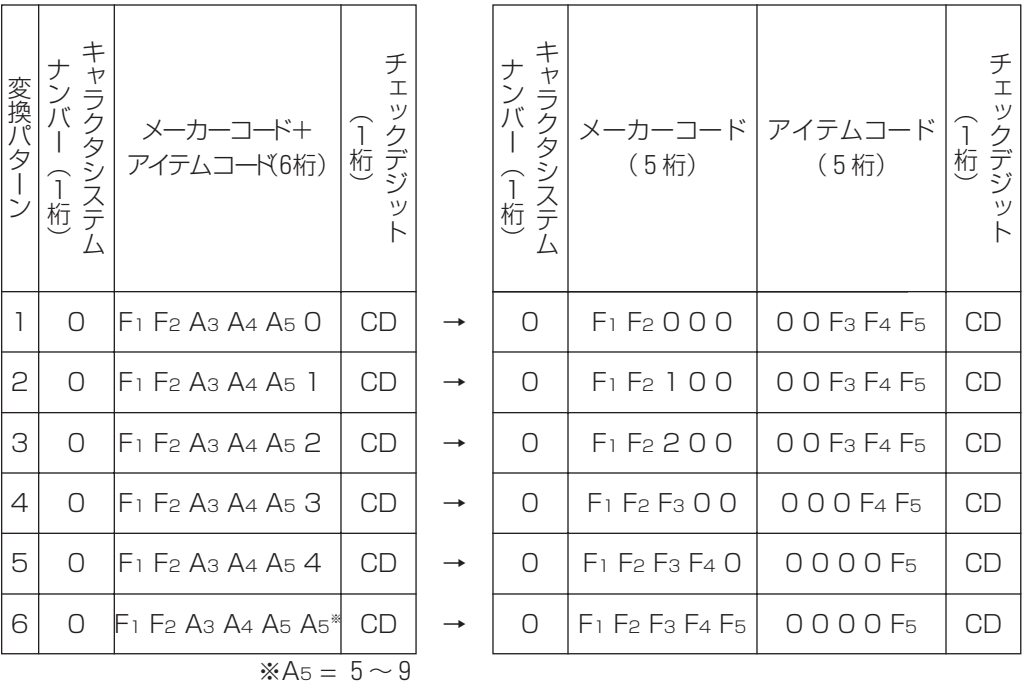

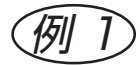

**例 )** UPC短縮コード 0123456 CDの場合<br>■ UPC標準コード 01234500006 C

01234500006 CDに変換

(表1のパターン6の変換)

以下、JANコードの計算方法により

ステップ1 0+2+4+0+0+6=12 ステップ2 12×3=36 ステップ3 1+3+5+0+0=9 ステップ4 36+9=45 ステップ5 50-45=5 CD=5 になります。

## EAN-128チェックデジット計算方法

- ステップ1: ストップキャラクタ以外のすべてのキャラクタに対する数値を得る。数値は、 「フォント仕様一覧」の「13. EAN-128バーコードキャラクタ構成」よ り得る。
- ステップ2: スタートキャラクタおよび最初のデータキャラクタは数値×1をし、以降のキ ャラクタには数値×2、×3、・・・、×Nをする。
- ステップ3: ステップ2で求めた値の和を取る。
- ステップ4: ステップ3で求めた値を103で割り、余りを求める。
- ステップ5: ステップ4で求めた余りと同じ数値に対応するバーコードキャラクタをチェッ クキャラクタとする。

例

以下のバーコードデータの場合�

|  |  |  | スタートA   FNC1   7   B   K   チェックデジット   ストップキャラクタ |
|--|--|--|-------------------------------------------------|
|  |  |  |                                                 |

ここを求める�

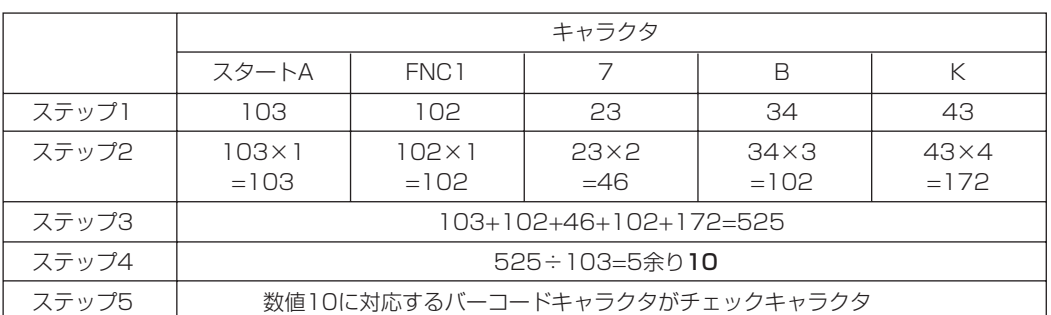

# EAN-128アプリケーション識別子一覧

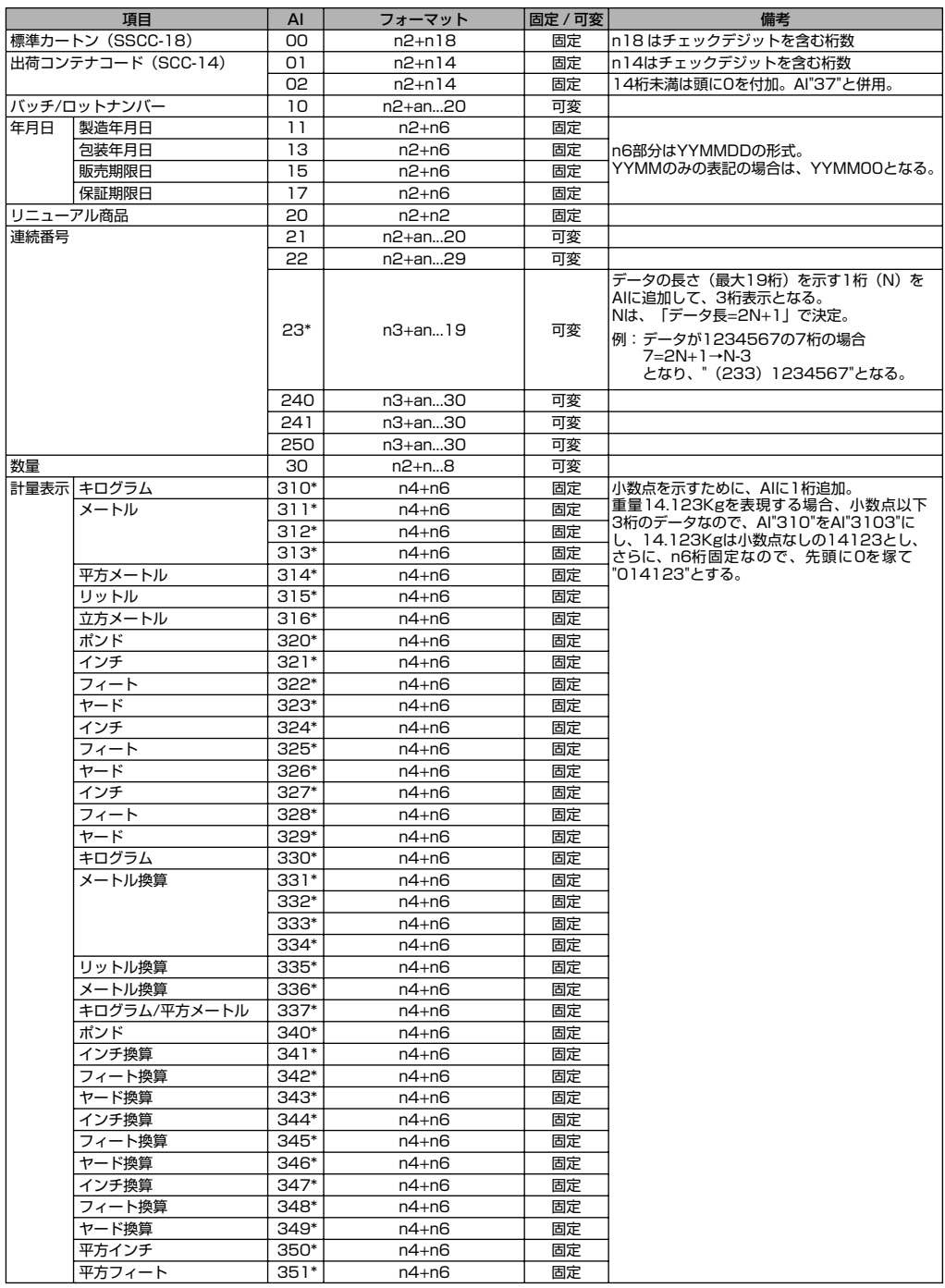

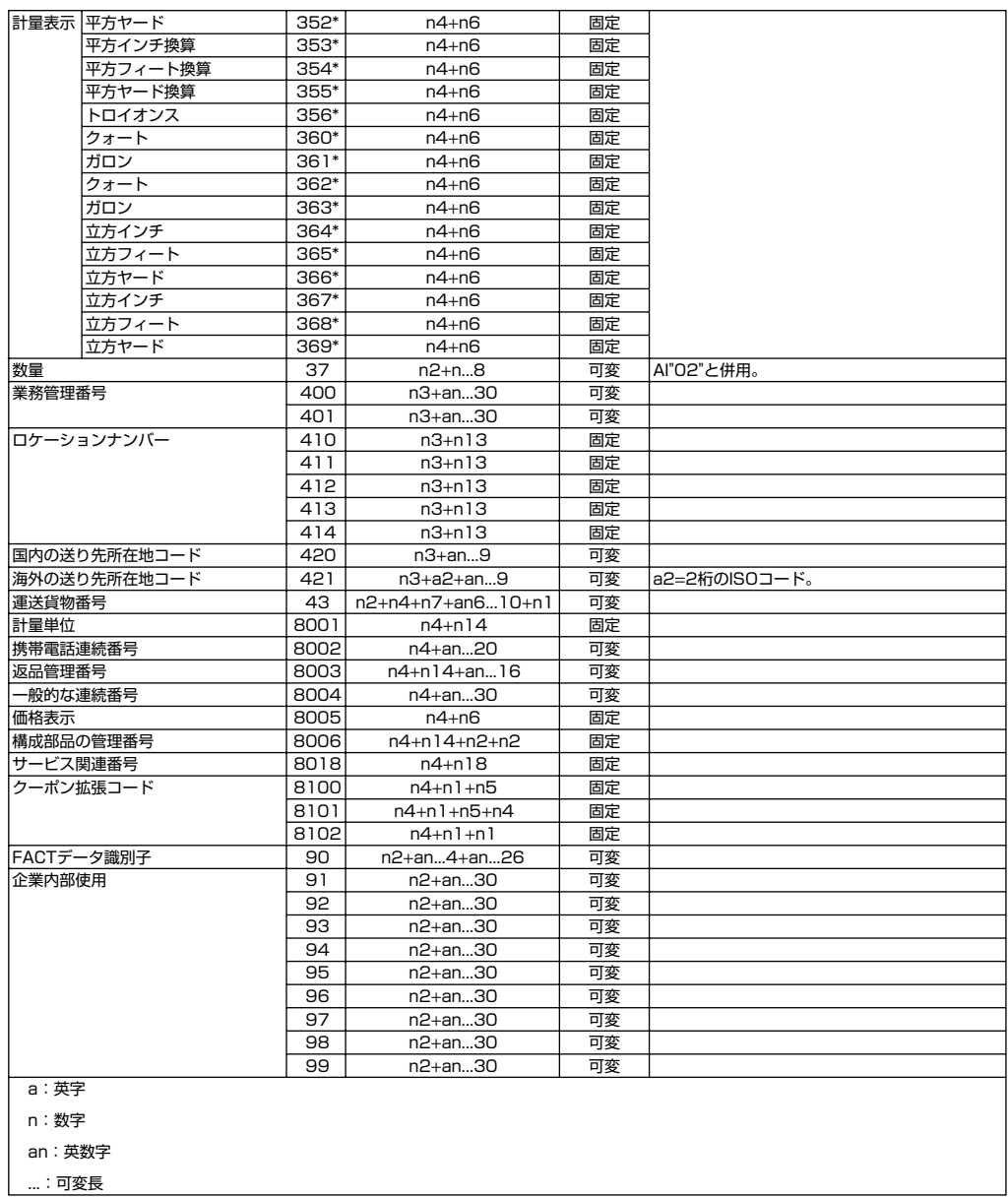

# Canon